# R&S®SMM-K89 NFC A/B/F User Manual

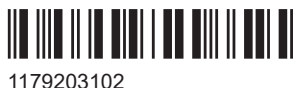

Version 05

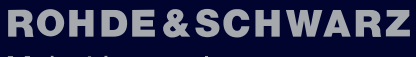

Make ideas real

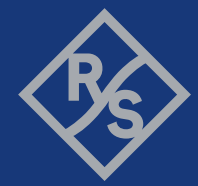

This document describes the following software option:

● R&S®SMM-K89 NFC A/B/F (1441.1160.xx)

This manual describes firmware version FW 5.30.047.xx and later of the R&S®SMM100A.

© 2023 Rohde & Schwarz Muehldorfstr. 15, 81671 Muenchen, Germany Phone: +49 89 41 29 - 0 Email: [info@rohde-schwarz.com](mailto:info@rohde-schwarz.com) Internet: [www.rohde-schwarz.com](http://www.rohde-schwarz.com) Subject to change – data without tolerance limits is not binding. R&S® is a registered trademark of Rohde & Schwarz GmbH & Co. KG. EMV® is a registered trademark in the U.S. and other countries and an unregistered trademark elsewhere. The EMV trademark is owned by EMVCo, LLC. NFC ForumTM and the NFC Forum logo are trademarks of the Near Field Communication Forum. All other trademarks are the properties of their respective owners.

1179.2031.02 | Version 05 | R&S®SMM-K89

The following abbreviations are used throughout this manual: R&S®SMM100A is abbreviated as R&S SMM; the license types 02/03/07/11/13/16/12 are abbreviated as xx.

# **Contents**

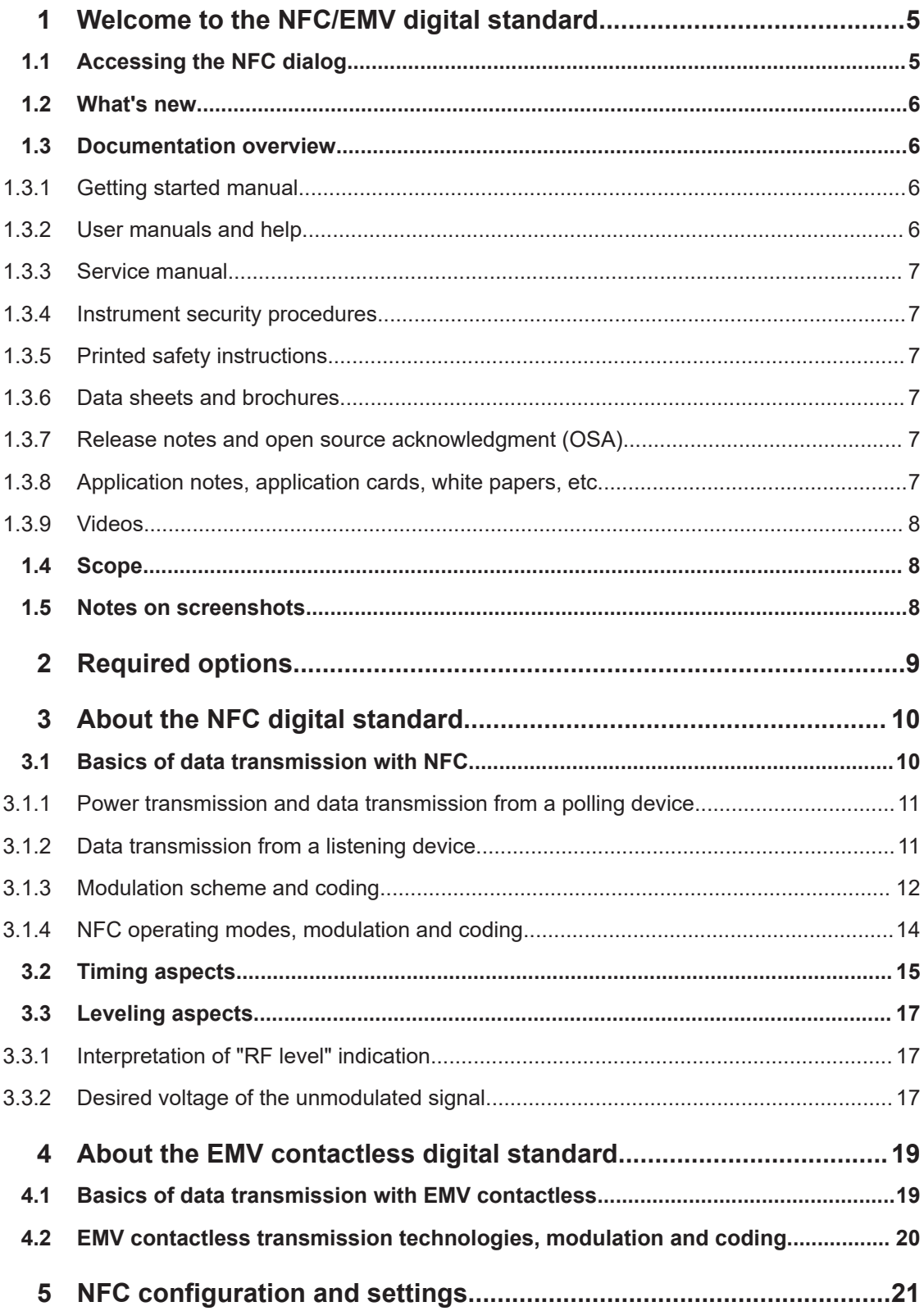

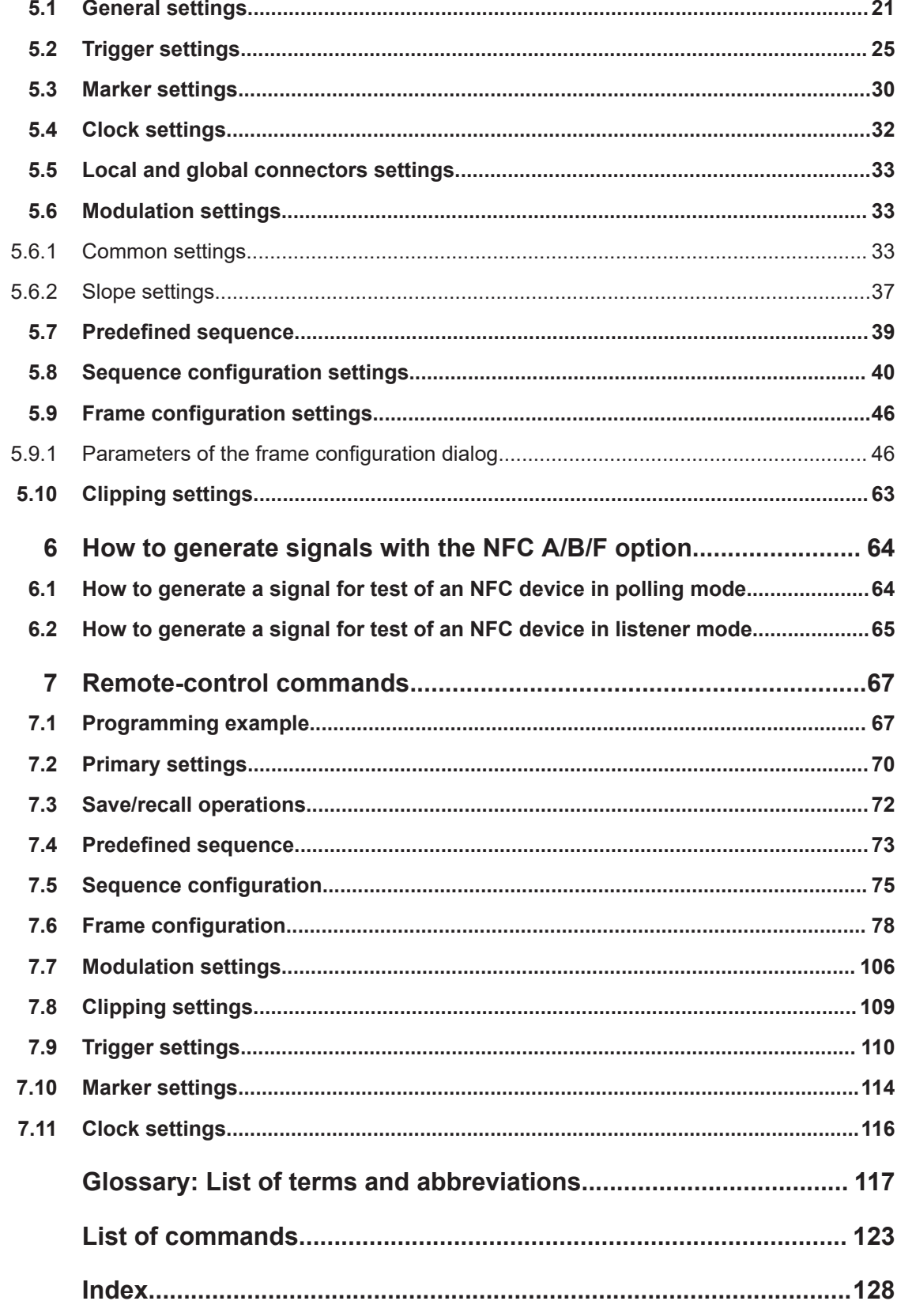

# <span id="page-4-0"></span>1 Welcome to the NFC/EMV digital standard

The R&S SMM100A-K89 is a firmware application that adds functionality to generate signals in accordance with the NFC/EMV.

The R&S SMM100A-K89 NFC features:

- Supports NFC- A, NFC- B and NFC- F.
- Supports poll and listen transmission mode.
- Offers a quick frame configuration through a selection of predefined sequences for the poll transmission mode.
- Offers a flexible configuration of the frame sequence.
- Supports all relevant command types.

The R&S SMM100A-K89 EMV features:

- Supports EMV Type A and EMV Type B.
- Supports PICC to PCD and PCD to PICC transmission mode.
- Offers a quick frame configuration through a selection of predefined sequences for the PCD to PICC transmission mode.
- Offers a flexible configuration of the frame sequence.
- Supports all relevant command types.

This user manual contains a description of the functionality that the application provides, including remote control operation.

All functions not discussed in this manual are the same as in the base unit and are described in the R&S SMM100A user manual. The latest version is available at:

[www.rohde-schwarz.com/manual/SMM100A](https://www.rohde-schwarz.com/manual/smm100a)

### **Installation**

You can find detailed installation instructions in the delivery of the option or in the R&S SMM100A service manual.

### **1.1 Accessing the NFC dialog**

#### **To open the dialog with NFC settings**

► In the block diagram of the R&S SMM100A, select "Baseband > NFC/EMV".

A dialog box opens that displays the provided general settings.

The signal generation is not started immediately. To start signal generation with the default settings, select "State > On".

### <span id="page-5-0"></span>**1.2 What's new**

This manual describes firmware version FW 5.30.047.xx and later of the R&S®SMM100A.

Compared to the previous version, it provides the new features listed below:

- Time-based triggering, see ["Time Based Trigger"](#page-26-0) on page 27 and ["Trigger Time"](#page-26-0) [on page 27](#page-26-0).
- **Editorial changes**

### **1.3 Documentation overview**

This section provides an overview of the R&S SMM100A user documentation. Unless specified otherwise, you find the documents at:

[www.rohde-schwarz.com/manual/smm100a](http://www.rohde-schwarz.com/manual/smm100a)

### **1.3.1 Getting started manual**

Introduces the R&S SMM100A and describes how to set up and start working with the product. Includes basic operations, typical measurement examples, and general information, e.g. safety instructions, etc. A printed version is delivered with the instrument.

### **1.3.2 User manuals and help**

Separate manuals for the base unit and the software options are provided for download:

● Base unit manual

Contains the description of all instrument modes and functions. It also provides an introduction to remote control, a complete description of the remote control commands with programming examples, and information on maintenance, instrument interfaces and error messages. Includes the contents of the getting started manual.

Software option manual Contains the description of the specific functions of an option. Basic information on operating the R&S SMM100A is not included.

The contents of the user manuals are available as help in the R&S SMM100A. The help offers quick, context-sensitive access to the complete information for the base unit and the software options.

All user manuals are also available for download or for immediate display on the Internet.

### <span id="page-6-0"></span>**1.3.3 Service manual**

Describes the performance test for checking compliance with rated specifications, firmware update, troubleshooting, adjustments, installing options and maintenance.

The service manual is available for registered users on the global Rohde & Schwarz information system (GLORIS):

<https://gloris.rohde-schwarz.com>

### **1.3.4 Instrument security procedures**

Deals with security issues when working with the R&S SMM100A in secure areas. It is available for download on the internet.

### **1.3.5 Printed safety instructions**

Provides safety information in many languages. The printed document is delivered with the product.

### **1.3.6 Data sheets and brochures**

The data sheet contains the technical specifications of the R&S SMM100A. It also lists the options and their order numbers and optional accessories.

The brochure provides an overview of the instrument and deals with the specific characteristics.

See [www.rohde-schwarz.com/brochure-datasheet/smm100a](http://www.rohde-schwarz.com/brochure-datasheet/smm100a)

### **1.3.7 Release notes and open source acknowledgment (OSA)**

The release notes list new features, improvements and known issues of the current firmware version, and describe the firmware installation.

The software makes use of several valuable open source software packages. An opensource acknowledgment document provides verbatim license texts of the used open source software.

See [www.rohde-schwarz.com/firmware/smm100a](http://www.rohde-schwarz.com/firmware/smm100a)

### **1.3.8 Application notes, application cards, white papers, etc.**

These documents deal with special applications or background information on particular topics.

See [www.rohde-schwarz.com/application/smm100a](http://www.rohde-schwarz.com/application/smm100a)

### <span id="page-7-0"></span>**1.3.9 Videos**

Find various videos on Rohde & Schwarz products and test and measurement topics on YouTube:<https://www.youtube.com/@RohdeundSchwarz>

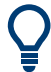

On the menu bar, search for your product to find related videos.

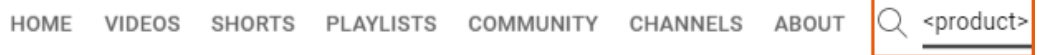

*Figure 1-1: Product search on YouTube*

### **1.4 Scope**

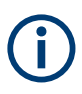

Tasks (in manual or remote operation) that are also performed in the base unit in the same way are not described here.

In particular, it includes:

- Managing settings and data lists, like saving and loading settings, creating and accessing data lists, or accessing files in a particular directory.
- Information on regular trigger, marker and clock signals and filter settings, if appropriate.
- General instrument configuration, such as checking the system configuration, configuring networks and remote operation
- Using the common status registers

For a description of such tasks, see the R&S SMM100A user manual.

### **1.5 Notes on screenshots**

When describing the functions of the product, we use sample screenshots. These screenshots are meant to illustrate as many as possible of the provided functions and possible interdependencies between parameters. The shown values may not represent realistic usage scenarios.

The screenshots usually show a fully equipped product, that is: with all options installed. Thus, some functions shown in the screenshots may not be available in your particular product configuration.

## <span id="page-8-0"></span>2 Required options

The basic equipment layout for generating NFC signals includes:

- Baseband Generator(R&S SMM-B9)
- Baseband real-time extension (R&S SMM-K520)
- Frequency option (e.g. R&S SMM-B1006)
- Digital standard NFC A/B/F (R&S SMM-K89)

You can generate signals via play-back of waveform files at the signal generator. To create the waveform file using R&S WinIQSIM2, you do not need a specific option.

To play back the waveform file at the signal generator, you have two options:

- Install the R&S WinIQSIM2 option of the digital standard, e.g. R&S SMM-K255 for playing LTE waveforms
- If supported, install the real-time option of the digital standard, e.g. R&S SMM-K55 for playing LTE waveforms

For more information, see data sheet.

# <span id="page-9-0"></span>3 About the NFC digital standard

The following description is taken from the R&S White Paper 1MA182: "Near Field Communication (NFC) Technology and Measurements" which contains further practical hints.

Near Field Communication (NFC) is a new, short-range wireless connectivity technology that evolved from a combination of existing contactless identification and interconnection technologies. It was jointly developed by Sony and NXP Semiconductors (formerly Philips).

NFC is designed to enable the exchange of various types of information, such as telephone numbers, pictures, MP3 files or digital authorizations between two NFC enabled devices like mobile phones, or between an NFC enabled mobile phone and a compatible RFID chip card or reader that are held close to each other. NFC is intended to be used as an access key to contents and for services such as cashless payment, ticketing and access control.

NFC operates in a frequency range centered on 13.56 MHz and offers a data transmission rate of up to 424 kbit/s within a distance of approximately 10 centimeters. In contrast to the conventional contactless technology in this frequency range (only activepassive communications), communications between NFC-capable devices can be active-active (peer-to-peer) as well as active-passive, NFC therefore represents a link to the RFID world. NFC is backwards compatible with the widely used Smart Card infrastructure based on ISO/IEC 14443 A (e. g. NXP's MIFARE technology) and ISO/IEC 14443 B as well as with the Sony FeliCa card (JIS X 6319-4). For the exchange of information between two NFC devices, a new protocol was developed which is defined in the standards ECMA-340 and ISO/IEC 18092.

To guarantee the function of NFC devices conforming to the standards as well as comprehensive protocol tests, a number of RF tests also have to be carried out. An NFC generator is an essential part of these tests. The option R&S SMM-K89 enables you to generate signals in accordance with the NFC standard.

The NFC specific abbreviations used in this manual as well as the different types of tag platforms/protocols (e.g. Type 4A Tag, NFC-DEP) are described in the NFC Digital Protocol Technical Specification. All mentioned standards are available under www.nfcforum.org.

### **3.1 Basics of data transmission with NFC**

Like the RFID Standards 14443 and FeliCa NFC uses an inductive coupling. Similar to the transformer principle, the magnetic near-field of two conductor coils is used to couple the polling device (initiator) and listening device (target).

<span id="page-10-0"></span>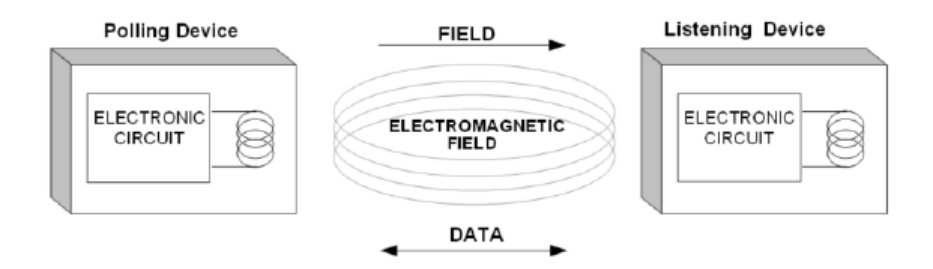

*Figure 3-1: Polling device (initiator) and listening device (target) configuration*

The operating frequency is 13.56 MHz, and a bitrate of 106 kbit/s (partly also 212 kbit/s and 424 kbit/s) is used. Modulation schemes are amplitude on/off keying (OOK) with different modulation depth (100 % or 10 %) and BPSK.

### **3.1.1 Power transmission and data transmission from a polling device**

For transmission to a passive system such as an NFC phone in passive card emulation mode, the passive system uses the 13.56 MHz carrier signal of the polling device as energy source. Modulation scheme of the polling device is ASK. For NFC peer-to-peer mode, both directions are modulated and coded like a polling device. However less power is necessary because both NFC devices use their own power supply and the carrier signal is switched off after end of transmission.

### **3.1.2 Data transmission from a listening device**

Due to the coupling of the coils of a polling and a listening device, a passive listening device also affects the active polling device. A variation in the impedance of the listening device causes amplitude changes to the antenna voltage of the polling device, detected by the polling device. This technique is called load modulation. Load modulation is carried out in listening mode (as with ISO/IEC 14443) using an auxiliary carrier at 848 kHz which is modulated by the baseband and varies the impedance of the listening device. The [Figure 3-2](#page-11-0) shows the spectrum with load modulation. Modulation spectra of carrier and auxiliary carriers are indicated with triangles (Modulation spectra of carrier and of auxiliary carriers do not appear at the same time because NFC uses time division multiplexing). The modulation scheme is ASK (as with ISO/IEC 14443 A PICC's) or BPSK as with 14443 B PICC's. There is a third passive mode which is compatible to FeliCa where the load modulation is without an auxiliary carrier directly as ASK on the 13.56 MHz carrier.

### Basics of data transmission with NFC

<span id="page-11-0"></span>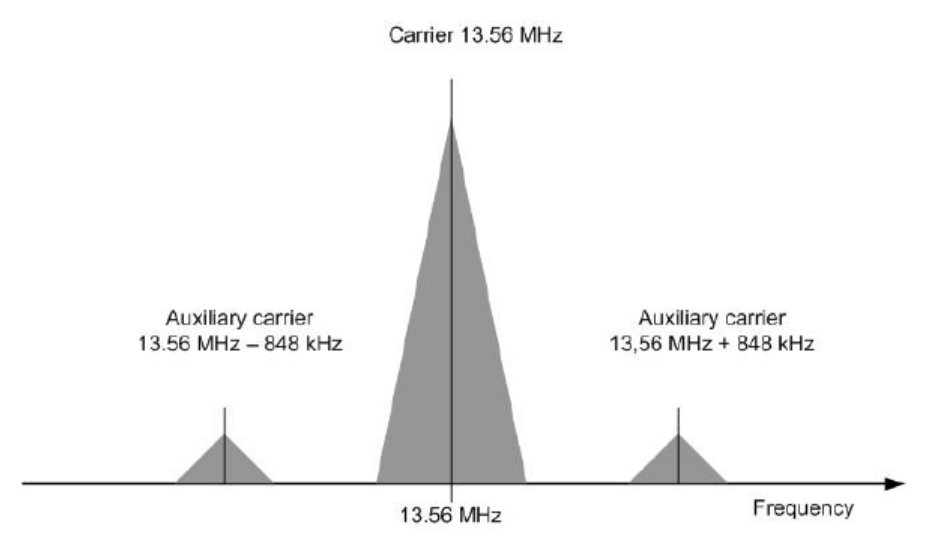

*Figure 3-2: Load modulation on a 13.56 MHz carrier with 848 kHz auxiliary carrier.*

### **3.1.3 Modulation scheme and coding**

Amplitude shift keying (OOK) with different modulation depths (100% or 10%) or BPSK (as with ISO/IEC 14443 B PICC's) is used.

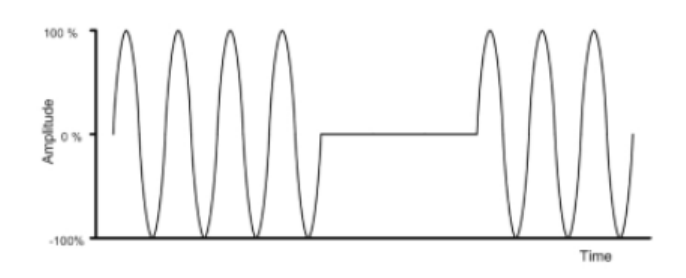

*Figure 3-3: ASK with 100% modulation depth*

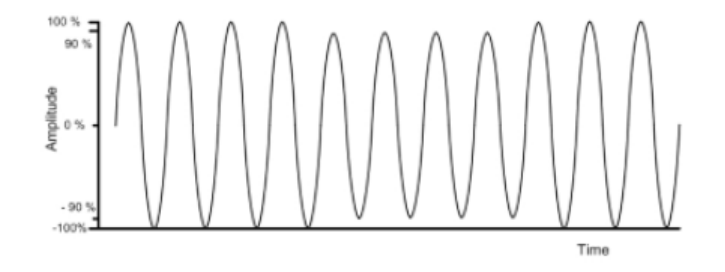

*Figure 3-4: ASK with 10% modulation depth*

### Basics of data transmission with NFC

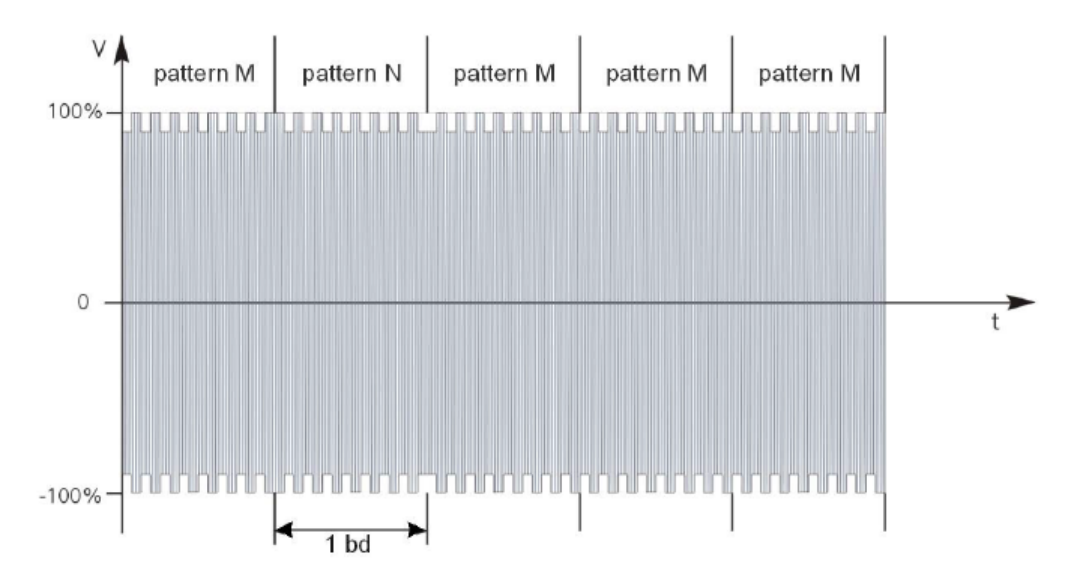

*Figure 3-5: NRZ-L Coding with BPSK*

NRZ-L, Modified Miller and Manchester Coding are used by NFC.

- With NRZ-L a "high"-state during a bit duration indicates a logic 1, a "low"-state a logic 0.
- With Manchester Coding the first half of a bit will be set to "high"-state at a logic 1, and the second half to "low state". With a logic 0, the fist half of a bit is set to "low" state and the second half to "high"-state.
- With Modified Miller Coding with a logic 1 a "low" pulse occurs after half of the bit duration. With a logic 0 a "low"-pulse occurs at the beginning of a bit. Exception: If a logic 0 follows a 1 no pulse occurs, the signal remains high.

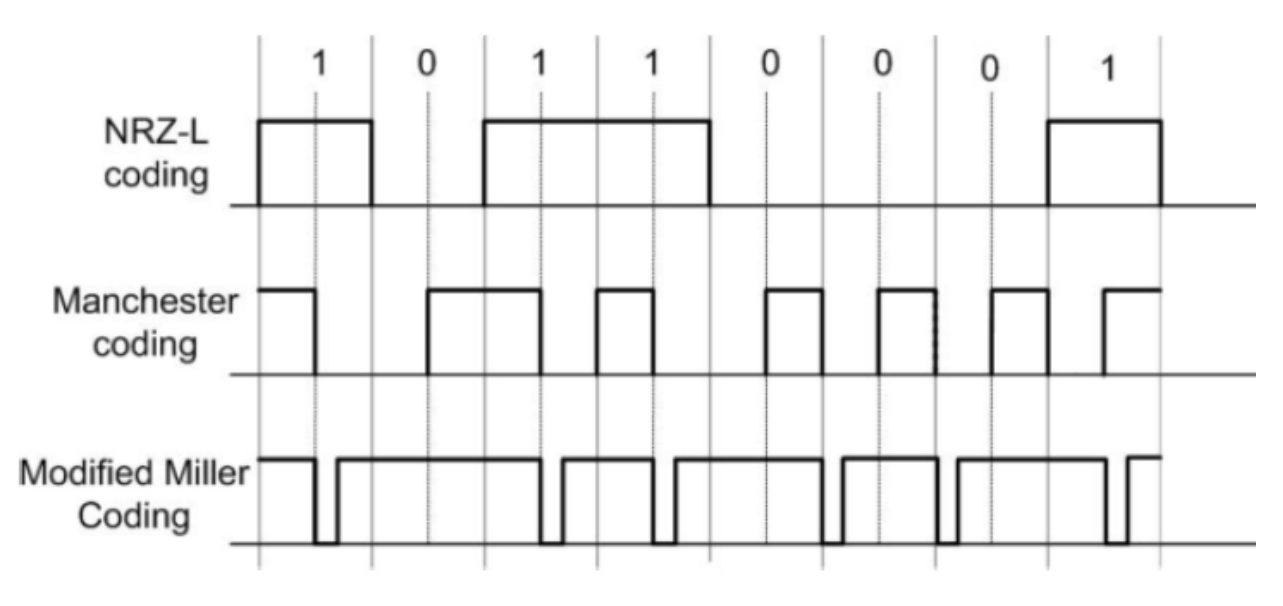

*Figure 3-6: Coding with NFC is either NRZ\_L, Modified Miller or Manchester*

#### Basics of data transmission with NFC

In Figure 3-7 load modulation is visualized for ASK modulation with Manchester Coding (14443 A PICC or NFC-A device in passive card emulation mode, see Chapter 3.1.4, "NFC operating modes, modulation and coding", on page 14)

<span id="page-13-0"></span>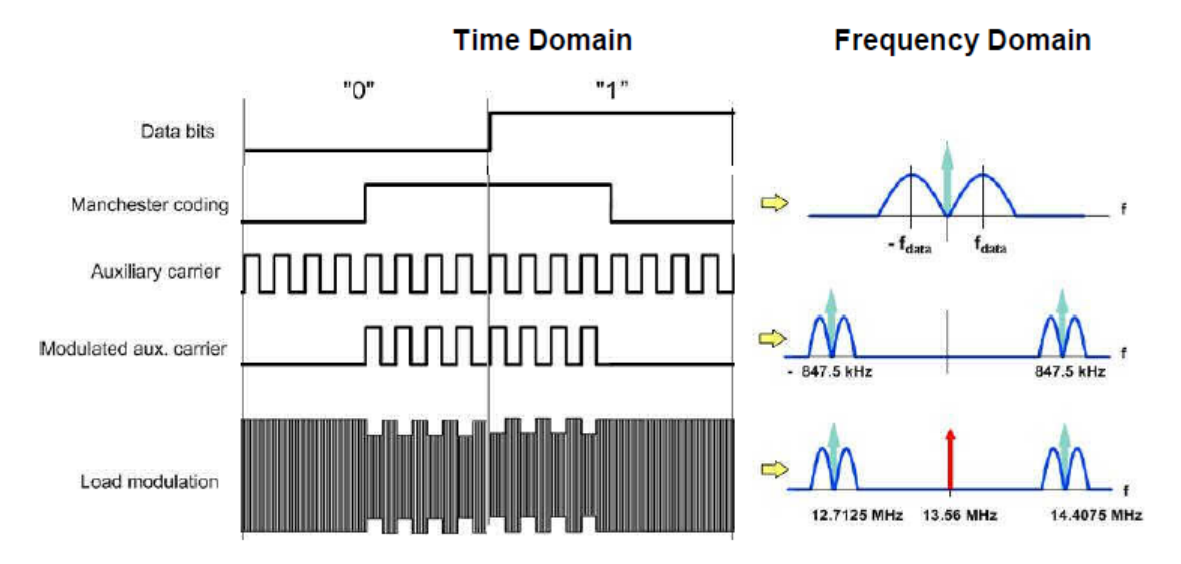

*Figure 3-7: Visualization of load modulation with auxiliary carrier in time and frequency domain*

### **3.1.4 NFC operating modes, modulation and coding**

There are three main operating modes for NFC:

- Card emulation mode (passive mode): the NFC device behaves like an existing contactless card conforming to one of the legacy standards
- Peer-to-peer mode: two NFC devices exchange information. The initiator device (polling device) requires less power compared to the reader/writer mode because the target (listener) uses its own power supply.
- Reader/writer mode (active mode): the NFC device is active and reads or writes to a passive legacy RFID tag.

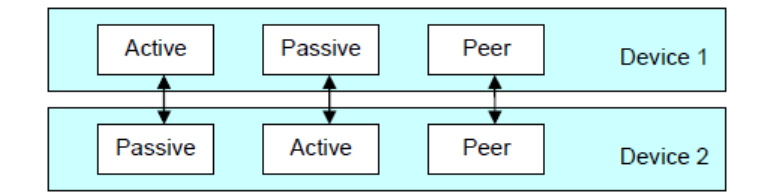

#### *Figure 3-8: NFC operating modes*

Every mode (card emulation, peer-to-peer, reader/writer mode) can be combined with one of the following transmission technologies:

- NFC-A (backward compatible to ISO/IEC 14443 A)
- NFC-B (backward compatible to ISO/IEC 14443 B)
- NFC-F (backward compatible to JIS X 6319-4)

<span id="page-14-0"></span>To support all the different technologies, an NFC device in polling mode first attempts to get responses from NFC-A, NFC-B and NFC-F tags with the according request signals. When getting a response from a compatible device, the NFC device sets up the corresponding communication mode (NFC-A, NFC-B or NFC-F mode).

Coding and modulation varies depending on active or passive communication mode, NFC-A, -B, -F communication, and bitrate.

The Table 3-1 shows coding, modulation and data rates for NFC-A, -B or -F communication.

| <b>NFC forum</b><br><b>Standard</b> | Polling /<br>Listening | Coding                 | <b>Modulation</b>                    | Data rate      | <b>Carrier frequency</b>           |
|-------------------------------------|------------------------|------------------------|--------------------------------------|----------------|------------------------------------|
| NFC-A                               | Polling                | <b>Modified Miller</b> | ASK 100%                             | $106$ kb/s     | 13.56 MHz                          |
|                                     | Listening              | Manchester             | Load modulation<br>(ASK subcarrier)  | $106$ kb/s     | 13.56 MHz +-848kHz subcar-<br>rier |
| NFC-B                               | Polling                | NRZ-L                  | ASK 10%                              | $106$ kb/s     | 13.56 MHz                          |
|                                     | Listening              | NRZ-L                  | Load modulation<br>(BPSK subcarrier) | $106$ kb/s     | 13.56 MHz+-848kHz subcarrier       |
| NFC-F                               | Polling                | Manchester             | ASK 10%                              | 212 / 424 kb/s | 13.56 MHz                          |
|                                     | Listening              | Manchester             | Load modulation (APSK)               | 212 / 424 kb/s | 13.56 MHz (without subcarrier)     |

*Table 3-1: NFC RF standards overview*

### **3.2 Timing aspects**

The NFC specification defines the duration of the individual commands as a number of bits. This instrument generates the signal as sample sequence where the applied sample rate is user-defined. Depending on the selected sampling rate it may be that the duration of a command expressed in samples does not result in an integer number of samples. In this implementation however the length of the sequence is always an integer number of samples, i.e. the software rounds up the number of samples to the next integer value. The rounding up procedure is applied on command basis, even if a command is repeated.

The [Figure 3-10](#page-15-0) shows this principle as an example.

### **Example:**

The [Figure 3-9](#page-15-0) shows an example of a sequence with the following settings:

- Sample Rate = 20.1 Msps
- [Technology](#page-22-0) > "NFC-A"
- [Transmission Mode](#page-22-0) > "Poll"

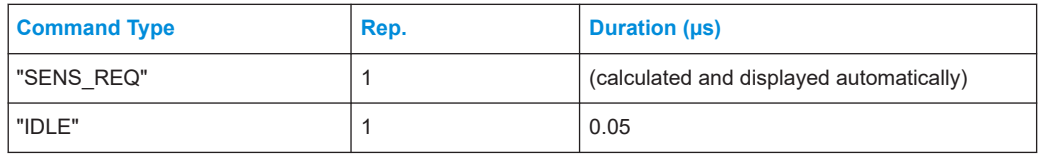

<span id="page-15-0"></span>

| <b>Command Type</b>                                                                                 |                                                  |                     | Rep.                            |      |     | <b>Duration (µs)</b> |                                          |                                |                |             |
|----------------------------------------------------------------------------------------------------|--------------------------------------------------|---------------------|---------------------------------|------|-----|----------------------|------------------------------------------|--------------------------------|----------------|-------------|
| "ALL_REQ"                                                                                           |                                                  |                     | $\overline{2}$                  |      |     |                      | (calculated and displayed automatically) |                                |                |             |
| "BLANK"                                                                                             |                                                  | 1                   |                                 |      | 0.1 |                      |                                          |                                |                |             |
| NFC/EMV<br>X                                                                                        |                                                  |                     |                                 |      |     |                      |                                          |                                |                |             |
|                                                                                                    | <b>Trigger In</b><br>Stop (<br>  General<br>Auto | <b>Marker</b>       | <b>Clock</b><br><b>Internal</b> |      |     |                      |                                          | Modulation Predefined Sequence | Sequence       |             |
| 0x26<br>7 bits                                                                                      |                                                  |                     |                                 |      |     |                      |                                          |                                |                |             |
| Ø<br>Ø<br><b>Total Number of Samples</b><br><b>Total Sequence Duration</b><br>5 1 2 9<br>255.174 us |                                                  |                     |                                 |      |     |                      |                                          |                                |                |             |
|                                                                                                    | <b>Start Time (us)</b>                           | <b>Command Type</b> |                                 | Rep. |     | Power Offset (dB)    |                                          | <b>Duration (us)</b>           | <b>Samples</b> | Frame Conf. |
| $1\geq$                                                                                             | 0.000                                            | <b>SENS_REQ</b>     |                                 |      |     |                      | 0.00                                     | 84.96                          | 1708           | Config      |
| $\overline{2}$                                                                                      | 84.975                                           | <b>IDLE</b>         |                                 |      |     |                      | 0.00                                     | 0.05                           | 2              | Config      |
| 3                                                                                                   | 85.075                                           | ALL_REQ             |                                 |      |     |                      | 0.00                                     | 169.91                         | 3416           | Config      |
| 4                                                                                                   | 255.025                                          | <b>BLANK</b>        |                                 |      |     |                      | 0.00                                     | 0.10                           | 3              | Config      |
| Append<br><b>Delete</b><br>Insert<br>Copy<br><b>Paste</b>                                           |                                                  |                     |                                 |      |     |                      |                                          |                                |                |             |

*Figure 3-9: Example of sequence configuration settings*

The Figure 3-10 illustrates the calculation of the [Start Time](#page-40-0) per command and the parameters [Total Sequence Duration](#page-39-0) and [Total Number of Samples.](#page-39-0)

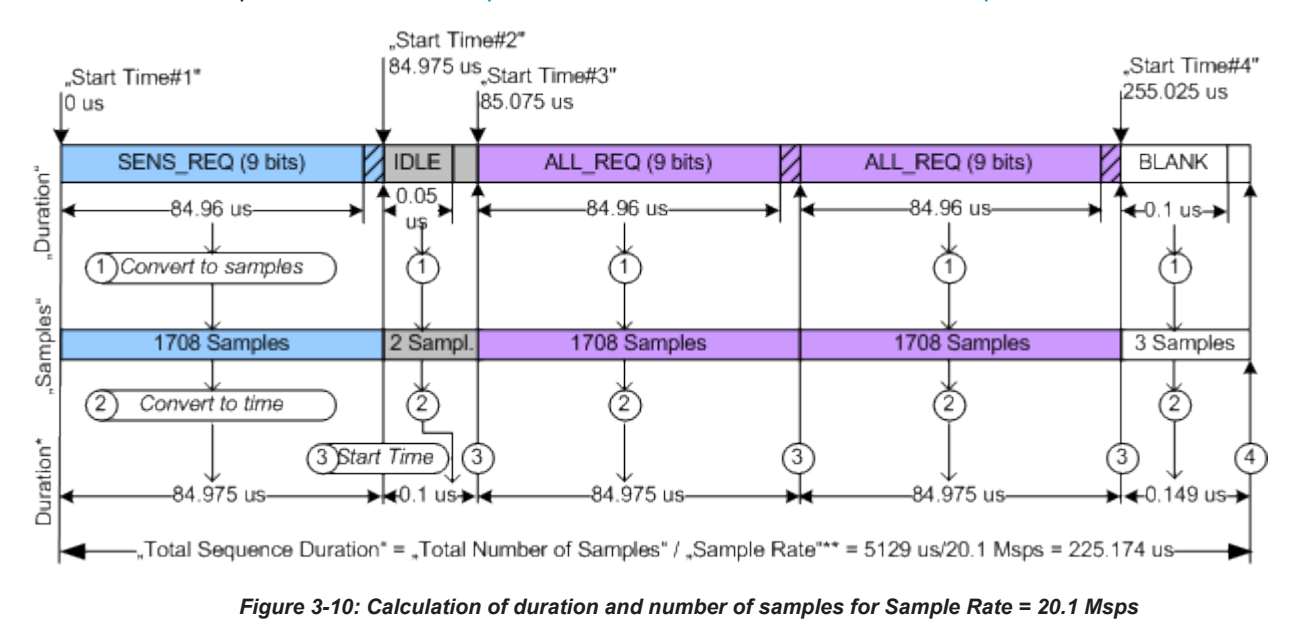

<span id="page-16-0"></span>1 = "Duration" \* "Sample Rate" = # Samples, "Samples" = Cell (# samples)

2 = Duration\* = "Samples"/"Sample Rate"

```
3 = "Start Time"<sub>N</sub> = (Duration*<sub>1</sub> + .. + Duration*<sub>N–1</sub>) = ("Samples"<sub>1</sub> + ... + "Samples"<sub>N–1</sub>)/"Sample Rate"
```
4 = "Total Number of Samples" = "Samples" $_1$  + ... + "Samples" $_\mathrm{N}$ 

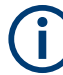

For some modulation settings, especially for those that cause very smooth signal edges, it might be necessary that the implementation not only rounds up to the next integer number of samples, but also that it enlarges the commands even more, in order to prevent a sharp cutting of the last signal edge of the command.

### **3.3 Leveling aspects**

This chapter describes general leveling aspects.

### **3.3.1 Interpretation of "RF level" indication**

This chapter describes the interpretation of the RF Level.

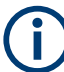

### **The "RF Level" indication of the generators does not display the RMS signal level!**

The "RF Level" indication in the header of the instrument refers to the power during the unmodulated parts of the signal, i.e. the part where the relative signal voltage is 100% (outside of overshoots) and the "Power Offset" is 0 dB (see Figure 3-11).

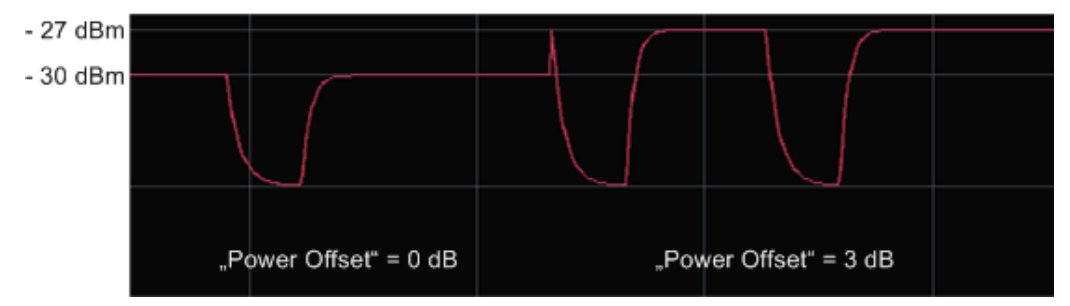

*Figure 3-11: Signal leveling of a sequence build from two commands with "Power Offset" of 0 dB and 3 dB respectively, "RF Level" = -30dBm and "PEP" = -27 dBm*

### **3.3.2 Desired voltage of the unmodulated signal**

Several test cases require a listener test signal prior to the modulation on the RF carrier. This test signal is then supplied to the reference listener antenna. Three leveling parameters are provided to calculate the settings to reach the required voltage of the unmodulated signal automatically.

These parameters are available for "Transmission Mode > Listen" and "NFC State > On", for details see ["Unmodulated Parts Voltage To Peak Voltage Ratio"](#page-23-0) on page 24 , ["Desired Voltage In Unmodulated Signal parts"](#page-23-0) on page 24 and ["Update Analog I/Q](#page-23-0) [Settings For Desired Voltage"](#page-23-0) on page 24.

To use these leveling parameters...

- 1. Define the "Desired Voltage In Unmodulated Signal Parts".
- 2. Select "Update Analog I/Q Settings For Desired Voltage" to automatically adjust the settings at the I/Q output connectors ("I/Q Level Vp (EMF)").

Parameter "Unmodulated Parts Voltage To Peak Voltage Ratio" displays the ratio of the voltage in the unmodulated parts of the signal to its peak value.

Basics of data transmission with EMV contactless

# <span id="page-18-0"></span>4 About the EMV contactless digital standard

EMV is a standard that defines the interaction between an integrated circuit (IC) cards and IC cards processing devices for payments. EMV stands for Europay, MasterCard and Visa, the companies that initiated the development of the EMV specifications in the mid 1990s. Over the years the initiator companies were joint by JCB, American Express and China Union Pay. Today the EMV standard is defined by the EMVCo LLC corporation.

The EMV Contactless is based on ISO/IEC 14443 "Identification cards -- Contactless integrated circuit cards-- Proximity cards" . It sets a standard for the usage of contactless systems for contactless payments.

In 2012 the EMVCo and NFC Forum agreed to work in collaboration on establishing a framework for the synchronization of the NFC Forum and EMVCo Specificitions and the management of contactless product certification. The option R&S SMM-K89 enables you to generate signals in accordance with the NFC standard and the EMV Contactless standard thus allowing you to perform the tests needed to guarantee the proper performance of your devices.

The EMV specific abbreviations used in this manual as well as the different types of tag platforms/protocols are described in the EMV Contactless Specifications for Payment Systems. The specifications are available under www.emvco.com.

### **4.1 Basics of data transmission with EMV contactless**

A contactless system consists of two basic components: a contactless reader (PCD) and a transponder (PICC). The EMV contactless uses the electromagnetic near field of two conductor coils (a primary coil of the PCD and a secondary coil of the PICC) to couple the contactless reader and the transponder, see Figure 4-1.

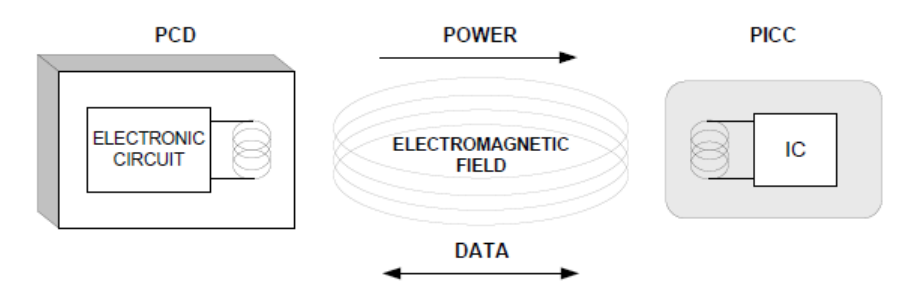

*Figure 4-1: PCD (contactless reader) and PICC (transponder) configuration*

The operating frequency is 13.56 MHz, and a bitrate of 106 kbit/s is used. Modulation schemes are amplitude shift keying (ASK) with different modulation depth (100 % or 10 %), amplitude on/off keying (OKK) and BPSK.

### <span id="page-19-0"></span>**4.2 EMV contactless transmission technologies, modulation and coding**

The EMV contactless has two main communication signal interfaces (based on ISO/IEC 14443):

- Type A
- Type B

The Table 4-1 shows coding and modulation for the EMV Type A and the EMV Type B communication.

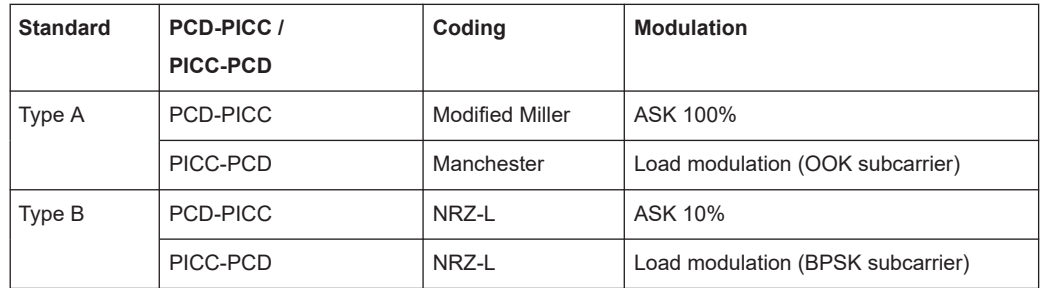

### *Table 4-1: EMV contactless standards overview*

Refer to [Chapter 3.1.3, "Modulation scheme and coding", on page 12](#page-11-0) for a description of the used modulation schemes and coding.

# <span id="page-20-0"></span>5 NFC configuration and settings

Access:

► Select "Baseband" > "NFC/EMV".

The remote commands required to define these settings are described in [Chapter 7,](#page-66-0) ["Remote-control commands", on page 67](#page-66-0).

### **5.1 General settings**

This tab provides access to the default and the "Save/Recall" settings. The selected technology and transmission mode determine the available parameters.

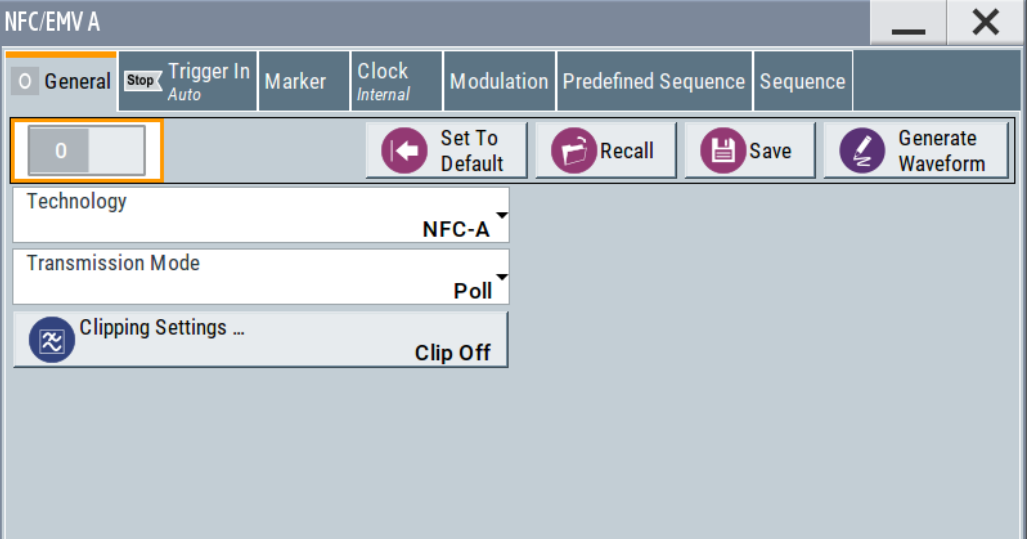

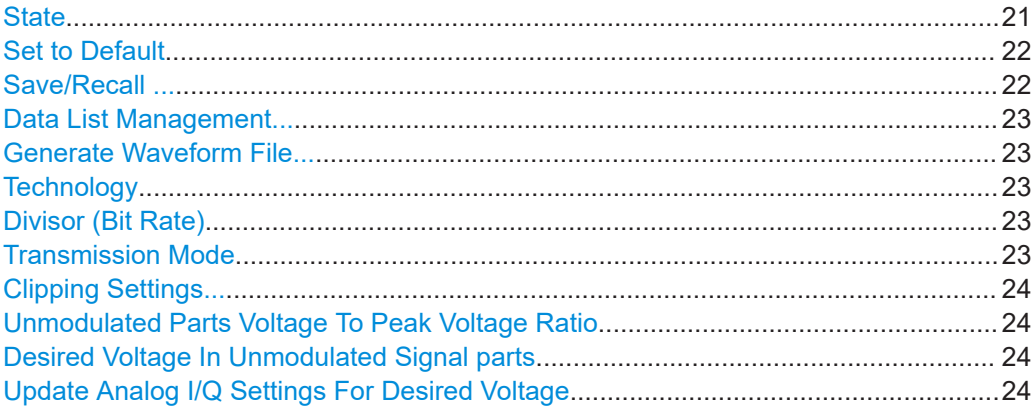

### **State**

Activates the standard and deactivates all the other digital standards and digital modulation modes in the same path.

### <span id="page-21-0"></span>Remote command:

[\[:SOURce<hw>\]:BB:NFC:STATe](#page-70-0) on page 71

### **Set to Default**

Calls the default settings. The values of the main parameters are listed in the following table.

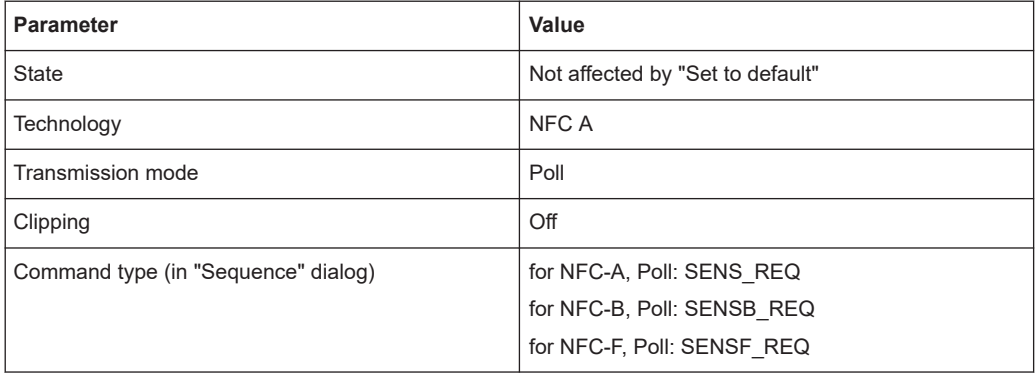

#### Remote command:

[\[:SOURce<hw>\]:BB:NFC:PRESet](#page-70-0) on page 71

### **Save/Recall ...**

Calls the "Save/Recall" dialog.

From this dialog the "Save/Recall Settings" windows for saving and recalling NFC configurations and the "File Manager" can be accessed.

NFC configurations are stored as files with the predefined file extension  $*$ . nfc. Their file name and directory are user-definable.

The complete settings in the "NFC" dialog are saved and recalled.

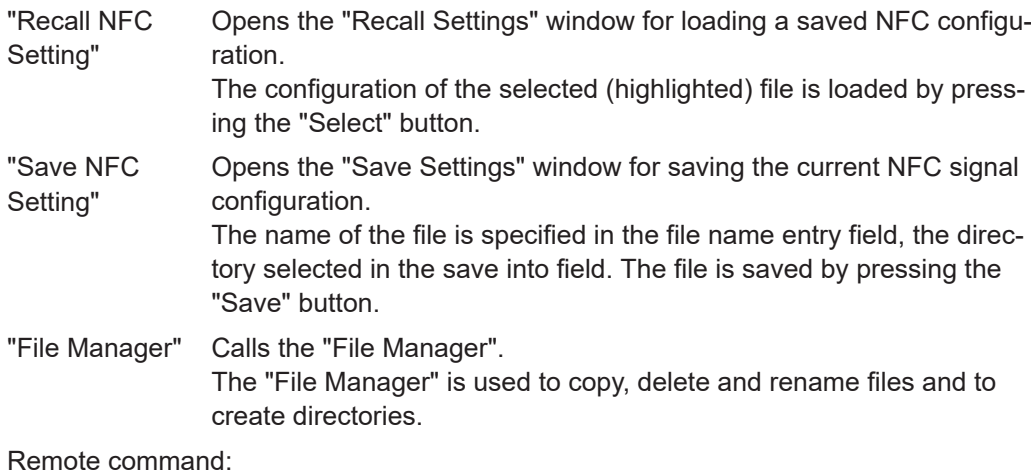

[\[:SOURce<hw>\]:BB:NFC:SETTing:CATalog?](#page-72-0) on page 73

[\[:SOURce<hw>\]:BB:NFC:SETTing:LOAD](#page-72-0) on page 73

[\[:SOURce<hw>\]:BB:NFC:SETTing:STORe](#page-72-0) on page 73

[\[:SOURce<hw>\]:BB:NFC:SETTing:DELete](#page-72-0) on page 73

#### <span id="page-22-0"></span>**Data List Management...**

Calls the "Data List Management" dialog. This dialog is used to create and edit a data list.

All data lists are stored as files with the predefined file extension  $*$ . dm iqd. Their file name and directory are user-definable.

The data lists must be selected as a data source from the subsection under the individual function.

**Note:** All data lists are generated and edited with the SOURce: BB: DM subsystem commands. Files containing data lists usually end with \*.dm\_iqd. The data lists are selected as a data source for a specific function in the individual subsystems of the digital standard.

Remote command:

[\[:SOURce<hw>\]:BB:NFC:CBLock<ch>:DATA](#page-88-0) on page 89 [\[:SOURce<hw>\]:BB:NFC:CBLock<ch>:DATA:DSELection](#page-88-0) on page 89

### **Generate Waveform File...**

With enabled signal generation, triggers the instrument to save the current settings of an arbitrary waveform signal in a waveform file with predefined extension  $*$ . wv. You can define the filename and the directory, in that you want to save the file.

Using the ARB modulation source, you can play back waveform files and/or process the file to generate multi-carrier or multi-segment signals.

Remote command:

[\[:SOURce<hw>\]:BB:NFC:WAVeform:CREate](#page-71-0) on page 72

#### **Technology**

Selects the NFC/EMV technology.

"NFC-A, NFC-B, NFC-F"

NFC technology. For details, see the NFC digital protocol technical specification.

"EMV Type A, EMV Type B"

EMV technology. For details, see the EMV technical specification.

Remote command:

[\[:SOURce<hw>\]:BB:NFC:TECHnology](#page-70-0) on page 71

#### **Divisor (Bit Rate)**

Available for "Technology > NFC-F", this parameter selects the used divisor (2 or 4) and determines the increased resulting bit rate of 212 Kbit/s or 424 Kbit/s respectively.

Remote command: [\[:SOURce<hw>\]:BB:NFC:DIVisor](#page-69-0) on page 70

### **Transmission Mode**

Selects the transmission mode.

"Poll / Listen" Available for "Technology > NFC-A /NFC-B/ NFC-F" For details, see [Figure 3-1.](#page-10-0)

### <span id="page-23-0"></span>"PICC to PCD / PCD to PICC"

Available for "Technology > EMV Type A / EMV Type B" For details, see [Chapter 3, "About the NFC digital standard",](#page-9-0) [on page 10](#page-9-0) and [Chapter 4, "About the EMV contactless digital stan](#page-18-0)[dard", on page 19](#page-18-0).

### Remote command:

[\[:SOURce<hw>\]:BB:NFC:TMODe](#page-70-0) on page 71

#### **Clipping Settings...**

Accesses the dialog to configure clipping, see [Chapter 5.10, "Clipping settings",](#page-62-0) [on page 63](#page-62-0).

#### **Unmodulated Parts Voltage To Peak Voltage Ratio**

Available only for "Transmission Mode > Listen / PICC to PCD" and "State > On".

Displays the ratio of the voltage in the unmodulated parts of the signal to its peak value.

Remote command: [\[:SOURce<hw>\]:BB:NFC:UPVoltage?](#page-71-0) on page 72

#### **Desired Voltage In Unmodulated Signal parts**

Available only for "Transmission Mode > Listen / PICC to PCD" and "State > On".

Defines the desired voltage in unmodulated signal parts.

The displayed "Unmodulated ... Ratio" depends only on the signal and is not changed by the input of a "Desired Voltage".

See [Chapter 3.3, "Leveling aspects", on page 17.](#page-16-0)

Remote command: [\[:SOURce<hw>\]:BB:NFC:DVOLtage](#page-69-0) on page 70

#### **Update Analog I/Q Settings For Desired Voltage**

Available only for "Transmission Mode > Listen / PICC to PCD" and "State > On".

Automatically adjusts the related parameters of the analog I and Q outputs to the desired voltage.

For a detailed description of all parameters, refer to section "I/Q analog output settings" in the manual of the R&S SMx.

See [Chapter 3.3, "Leveling aspects", on page 17.](#page-16-0)

Remote command:

[\[:SOURce<hw>\]:BB:NFC:UAISetting](#page-70-0) on page 71

### <span id="page-24-0"></span>**5.2 Trigger settings**

Access:

► Select "Baseband" > "NFC/EMV" > "Trigger In".

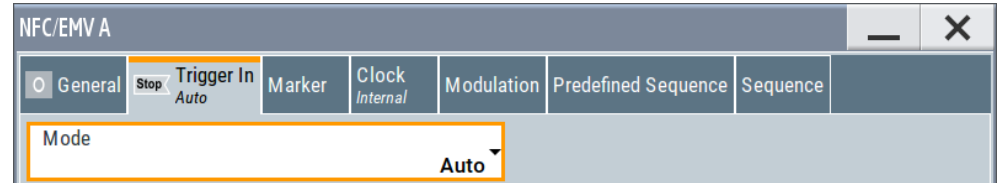

This tab provides settings to select and configure the trigger, like trigger source, trigger mode and trigger delays, and to arm or trigger an internal trigger manually. The header of the tab displays the status of the trigger signal and trigger mode. As in the tabs "Marker" and "Clock", this tab provides also access to the settings of the related connectors.

### **Routing and activating a trigger signal**

- 1. Define the effect of a trigger event and the trigger signal source.
	- a) Select "Trigger In" > "Mode".
	- b) Select "Trigger In" > "Source".
- 2. For external trigger signals, define the connector for signal input. See [Chapter 5.5,](#page-32-0) ["Local and global connectors settings", on page 33.](#page-32-0)

You can map trigger signals to one or more User x or T/M connectors.

Local and global connectors settings allow you to configure the signal mapping, the polarity, the trigger threshold and the input impedance of the input connectors.

3. Activate baseband signal generation. In the block diagram, set "Baseband" > "On".

The R&S SMM100A starts baseband signal generation after the configured trigger event.

### **About baseband trigger signals**

This section focuses on the available settings.

For information on how these settings affect the signal, refer to section "Basics on ..." in the R&S SMM100A user manual.

### **Settings:**

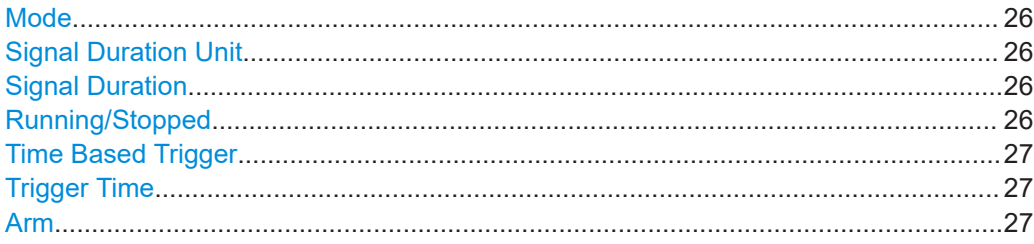

<span id="page-25-0"></span>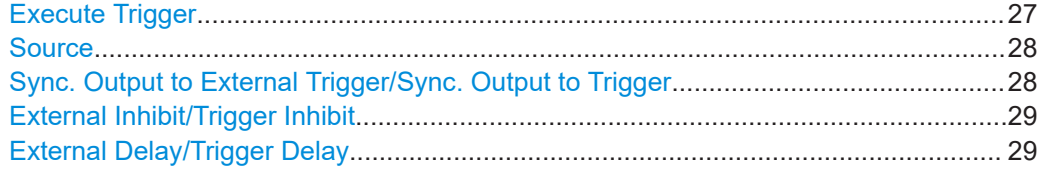

#### **Mode**

Selects trigger mode, i.e. determines the effect of a trigger event on the signal generation.

"Auto"

The signal is generated continuously.

- "Retrigger" The signal is generated continuously. A trigger event (internal or external) causes a restart.
- "Armed Auto"

The signal is generated only when a trigger event occurs. Then the signal is generated continuously.

An "Arm" stops the signal generation. A subsequent trigger event (internal or external) causes a restart.

"Armed Retrigger"

The signal is generated only when a trigger event occurs. Then the signal is generated continuously. Every subsequent trigger event causes a restart. An "Arm" stops signal generation. A subsequent trigger event (internal or external) causes a restart.

"Single"

The signal is generated only when a trigger event occurs. Then the signal is generated once to the length specified at "Signal Duration".

Every subsequent trigger event (internal or external) causes a restart.

#### Remote command:

[\[:SOURce<hw>\]:BB:NFC\[:TRIGger\]:SEQuence](#page-111-0) on page 112

#### **Signal Duration Unit**

Available in "Single Trigger" mode. Defines the unit for describing the length of the signal sequence to be output.

Remote command:

[\[:SOURce<hw>\]:BB:NFC:TRIGger:SLUNit](#page-110-0) on page 111

### **Signal Duration**

Requires trigger "Mode" > "Single".

Enters the length of the trigger signal sequence.

Use this parameter, for example, for the following applications:

- To output the trigger signal partly.
- To output a predefined sequence of the trigger signal.

Remote command:

[\[:SOURce<hw>\]:BB:NFC:TRIGger:SLENgth](#page-110-0) on page 111

### **Running/Stopped**

With enabled modulation, displays the status of signal generation for all trigger modes.

<span id="page-26-0"></span>● "Running"

The signal is generated; a trigger was (internally or externally) initiated in triggered mode.

"Stopped"

The signal is not generated and the instrument waits for a trigger event.

Remote command:

[\[:SOURce<hw>\]:BB:NFC:TRIGger:RMODe?](#page-110-0) on page 111

### **Time Based Trigger**

Requires trigger "Mode" > "Armed Auto"/"Single".

Activates time-based triggering with a fixed time reference.

The R&S SMM100A triggers signal generation when its operating system time ("Current Time") matches a specified time trigger ("Trigger Time"). As trigger source, you can use an internal trigger or an external global trigger.

How to: Chapter "Time-based triggering" in the R&S SMM100A user manual.

Remote command:

[\[:SOURce<hw>\]:BB:NFC:TRIGger:TIME\[:STATe\]](#page-112-0) on page 113

### **Trigger Time**

Requires trigger "Mode" > "Armed Auto"/"Single".

Sets date and time for a time-based trigger signal.

Set a trigger time that is later than the "Current Time". The current time is the operating system time of the R&S SMM100A. If you set an earlier trigger time than the current time, time-based triggering is not possible.

How to: Chapter "Time-based triggering" in the R&S SMM100A user manual.

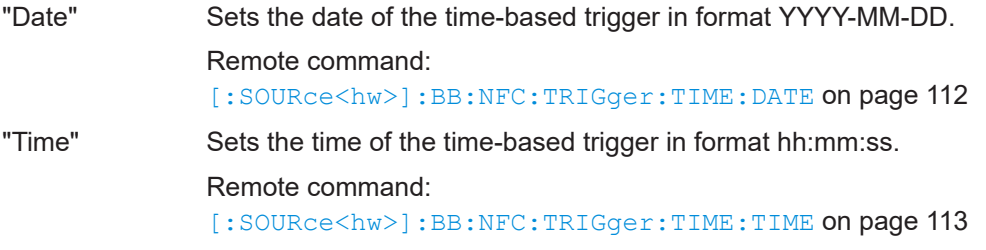

### **Arm**

Stops the signal generation until subsequent trigger event occurs.

Remote command:

[\[:SOURce<hw>\]:BB:NFC:TRIGger:ARM:EXECute](#page-109-0) on page 110

### **Execute Trigger**

Available only with internal trigger source and a trigger mode other than "Auto". Executes the trigger manually.

Remote command:

[\[:SOURce<hw>\]:BB:NFC:TRIGger:EXECute](#page-109-0) on page 110

### <span id="page-27-0"></span>**Source**

The following sources of the trigger signal are available:

- "Internal"
	- The trigger event is executed manually by the "Execute Trigger".
- "External Global Trigger" The trigger event is the active edge of an external trigger signal provided and configured at the User x connectors.
- "Baseband Sync In" In primary-secondary instrument mode, secondary instruments are triggered by the active edge of the synchronization signal.

How to: ["Routing and activating a trigger signal"](#page-24-0) on page 25

Remote command:

[\[:SOURce<hw>\]:BB:NFC:TRIGger:SOURce](#page-111-0) on page 112

### **Sync. Output to External Trigger/Sync. Output to Trigger**

Enables signal output synchronous to the trigger event.

● "On"

Corresponds to the default state of this parameter.

The signal calculation starts simultaneously with the trigger event. Because of the processing time of the instrument, the first samples are cut off and no signal is output. After elapsing of the internal processing time, the output signal is synchronous to the trigger event.

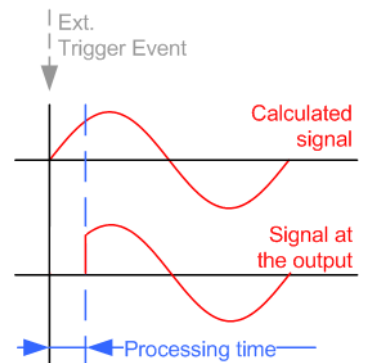

● "Off"

The signal output begins after elapsing of the processing time. Signal output starts with sample 0. The complete signal is output.

This mode is recommended for triggering of short signal sequences. Short sequences are sequences with signal duration comparable with the processing time of the instrument.

<span id="page-28-0"></span>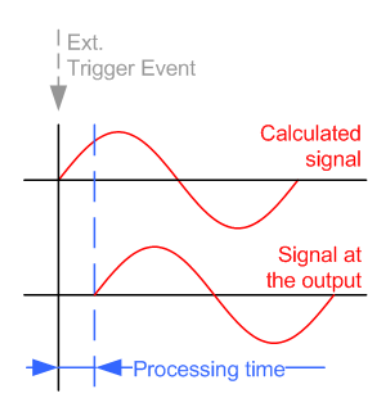

### Remote command:

[\[:SOURce<hw>\]:BB:NFC:TRIGger:EXTernal:SYNChronize:OUTPut](#page-110-0) [on page 111](#page-110-0)

### **External Inhibit/Trigger Inhibit**

Delays the trigger event of the signal from:

● The external trigger source

Use this setting to:

● Synchronize the instrument with the device under test (DUT) or other external devices

For more information, see chapter "Basics on ..." in the R&S SMM100A user manual.

### Remote command:

[\[:SOURce<hw>\]:BB:NFC:TRIGger\[:EXTernal<ch>\]:DELay](#page-109-0) on page 110

### **External Delay/Trigger Delay**

Available on external triggering.

Sets the duration for inhibiting a new trigger event subsequent to triggering.

In the "Retrigger" mode, every trigger signal causes signal generation to restart. This restart is inhibited for the specified duration.

Remote command:

[\[:SOURce<hw>\]:BB:NFC:TRIGger\[:EXTernal<ch>\]:INHibit](#page-109-0) on page 110

### <span id="page-29-0"></span>**5.3 Marker settings**

Access:

► Select "Baseband" > "NFC/EMV" > "Marker".

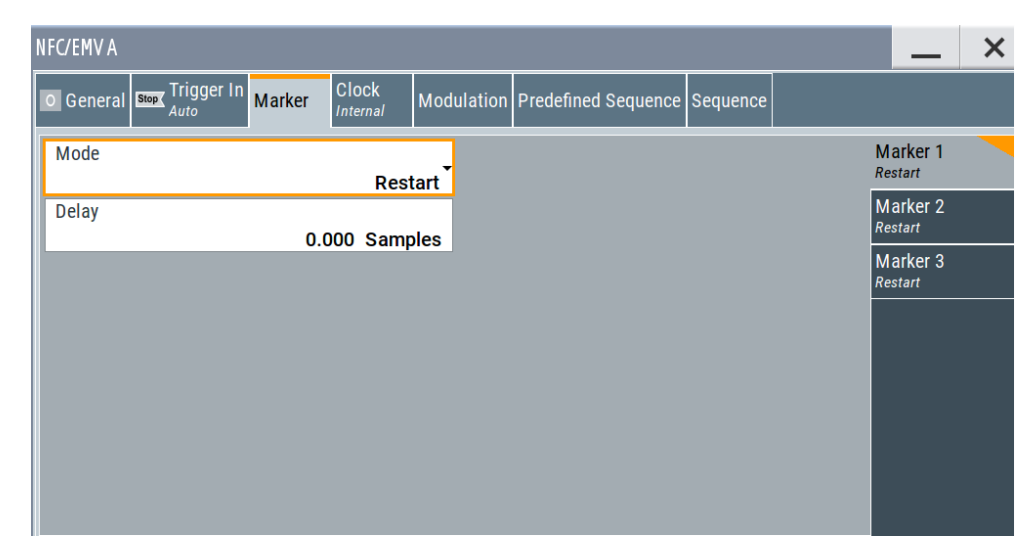

This tab provides settings to select and configure the marker output signal including marker mode and marker delay.

### **Routing and activating a marker signal**

- 1. To define the signal shape of an individual marker signal "x", select "Marker" > "Marker x" > "Mode".
- 2. Optionally, define the connector for signal output. See [Chapter 5.5, "Local and](#page-32-0) [global connectors settings", on page 33](#page-32-0). You can map marker signals to one or more User x or T/M connectors.
- 3. Activate baseband signal generation. In the block diagram, set "Baseband" > "On".

The R&S SMM100A adds the marker signal to the baseband signal. Also, R&S SMM100A outputs this signal at the configured User x connector.

### **About marker output signals**

This section focuses on the available settings.

For information on how these settings affect the signal, refer to section "Basics on ..." in the R&S SMM100A user manual.

### **Settings:**

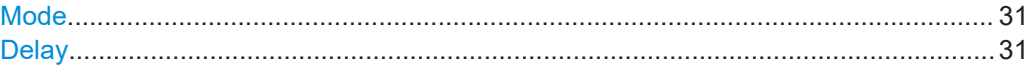

### <span id="page-30-0"></span>**Mode**

Marker configuration for up to 3 markers. The settings are used to select the marker mode defining the shape and periodicity of the markers. The contents of the dialog change with the selected marker mode.

### How to: ["Routing and activating a marker signal"](#page-29-0) on page 30

- "Restart" A marker signal is generated on every repetition of the complete frame sequence.
- "Pulse" A regular marker signal is generated. The frequency is derived by dividing the sample rate by the divider. The input box for the divider opens when "Pulse" is selected, the resulting pulse frequency is displayed below it.
- "Pattern" A marker signal that is defined by a bit pattern is generated. The pattern has a maximum length of 64 bits and is defined in an input field which opens when pattern is selected.

"On/Off Ratio"

Generated is a regular marker signal that is defined by an on/off ratio. A period lasts one on and off cycle.

The "ON Time" and "OFF Time" are each expressed as several samples.

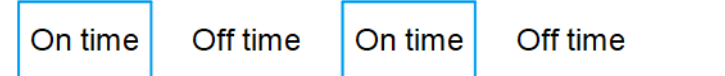

#### Remote command:

[\[:SOURce<hw>\]:BB:NFC:TRIGger:OUTPut<ch>:MODE](#page-113-0) [on page 114](#page-113-0) [\[:SOURce<hw>\]:BB:NFC:TRIGger:OUTPut<ch>:PULSe:](#page-114-0) DIVider [on page 115](#page-114-0)

[\[:SOURce<hw>\]:BB:NFC:TRIGger:OUTPut<ch>:PULSe:](#page-114-0) [FREQuency?](#page-114-0) on page 115

[\[:SOURce<hw>\]:BB:NFC:TRIGger:OUTPut<ch>:PATTern](#page-114-0) [on page 115](#page-114-0)

[\[:SOURce<hw>\]:BB:NFC:TRIGger:OUTPut<ch>:ONTime](#page-114-0) [on page 115](#page-114-0)

[\[:SOURce<hw>\]:BB:NFC:TRIGger:OUTPut<ch>:OFFTime](#page-114-0) [on page 115](#page-114-0)

### **Delay**

Delays the marker signal at the marker output relative to the signal generation start. Variation of the parameter "Marker x" > "Delay" causes signal recalculation.

### Remote command:

[\[:SOURce<hw>\]:BB:NFC:TRIGger:OUTPut<ch>:DELay](#page-115-0) on page 116

### <span id="page-31-0"></span>**5.4 Clock settings**

Access:

► Select "Baseband" > "NFC/EMV" > "Clock".

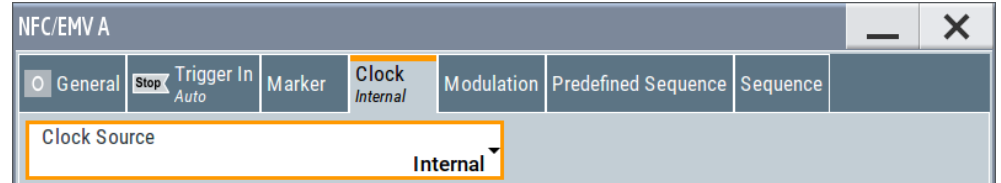

This tab provides settings to select and configure the clock signal, like the clock source and clock mode.

### **Defining the clock**

- 1. Select "Clock" > "Source" to define the source of clock signal.
- 2. For external clock signals, define the connector for signal input. See [Chapter 5.5,](#page-32-0) ["Local and global connectors settings", on page 33.](#page-32-0)

You can map clock signals to one or more User x or T/M connectors.

Local and global connectors settings allow you to configure the signal mapping, the polarity, the trigger threshold and the input impedance of the input connectors.

3. Activate baseband signal generation. In the block diagram, set "Baseband" > "On".

The R&S SMM100A starts baseband signal generation with a symbol rate that equals the clock rate.

### **About clock signals**

This section focuses on the available settings.

For information on how these settings affect the signal, refer to section "Basics on ..." in the R&S SMM100A user manual.

### **Settings:**

```
Clock Source.................................................................................................................32
```
### **Clock Source**

Selects the clock source.

● "Internal" The instrument uses its internal clock reference.

How to: "Defining the clock" on page 32

Remote command: [\[:SOURce<hw>\]:BB:NFC:CLOCk:SOURce](#page-115-0) on page 116

### <span id="page-32-0"></span>**5.5 Local and global connectors settings**

Accesses a dialog to configure local connectors or global connectors.

The button is available in the following dialogs or tabs:

- "Trigger / Marker / Clock" dialog that is accessible via the "TMC" block in the block diagram.
- "Trigger In", "Marker" and "Clock" tabs that are accessible via the "Baseband" block in the block diagram.

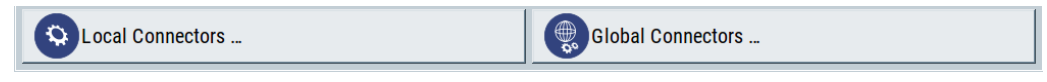

See also chapter "Local and global connectors settings" in the user manual.

### **5.6 Modulation settings**

Access:

► Select "Baseband" > "NFC/EMV" > "Modulation".

The dialog provides common settings and slope settings to configure the signal modulation. Available parameters depend on the selected NFC technology and transmission mode. Some settings require active slope and RLC curve.

### **Settings:**

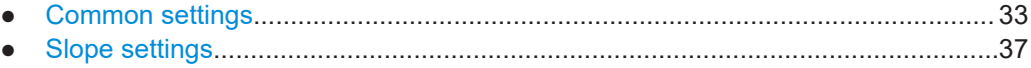

### **5.6.1 Common settings**

Access:

1. Select "NFC/EMV" > "Modulation".

2. Select "Common".

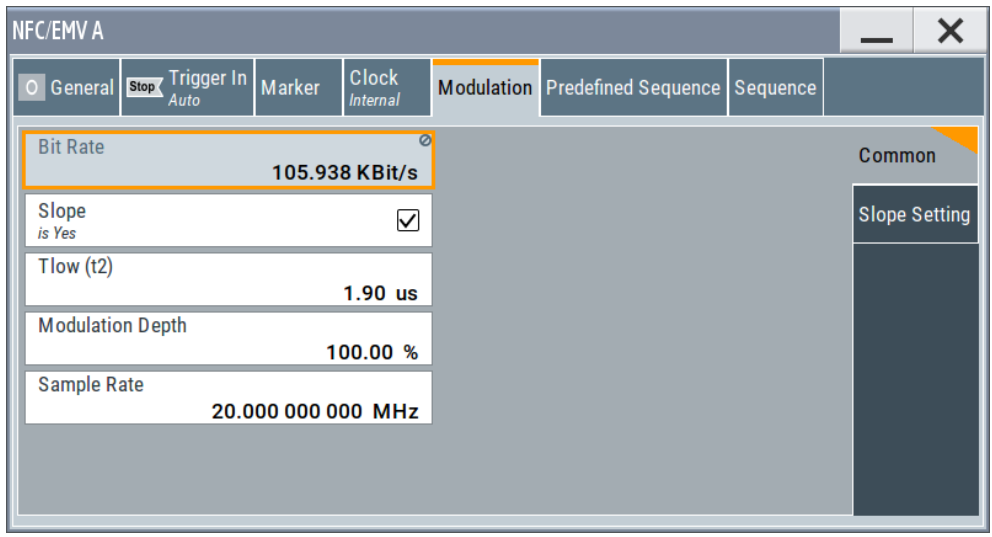

The dialog provides common settings to configure the signal modulation.

### **Settings:**

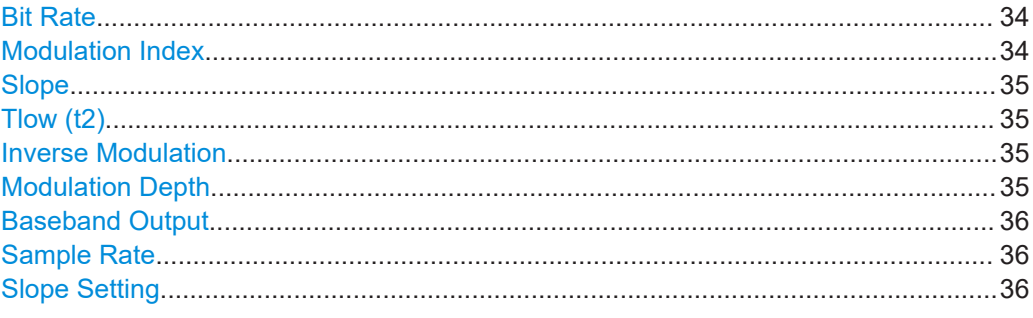

### **Bit Rate**

Indicates the current resulting bit rate in kbit/s.

Remote command: [\[:SOURce<hw>\]:BB:NFC:MSET:BRATe?](#page-105-0) on page 106

### **Modulation Index**

Defines the signal's modulation index in %.

The modulation index represents the power drop during the low state transitions as a ratio of voltages at defined locations of the low state transition.

$$
m_i = \frac{V_a - V_b}{V_a + V_b}
$$

 $\mathsf{V}_{\mathsf{a}}$  is the nominal high voltage and  $\mathsf{V}_{\mathsf{b}}$  is the nominal low voltage.

Remote command:

[\[:SOURce<hw>\]:BB:NFC:MSET:MINDex](#page-106-0) on page 107

### <span id="page-34-0"></span>**Slope**

Determines the transition between the modulated and unmodulated parts.

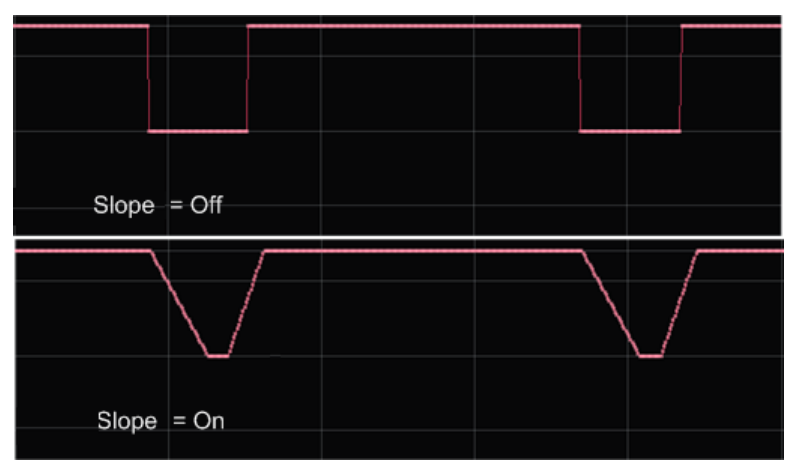

*Figure 5-1: Impact of the "Slope" parameter ("RLC Curve" = Off)*

"Off" A bursted signal with pulse like shape is generated. The transition time from high to low or low to high is only one sample.

"On" A longer transition time is used.

### Remote command:

[\[:SOURce<hw>\]:BB:NFC:MSET:SLOPe](#page-105-0) on page 106

#### **Tlow (t2)**

Available only for NFC-A in "Transmission Mode > Poll" and EMV A in "Transmission Mode > PCD to PICC".

Defines the signals low time (below 5%) in µs.

Remote command: [\[:SOURce<hw>\]:BB:NFC:MSET:TLOW](#page-107-0) on page 108

### **Inverse Modulation**

Requires "NFC-B > Listen" and "NFC-F > Listen".

Activates inverse modulation.

Remote command: [\[:SOURce<hw>\]:BB:NFC:MSET:IMODulation](#page-106-0) on page 107

### **Modulation Depth**

Requires NFC-A in "Transmission Mode > Poll" and EMV A in "Transmission Mode > PCD to PICC".

Sets the ASK modulation depth. The modulation depth indicates the magnitude of the voltage drop during the low state transition. The modulation depth is a percentage relative to the voltage of the carrier signal (V<sub>1</sub>).

Remote command:

[\[:SOURce<hw>\]:BB:NFC:MSET:MDEPth](#page-106-0) on page 107

### <span id="page-35-0"></span>**Baseband Output**

Requires "Listen" and "PICC to PCD" modes.

The default state is "On". When activated the signal at the baseband output changes between 0% and 100% voltage to be able to control the Reference Listeners. When deactivated baseband output delivers the envelope of the RF signal.

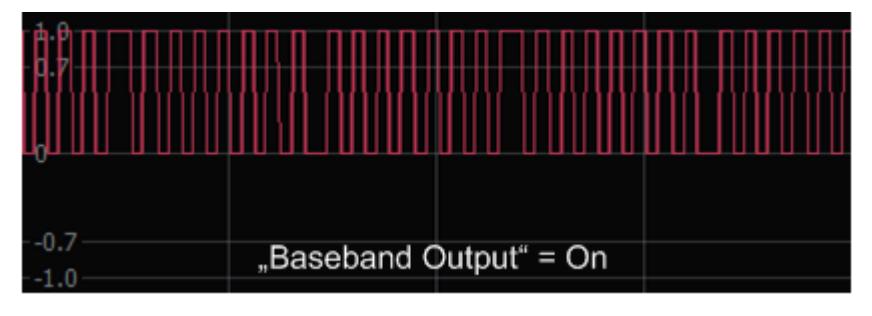

| <u>istin manafann annafan manafan nanna</u> |                         |  |
|---------------------------------------------|-------------------------|--|
|                                             |                         |  |
|                                             |                         |  |
|                                             |                         |  |
| $-0.7$<br>$-1.0$                            | "Baseband Output" = Off |  |

*Figure 5-2: Impact of the parameter "Baseband Output"*

### Remote command:

[\[:SOURce<hw>\]:BB:NFC:MSET:BOUTput](#page-105-0) on page 106

### **Sample Rate**

In contrast to mobile radio standards (where this parameter is the "Sample Rate Variation"), the NFC standard does not prescribe a sample- or chiprate, but defines requirements, for example, for edge steepness.

At mobile radio standards, a change of the "Sample Rate Variation" does not change the number of samples per slot/frame/superframe etc., but rather plays the signal "faster" or "slower".

At NFC, the "Sample Rate" parameter changes the time resolution of signal generation, e.g. of how many samples an NFC-A bit duration is formed.

The 20 MSamples/s default value is a good trade-off between signal quality and required calculation time.

Remote command:

[\[:SOURce<hw>\]:BB:NFC:MSET:SRATe](#page-107-0) on page 108

**Slope Setting** Access:
### **5.6.2 Slope settings**

#### Access:

- 1. Select "NFC/EMV" > "Modulation".
- 2. To display the slope settings, select "Common" > "Slope" > "On".
- 3. Select "Slope Setting".

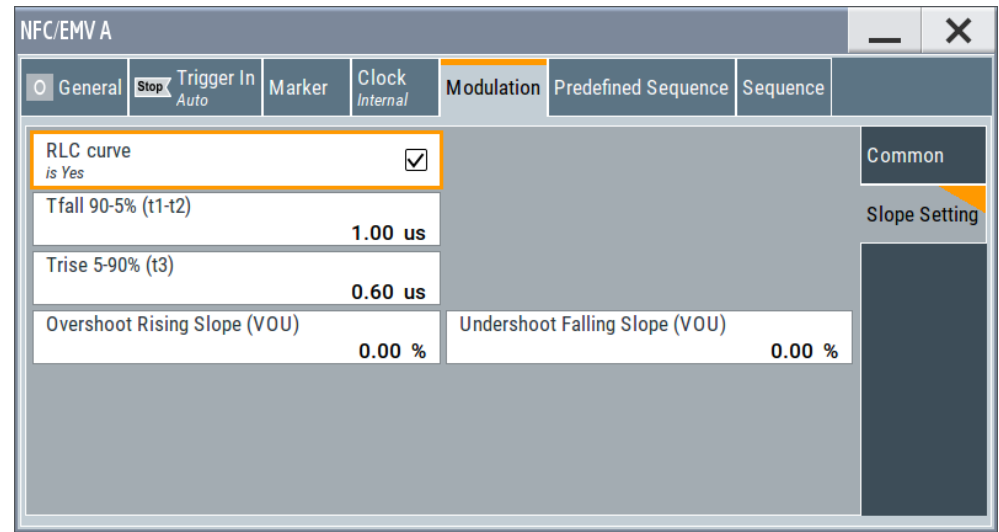

The dialog provides slope settings to configure the signal modulation.

#### **Settings:**

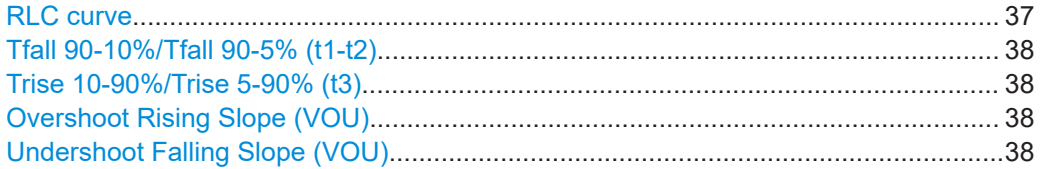

#### **RLC curve**

Determines if an RLC curve (= discharge/charge curve of an RLC-circuit) is applied to the signal.

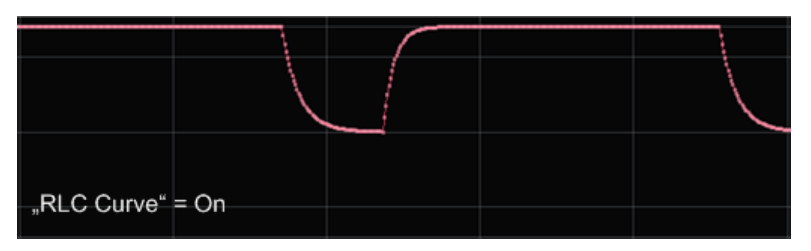

*Figure 5-3: Impact of the "RLC Curve" parameter ("RLC Curve" = On)*

"On" An "RLC curve" is applied to the signal.

"Off" A linear ramp is used.

#### <span id="page-37-0"></span>Remote command:

[\[:SOURce<hw>\]:BB:NFC:MSET:RCURve](#page-107-0) on page 108

#### **Tfall 90-10%/Tfall 90-5% (t1-t2)**

Defines the signals fall time (90 % to 5 % or 90% to 10%) in µs.

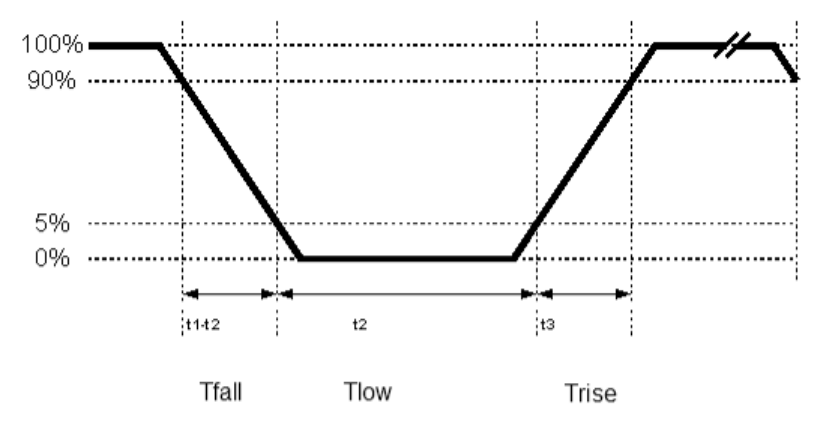

*Figure 5-4: Tfall, Trise, Tlow at an NFC-A polling device to listening device*

#### Remote command:

[\[:SOURce<hw>\]:BB:NFC:MSET:TFALl](#page-107-0) on page 108

#### **Trise 10-90%/Trise 5-90% (t3)**

Defines the signals rise time (5 % to 90 % or 10 % to 90 %) in µs, see also "Tfall 90-10%/Tfall 90-5% (t1-t2)" on page 38.

Remote command: [\[:SOURce<hw>\]:BB:NFC:MSET:TRISe](#page-107-0) on page 108

#### **Overshoot Rising Slope (VOU)**

Determines the size of the overshoot after the rising slope. The parameter corresponds to the value  $V_{\text{OU}}$  in the NFC Analog Technical Specification. Overshoot Rising Slope is in percent of the difference between the nominal high voltage to the nominal low voltage, according to the following formula:

Overshoot in Volts =  $V_{\text{OU}} \times (V_a - V_b)$ ,

 $\mathsf{V}_{\mathsf{a}}$  is the nominal high voltage and  $\mathsf{V}_{\mathsf{b}}$  is the nominal low voltage.

Remote command: [\[:SOURce<hw>\]:BB:NFC:MSET:OSRise](#page-106-0) on page 107

#### **Undershoot Falling Slope (VOU)**

Determines the size of the undershoot (ringing) after the falling slope. The parameter corresponds to the value  $V_{OU}$  in the NFC Analog Technical Specification. Undershoot Falling Slope is in percent of the difference between the nominal high voltage to the nominal low voltage, according to the following formula:

Undershoot in Volts =  $V_{\text{OU}} \times (V_{\text{a}} - V_{\text{b}})$ ,

 $\mathsf{V}_{\mathsf{a}}$  is the nominal high voltage and  $\mathsf{V}_{\mathsf{b}}$  is the nominal low voltage.

#### Remote command:

[\[:SOURce<hw>\]:BB:NFC:MSET:USFall](#page-108-0) on page 109

### **5.7 Predefined sequence**

This tab provides access to the sequence configuration.

► To access the predefined sequence tab, select "Baseband > NFC/EMV > Predefined Sequence".

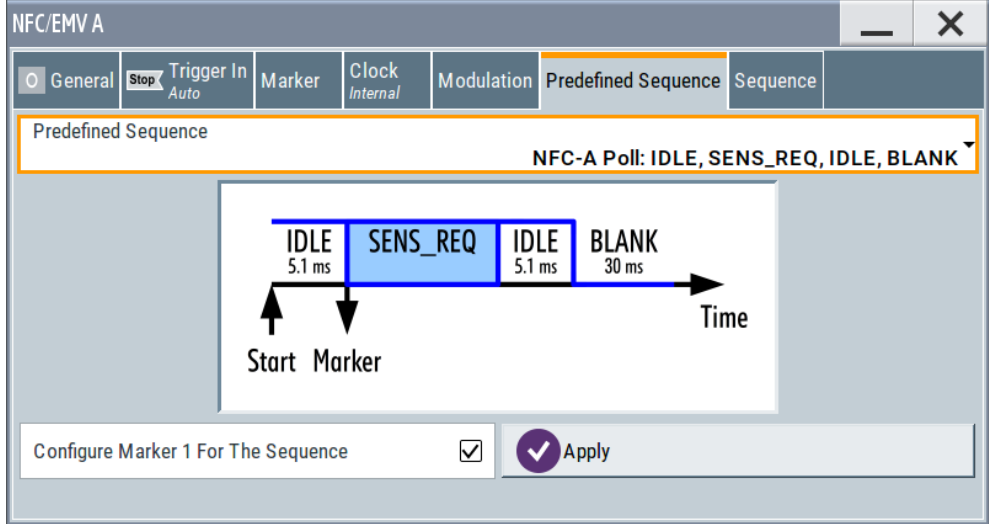

This dialog contains the parameters to define a predefined sequence for transmission modes "Poll" and "PCD to PICC".

#### **Predefined Sequence**

Selects a predefined sequence.

Remote command: [\[:SOURce<hw>\]:BB:NFC:PRED:SEQuence](#page-73-0) on page 74

#### **Configure Marker 1 For The Sequence**

**Note:** Available for signal generators only.

Enables Marker 1 as shown in the picture of the dialog.

Remote command: [\[:SOURce<hw>\]:BB:NFC:PRED:CNFMarker](#page-73-0) on page 74

#### **Apply**

Activates the selected "Predefined Sequence" and marker status.

Remote command: [\[:SOURce<hw>\]:BB:NFC:PRED:APPLy](#page-73-0) on page 74

### **5.8 Sequence configuration settings**

► To access the sequence configuration settings, select "Baseband > NFC/EMV > Sequence".

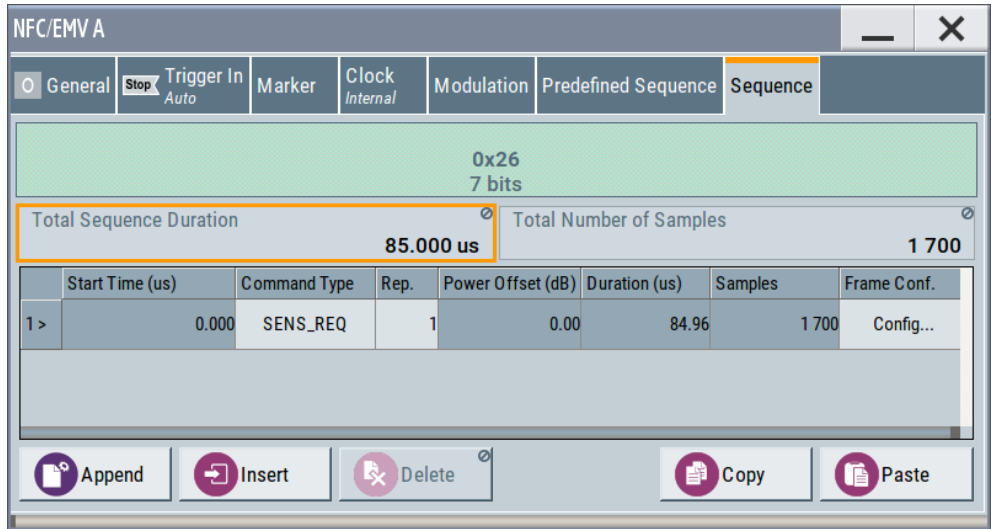

In this dialog you can define elements of the frame sequence, (e.g. start time, repetition, frame duration, power offset) for each command block.

The example in the screenshot shows some available command types for "Technology > NFC-A", "Transmission Mode > Poll".

For each command block selected, the resulting frame content of the frames of the command block appears on top of the dialog. The content depends not only on the selected command type, but for some command types also on the parameters set in the "Frame Configuration" dialog.

For available command types see [Table 5-1.](#page-41-0)

#### **Total Sequence Duration**

Displays the overall sequence duration.

*Total Sequence Duration = Total Number of Samples / Sample Rate*

For an example, see [Figure 3-10](#page-15-0).

Remote command:

[\[:SOURce<hw>\]:BB:NFC:SCONfiguration:TSDuration?](#page-77-0) on page 78

#### **Total Number of Samples**

Displays the total number of samples allocated to the current sequence configuration. The displayed value is the sum of the samples of the individual commands.

*Total Number of Samples = Samples<sub>1</sub> + ... + Samples*<sup>*N*</sup>

For an example, see [Figure 3-10](#page-15-0).

#### Remote command:

[\[:SOURce<hw>\]:BB:NFC:SCONfiguration:TNSamples?](#page-77-0) on page 78

#### **Sequence Table**

Contains the elements of the command sequence.

The first table column shows the successive command block number.

#### **Start Time ← Sequence Table**

Displays the exact start time of the corresponding command (in µs). The value is calculated as the sum of the samples of all preceding commands converted to time.

*Start TimeN = (Samples<sup>1</sup> + ... + Samples–1) / Sample Rate*

For an example, see [Figure 3-10](#page-15-0).

Remote command:

[\[:SOURce<hw>\]:BB:NFC:CBLock<ch>:STIMe?](#page-77-0) on page 78

#### **Command Type ← Sequence Table**

Determines the command type for each command block.

For the different technologies and transmission modes you can select command types as listed in [Table 5-1.](#page-41-0)

The different types of tag platforms (used in the table header) are described in the NFC Digital Protocol Technical Specification.

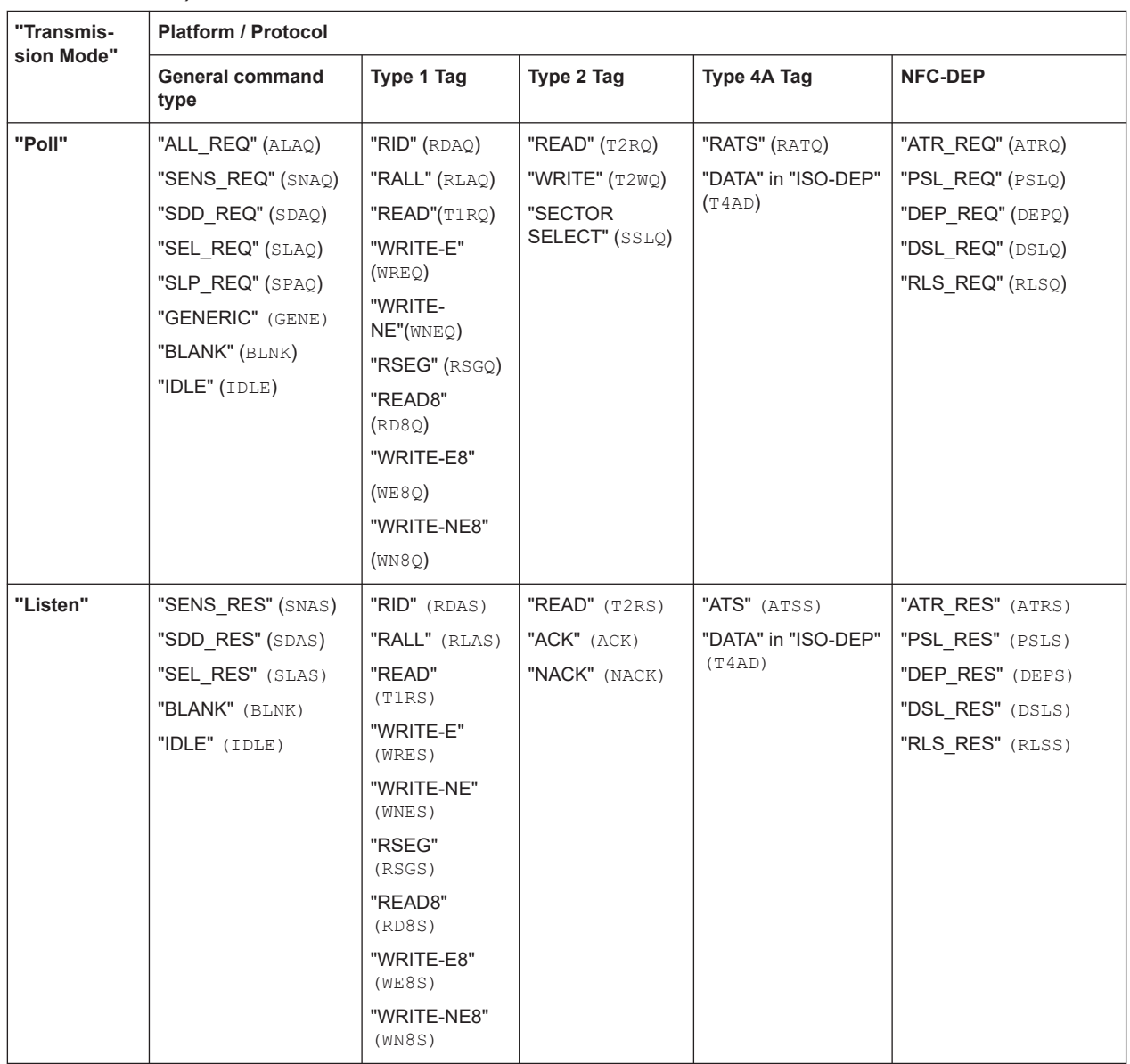

<span id="page-41-0"></span>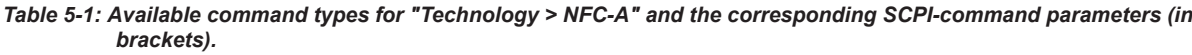

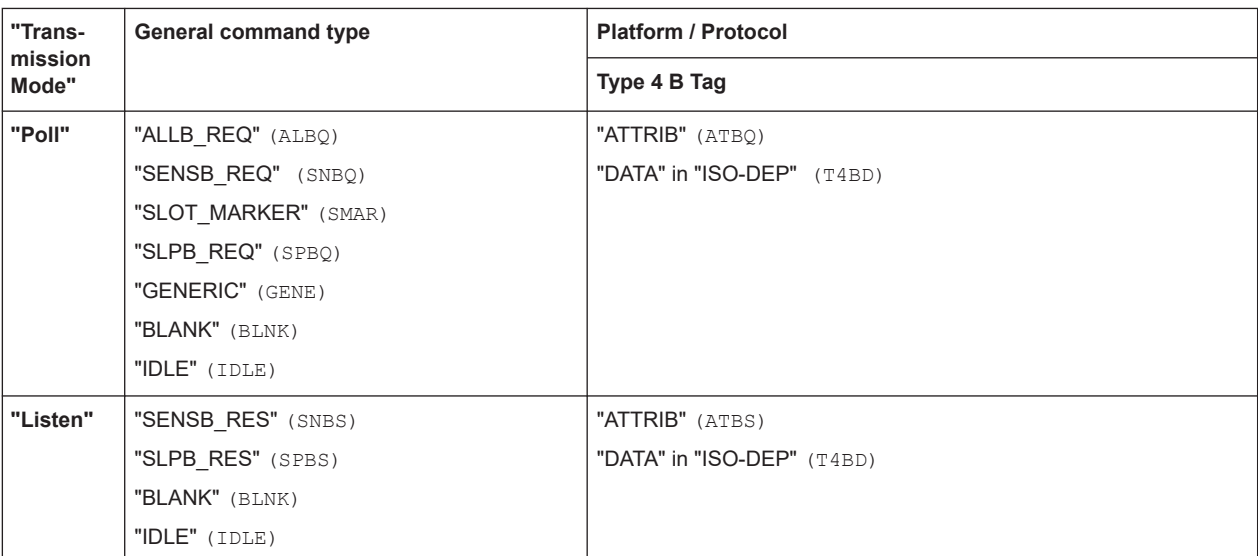

*Table 5-2: Available command types for "Technology > NFC-B" and corresponding SCPI-command parameters (in brackets).*

*Table 5-3: Available command types for "Technology > NFC-F" and corresponding SCPI-command parameters (in brackets).*

| "Trans-<br>mission<br>Mode" | <b>General command</b><br>type | <b>Platform / Protocol</b> |                  |
|-----------------------------|--------------------------------|----------------------------|------------------|
|                             |                                | Type 3 Tag                 | <b>NFC-DEP</b>   |
| "Poll"                      | "SENSF REQ" (SNFQ)             | "CHECK" (CHKO)             | "ATR REQ" (ATRQ) |
|                             | "GENERIC" (GENE)               | "UPDATE" (UPDQ)            | "PSL REQ" (PSLQ) |
|                             | "BLANK" (BLNK)                 |                            | "DEP_REQ" (DEPQ) |
|                             | "IDLE" (IDLE)                  |                            | "DSL REQ" (DSLQ) |
|                             |                                |                            | "RLS REQ" (RLSQ) |
| "Listen"                    | "SENSF RES" (SNFS)             | "CHECK" (CHKS)             | "ATR RES" (ATRS) |
|                             | "BLANK" (BLNK)                 | "UPDATE" (UPDS)            | "PSL_RES" (PSLS) |
|                             | "IDLE" (IDLE)                  |                            | "DEP RES" (DEPS) |
|                             |                                |                            | "DSL RES" (DSLS) |
|                             |                                |                            | "RLS RES" (RLSS) |

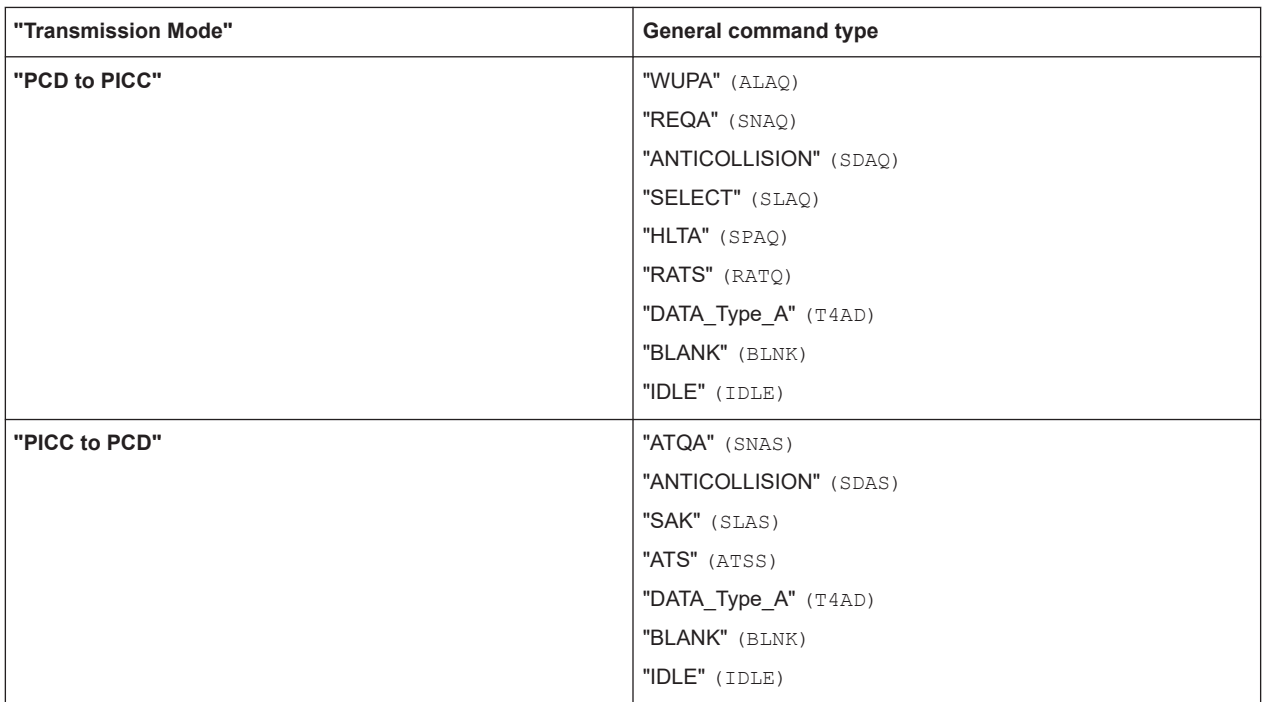

*Table 5-4: Available command types for "Technology >EMV Type A" and corresponding SCPI-command parameters (in brackets).*

#### *Table 5-5: Available command types for "Technology >EMV Type B" and corresponding SCPI-command parameters (in brackets).*

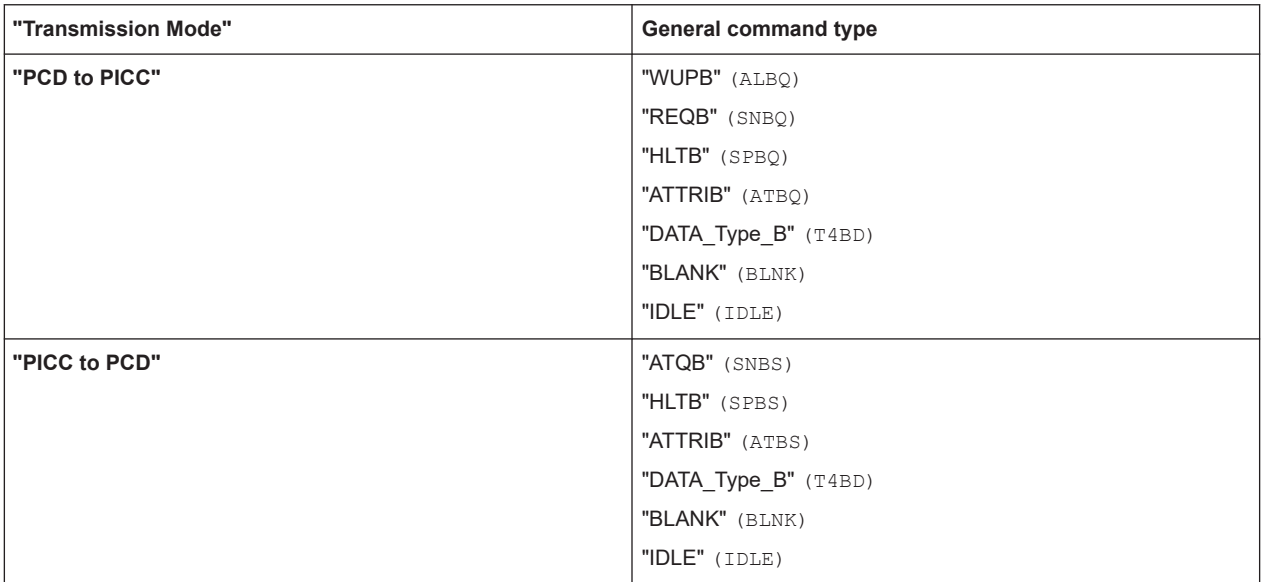

**Note:** The IDLE command produces an unmodulated signal part of a configurable length while the BLANK command produces a signal part without any output signal.

Remote command: [\[:SOURce<hw>\]:BB:NFC:CBLock<ch>:CTYPe](#page-75-0) on page 76

#### **Rep. ← Sequence Table**

Determines the number of times to repeat the generation of a frame.

See also [Figure 3-10](#page-15-0).

Remote command:

[\[:SOURce<hw>\]:BB:NFC:CBLock<ch>:REPetition](#page-76-0) on page 77

#### **Power Offset (dB) ← Sequence Table**

Determines the value of the power offset in dB.

Remote command: [\[:SOURce<hw>\]:BB:NFC:CBLock<ch>:POFFset](#page-76-0) on page 77

#### **Duration (µs) ← Sequence Table**

For "Command Type > BLANK/IDLE", determines the frame period in µs. For all other commands, the duration is displayed as defined in the standard.

For an example, see [Figure 3-10](#page-15-0).

Remote command: [\[:SOURce<hw>\]:BB:NFC:CBLock<ch>:DURation](#page-75-0) on page 76

#### **Samples ← Sequence Table**

Displays the number of the samples used for the command. For the calculation of the value, the Duration ( $\mu$ s) is converted to samples and rounded up.

Samples = ceiling (Duration \* Sample Rate)

For an example, see [Figure 3-10](#page-15-0).

Remote command: [\[:SOURce<hw>\]:BB:NFC:CBLock<ch>:SAMPles?](#page-76-0) on page 77

#### **Frame Configuration ← Sequence Table**

Accesses the "Frame Configuration " dialog for each command block, see [Chapter 5.9,](#page-45-0) ["Frame configuration settings", on page 46](#page-45-0).

#### **Append, Insert, Delete, Copy, Paste**

General functions for editing the sequence configuration, as append, insert, delete, copy or paste a command block.

#### Remote command:

[\[:SOURce<hw>\]:BB:NFC:CBLock:APPend](#page-74-0) on page 75

[\[:SOURce<hw>\]:BB:NFC:CBLock<ch>:INSert](#page-75-0) on page 76

[\[:SOURce<hw>\]:BB:NFC:ICBLock](#page-75-0) on page 76

[\[:SOURce<hw>\]:BB:NFC:CBLock<ch>:DELete](#page-75-0) on page 76

[\[:SOURce<hw>\]:BB:NFC:DCBLock](#page-75-0) on page 76

[\[:SOURce<hw>\]:BB:NFC:CBLock<ch>:COPY](#page-74-0) on page 75

[\[:SOURce<hw>\]:BB:NFC:CCBLock](#page-74-0) on page 75

[\[:SOURce<hw>\]:BB:NFC:CBLock<ch>:PASTe](#page-76-0) on page 77

[:SOURce<hw>]:BB:NFC: PCBLock on page 77

### <span id="page-45-0"></span>**5.9 Frame configuration settings**

For each "Command Type" listed in the [Table 5-1](#page-41-0) a "Frame Configuration" dialog is available.

- 1. Select "General > Technology > NFC-B".
- 2. Select "General > Transmission Mode > Listen".
- 3. To access the frame configuration dialog, select "Config..." in the corresponding row in the "Sequence Configuration" table.

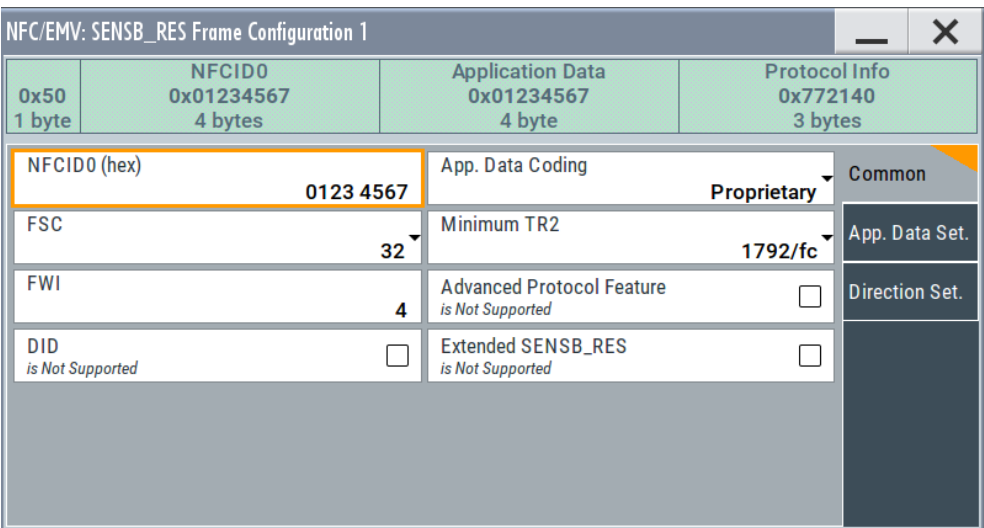

The top of the "Frame Configuration" dialog shows the resulting frame content for the current settings. The parameters and functions in the "Frame Configuration" dialog depend on the "Command Type" selected in the sequence configuration.

For the following command types only the bit value of the frame is displayed because the value is fixed:

ALL\_REQ, ACK, SENS\_REQ, SLP\_REQ, RID

#### **5.9.1 Parameters of the frame configuration dialog**

In the following chapter the settable parameters of all command types are listed alphabetically. Each command type uses only some of these parameters. The availability of some settings depends on other settings in the same dialog and on the selected "Technology" and "Transmission Mode".

Some parameters have the same functionalites for the NFC and the EMV technologies, but are named differently for the specific technology. In the following chapter the equivalent parameters are described only once. The parameter names for both technologies are contained in the parameter title and both names are devided by a "/". The parameter name for the NFC tecnology is written on the first place.

#### **Example:**

"NFCID1 (hex) / UID (hex)", where "NFCID1 (hex)" is the parameter name for the NFC technology and "UID (hex)" the parameter name for the EMV technology.

#### **ACK, NACK**

Available only for "PDU Type > ACK-NACK" or "Block Type > R-block".

Selects ACK or NACK.

Remote command:

[\[:SOURce<hw>\]:BB:NFC:CBLock<ch>:ANSelection](#page-81-0) on page 82

#### **Advanced Protocol Features supported**

Enables/disables the support of advanced protocol features.

#### Remote command:

[\[:SOURce<hw>\]:BB:NFC:CBLock<ch>:APFSupported](#page-81-0) on page 82

#### **App. Data Set.**

Access:

Select "General > Technology > NFC-B".

Select "General > Transmission Mode > Listen".

Select the "Sequence" tab.

For "Command Type > SENSB\_RES", select "Frame Conf. > Config... > App. Data Set.".

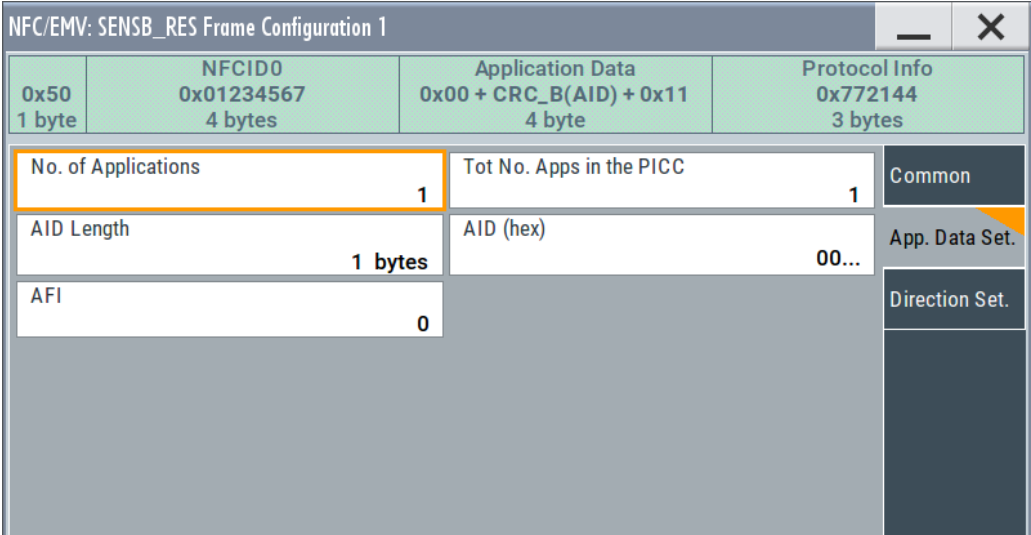

#### **Application Data ← App. Data Set.**

If "Application Data Coding > Proprietary" is used, enters the application data in hex format.

Remote command: [\[:SOURce<hw>\]:BB:NFC:CBLock<ch>:ADATa](#page-80-0) on page 81

#### **AID Length ← App. Data Set.**

For "Application Data Coding > CRC-B", determines the length of AID.

Remote command: [\[:SOURce<hw>\]:BB:NFC:CBLock<ch>:ALENgth](#page-81-0) on page 82

#### **AID (hex) ← App. Data Set.**

Determines the value of AID.

Remote command: [\[:SOURce<hw>\]:BB:NFC:CBLock<ch>:AID](#page-81-0) on page 82

#### **AFI ← App. Data Set.**

Sets the application family being selected.

Remote command: [\[:SOURce<hw>\]:BB:NFC:CBLock<ch>:AFI](#page-81-0) on page 82

#### **Application Data Coding**

Determines the way the application data is coded: with a "Proprietary" code or using a "CRC-B" compressing method.

Remote command: [\[:SOURce<hw>\]:BB:NFC:CBLock<ch>:ADCoding](#page-80-0) on page 81

#### **ATN or Timeout**

Available only for "PDU Type > Supervisory".

Determines whether a "ATN" (Attention) or "Timeout" supervisory PDU type is used.

Remote command:

[\[:SOURce<hw>\]:BB:NFC:CBLock<ch>:ATIMeout](#page-84-0) on page 85

#### **BCC Error**

Used for error detection. If enabled, an error is added intentionally to the BCC (Block Check Character) by adding 1 to the BCC Byte.

Remote command:

[\[:SOURce<hw>\]:BB:NFC:CBLock<ch>:BCCError](#page-84-0) on page 85

#### **Bit Frame SDD / Bit Frame Anticollision**

Determines the Bit frame SDD / Anticollision.

#### Remote command:

[\[:SOURce<hw>\]:BB:NFC:CBLock<ch>:BFSDd](#page-85-0) on page 86 [\[:SOURce<hw>\]:BB:NFC:CBLock<ch>:BFANticollision](#page-84-0) on page 85

#### <span id="page-48-0"></span>**Block List, Block Data, Block List Configuration**

Available with "Command Type > CHECK". Accesses the "Block List Configuration" dialog.

The available functions in the "Block List Configuration" dialog depend on the selected "Transmission Mode".

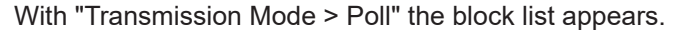

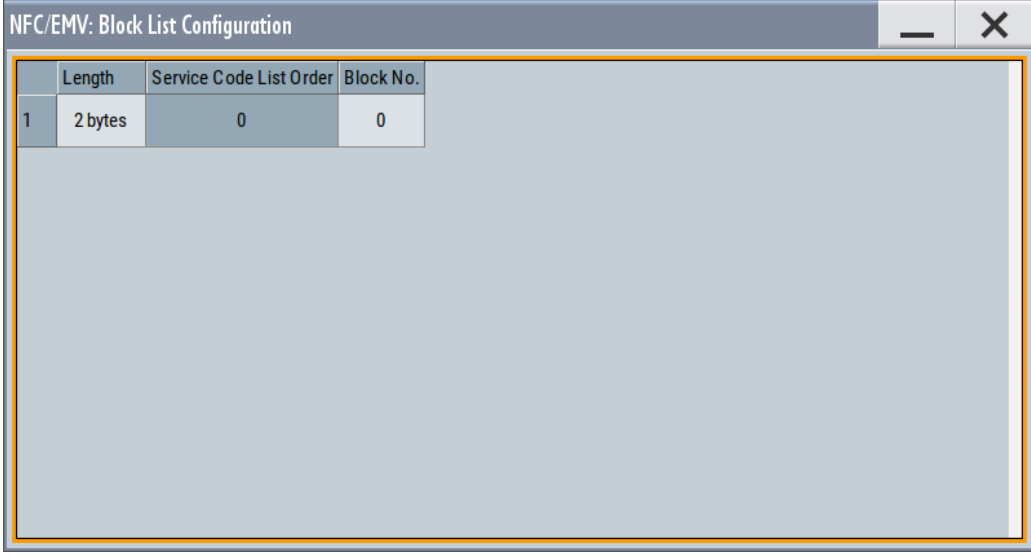

The number of rows in the block list is determined by the parameter [Number of Blocks.](#page-57-0) With "Transmission Mode > Listen" the block data appears.

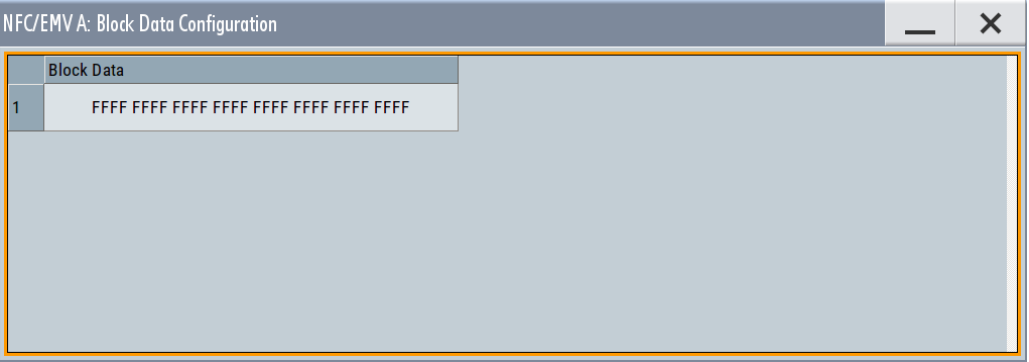

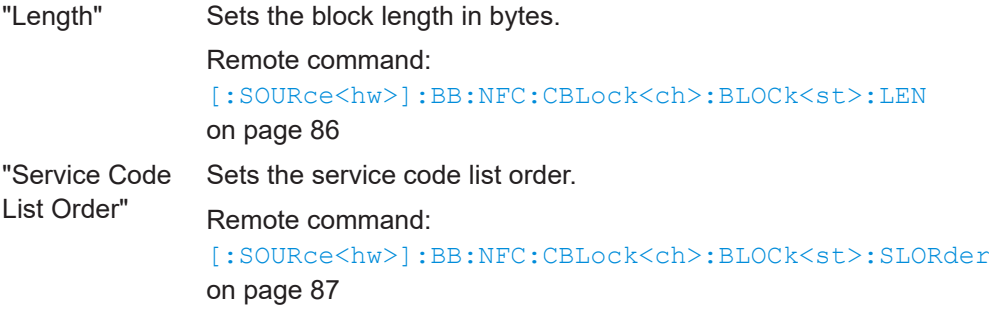

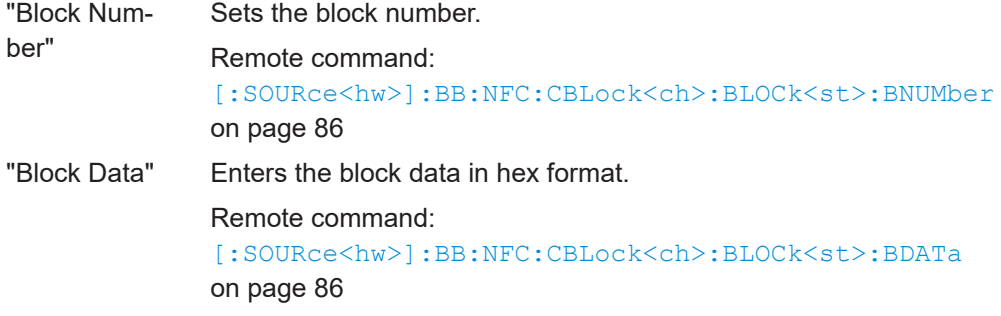

#### **Block Number (BNo)**

Selects the block number to be read or written.

Remote command:

[\[:SOURce<hw>\]:BB:NFC:CBLock<ch>:BNO](#page-86-0) on page 87

#### **Block Number (for I-block type or R-block type)**

Available for I-block type or R-block type. Indicates if a valid I-block or a valid R (ACK) block is received.

Remote command: [\[:SOURce<hw>\]:BB:NFC:CBLock<ch>:IBNumber](#page-93-0) on page 94

#### **Block or Byte Selection (ADD)**

Selects a block/byte to be read or written.

Remote command:

[\[:SOURce<hw>\]:BB:NFC:CBLock<ch>:BLKSelection](#page-85-0) on page 86 [\[:SOURce<hw>\]:BB:NFC:CBLock<ch>:BYTSelection](#page-87-0) on page 88

#### **Block Type**

Determines the used block type.

"I-block" Used to convey information for use by the application layer.

- "R-block" Used to convey positive or negative acknowledgements. An R-block never contains an INF field. The acknowledgement relates to the last received block.
- "S-block" Used to exchange control information between the reader/writer and the card emulator.

Remote command:

[\[:SOURce<hw>\]:BB:NFC:CBLock<ch>:BTYPe](#page-86-0) on page 87

#### **Chaining**

Available only for "Block Type > I-block".

Determines if chaining is applied.

Remote command:

[\[:SOURce<hw>\]:BB:NFC:CBLock<ch>:CHAining](#page-87-0) on page 88

#### **Configuration Type**

Only used in case NFCID1 is not completed.(Cascade bit == "On").

Determines what platform or protocol the device in Listen mode is configured for.

"Type 2 Tag" This platform uses the following characteristics of NFC-A:

- synchonization mechanism
- bit level coding
- transmits Commands and Responses in NFC-A standard frames, except for the ACK and NACK Response.

"Type 4A Tag" This platform uses the following characteristics of NFC-A:

- synchonization mechanism
- bit level coding
- transmits commands and responses in NFC-A standard frame format.
- "NFC-DEP" This protocol uses the following characteristics of NFC-A or NFC-F, depends on the configuration :
	- sequence format
	- bit level coding
	- frame format.

"NFC-DEP&Type 4A Tag"

Used for devices capable of both, NFC-DEP and Type 4A Tag. For more details see the NFC Digital Protocol Technical Specification.

Remote command:

[\[:SOURce<hw>\]:BB:NFC:CBLock<ch>:CFGType](#page-87-0) on page 88

#### **Data (hex)**

Sets the data for the corresponding frame.

Remote command:

```
[:SOURce<hw>]:BB:NFC:CBLock<ch>:APGeneric:BOData on page 83
[:SOURce<hw>]:BB:NFC:CBLock<ch>:APGeneric:SHData on page 83
[:SOURce<hw>]:BB:NFC:CBLock<ch>:APGeneric:STData on page 84
[:SOURce<hw>]:BB:NFC:CBLock<ch>:BPGeneric:DATA on page 84
```

```
[:SOURce<hw>]:BB:NFC:CBLock<ch>:FPGeneric:DATA on page 84
```
#### **Data Length**

Determines the length of the transmitted user data / general data.

Remote command:

[\[:SOURce<hw>\]:BB:NFC:CBLock<ch>:DATA:LENGth](#page-88-0) on page 89

#### **Data Source (Data)**

Determines the data source type for the frame.

"All 0 / All 1" Generates 0 or 1 data.

"PN9 / 11 / 15 / 16 / 20 / 21 / 23"

Generates PRBS data in accordance with ITU-T with period lengths between  $2^9$ -1 and  $2^{23}$ -1.

"Data List" Uses data from a programmable data list. The data can be generated with the binary editor in the instrument or externally with any editor. Data list files are selected from the "Select Data List" dialog.

"Pattern" Defines a bit pattern. For Pattern input select "Data Pattern". Remote command:

[\[:SOURce<hw>\]:BB:NFC:CBLock<ch>:DATA](#page-88-0) on page 89

```
[:SOURce<hw>]:BB:NFC:CBLock<ch>:DATA:DSELection on page 89
```
[\[:SOURce<hw>\]:BB:NFC:CBLock<ch>:DATA:PATTern](#page-88-0) on page 89

#### **DESELECT or WTX**

Available only for "Block Type > S-block".

Determines whether a "DESELECT" or a "WTX" (waiting) is sent.

Remote command: [\[:SOURce<hw>\]:BB:NFC:CBLock<ch>:DWSelection](#page-92-0) on page 93

#### **DID Supported / CID Supported**

Determines if DID / CID is supported.

Remote command:

[\[:SOURce<hw>\]:BB:NFC:CBLock<ch>:DSUPported](#page-92-0) on page 93 [\[:SOURce<hw>\]:BB:NFC:CBLock<ch>:CSUPported](#page-88-0) on page 89

#### **DID (DID field)/ CID (CID field)**

Determines the value of DID (Device Identification Number) / CID (Cryptogram Information Data).

Remote command:

[\[:SOURce<hw>\]:BB:NFC:CBLock<ch>:DID](#page-89-0) on page 90 [\[:SOURce<hw>\]:BB:NFC:CBLock<ch>:CID](#page-87-0) on page 88

**DID following (I-block type, R-block type or S-block type)** Determines if a DID is following.

Remote command: [\[:SOURce<hw>\]:BB:NFC:CBLock<ch>:DFOLlowing](#page-89-0) on page 90

#### **Direction Set.**

Select "General > Technology > NFC-B".

Select "General > Transmission Mode > Listen".

Select the "Sequence" tab.

For "Command Type > SENSB\_RES", select "Frame Conf. > Config... > Direction Set.".

Frame configuration settings

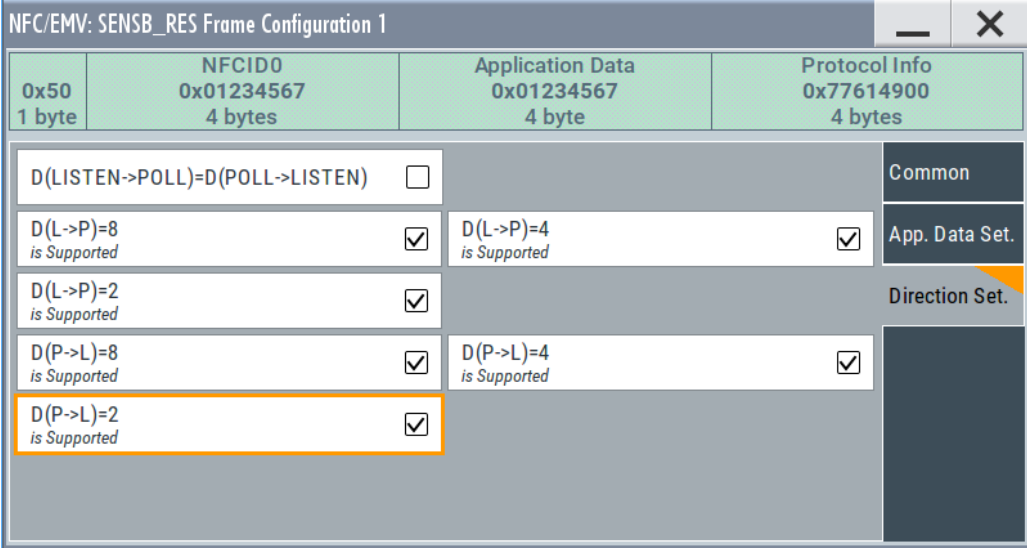

#### **D(LISTEN->POLL)=D(POLL->LISTEN) / D(PICC->PCD)=D(PCD->PICC) ← Direction Set.**

Determines if the same bit rate divisor for both directions is supported.

Remote command:

[\[:SOURce<hw>\]:BB:NFC:CBLock<ch>:DEQD](#page-89-0) on page 90

#### **D(L->P=8), D(L->P=4), D(L->P=2) ← Direction Set.**

In the transmission direction listen to poll, indicate support of the corresponding divisor, i.e. determine the bit rate capability.

#### Remote command:

```
[:SOURce<hw>]:BB:NFC:CBLock<ch>:DLP8 on page 91
[:SOURce<hw>]:BB:NFC:CBLock<ch>:DLP4 on page 91
[:SOURce<hw>]:BB:NFC:CBLock<ch>:DLP2 on page 90
```
#### **D(P->L=8), D(P->L=4), D(P->L=2) ← Direction Set.**

In the transmission direction poll to listen, indicate support of the corresponding divisor, i.e. determine the bit rate capability.

#### Remote command:

[\[:SOURce<hw>\]:BB:NFC:CBLock<ch>:DPL8](#page-91-0) on page 92 [\[:SOURce<hw>\]:BB:NFC:CBLock<ch>:DPL4](#page-90-0) on page 91 [\[:SOURce<hw>\]:BB:NFC:CBLock<ch>:DPL2](#page-90-0) on page 91

#### **Divisor (LISTEN to POLL), Divisor (POLL to LISTEN) / Divisor (PCD to PICC), Divisor (PICC to PCD)**

Available for "Command Type > ATTRIB".

Set the divisor in the corresponding transmission direction.

Remote command:

[\[:SOURce<hw>\]:BB:NFC:CBLock<ch>:DLTPoll](#page-90-0) on page 91 [\[:SOURce<hw>\]:BB:NFC:CBLock<ch>:DPTListen](#page-91-0) on page 92 [\[:SOURce<hw>\]:BB:NFC:CBLock<ch>:DPPicc](#page-91-0) on page 92 [\[:SOURce<hw>\]:BB:NFC:CBLock<ch>:DPPCd](#page-91-0) on page 92

#### **DRI**

Selects the divisor (1, 2, 4, 6, 8, 16, 32, 64) in communication direction from target to initiator. The divisor determines the bit rate.

Remote command:

[\[:SOURce<hw>\]:BB:NFC:CBLock<ch>:DRI](#page-91-0) on page 92

#### **DSI**

Selects the divisor (1, 2, 4, 6, 8, 16, 32, 64) in communication direction from initiator to target. The divisor determines the bit rate.

Remote command:

[\[:SOURce<hw>\]:BB:NFC:CBLock<ch>:DSI](#page-92-0) on page 93

#### **EoD (CRC)**

Selects if the EoD is present or not. The EoD contains a 2-byte CRC.

Remote command:

[\[:SOURce<hw>\]:BB:NFC:CBLock<ch>:APGeneric:STEPresent](#page-84-0) on page 85

#### **Extended SENSB\_RES / Extended ATQB**

Determines if "Extended SENSB\_RES" / "Extended ATQB" is supported.

#### Remote command:

[\[:SOURce<hw>\]:BB:NFC:CBLock<ch>:ESSupported](#page-92-0) on page 93 [\[:SOURce<hw>\]:BB:NFC:CBLock<ch>:EASupported](#page-92-0) on page 93

#### **Frame Type**

Selects a frame type for "Command Type > GENERIC".

- "Short Frame" Used to initiate communication. A short frame consists of an SoF, up to 7 data bits and an EoF.
- "Standard Frame" Used for data exchange. A standard frame consists of an SoF, n\*(8 data bits + odd parity bit ) where n≥1 and for the case of a Poll - Listen communication an EoF.
- "Bit Oriented SDD Frame" Used for collision resolution. A bit oriented SDD frame results from a standard frame of 7 bytes that is divided into two parts.

#### Remote command:

[\[:SOURce<hw>\]:BB:NFC:CBLock<ch>:APGeneric:FTYPe](#page-82-0) on page 83

#### **FSC**

Selects the maximum frame size in bytes.

#### Remote command:

[\[:SOURce<hw>\]:BB:NFC:CBLock<ch>:FSC](#page-92-0) on page 93 [\[:SOURce<hw>\]:BB:NFC:CBLock<ch>:MFSize](#page-94-0) on page 95

#### <span id="page-54-0"></span>**FWI**

Determines the FWI (Frame Waiting time Integer) which is needed to calculate the FWT (Frame Waiting Time).

Remote command: [\[:SOURce<hw>\]:BB:NFC:CBLock<ch>:FWI](#page-93-0) on page 94

#### **General Data**

Determines if the bytes with General Data are available.

Remote command: [\[:SOURce<hw>\]:BB:NFC:CBLock<ch>:GDAVailable](#page-93-0) on page 94

#### **Global Block Selection (ADD)**

Selects 8-byte block to be read or written.

Remote command: [\[:SOURce<hw>\]:BB:NFC:CBLock<ch>:GBSelection](#page-93-0) on page 94

#### **k**

Determines the number of historical bytes to be used. To set the bytes T<sub>1</sub> to T<sub>k</sub> them-self, use the parameter [T1 to Tk](#page-61-0).

Remote command: [\[:SOURce<hw>\]:BB:NFC:CBLock<ch>:KPARameter](#page-94-0) on page 95

#### **Length Reduction**

According to the NFC specification, the length reduction bits (LR) are used to restrict the payload size.

Remote command: [\[:SOURce<hw>\]:BB:NFC:CBLock<ch>:LREDuction](#page-94-0) on page 95

#### **Lock Control or Status**

Enables/disables status information on lock for the corresponding block ("BLOCK-1" to "BLOCK-C").

Remote command: [\[:SOURce<hw>\]:BB:NFC:CBLock<ch>:BLOCk<st>:LOCKed](#page-86-0) on page 87

#### **MBLI**

Determines the Maximum Buffer Length Index (MBLI).

Remote command: [\[:SOURce<hw>\]:BB:NFC:CBLock<ch>:MBLI](#page-94-0) on page 95

#### **MI (more information) Chaining**

If enabeld, the More Information (MI) bit indicates chaining. Chaining indicates that a larger data block is split into several PDUs and the current PDU contains only a part of the data.

Remote command: [\[:SOURce<hw>\]:BB:NFC:CBLock<ch>:MICHaining](#page-94-0) on page 95

#### **Minimum TR0, TR1, TR2**

Indicates the minimum value of TR0/TR1/TR2 supported. The fc stands for the carrier frequency.

"1008/fc, 768/fc, 256/fc" Minimum supported TR0

"1254/fc, 1024/fc, 256/fc"

Minimum supported TR1

"1792/fc, 3328/fc, 5376/fc, 9472/fc" Minimum supported TR2.

Remote command:

[\[:SOURce<hw>\]:BB:NFC:CBLock<ch>:MTR0](#page-95-0) on page 96 [\[:SOURce<hw>\]:BB:NFC:CBLock<ch>:MTR1](#page-95-0) on page 96 [\[:SOURce<hw>\]:BB:NFC:CBLock<ch>:MTR2](#page-95-0) on page 96

#### **NACK**

Determines the value of NACK.

"0 / 1 / 4 / 5" Value of NACK in hex.

Remote command: [\[:SOURce<hw>\]:BB:NFC:CBLock<ch>:NACK](#page-95-0) on page 96

#### **NAD**

Available only for "NAD following > On".

Determines the value of NAD.

Remote command: [\[:SOURce<hw>\]:BB:NFC:CBLock<ch>:NAD](#page-96-0) on page 97

#### **NAD following**

Determines if NAD is following.

Remote command: [\[:SOURce<hw>\]:BB:NFC:CBLock<ch>:NFOLlowing](#page-96-0) on page 97

#### **NAD Supported**

Enables/disables the support of NAD.

Remote command:

[\[:SOURce<hw>\]:BB:NFC:CBLock<ch>:NSUPported](#page-98-0) on page 99

#### **NFCID0 (hex) / PUPI (hex)**

Determines the entire value of NFCID0/ PUPI. The length of NFCID0 /PUPI is fixed to 4 in octet.

Remote command:

[\[:SOURce<hw>\]:BB:NFC:CBLock<ch>:NID0](#page-96-0) on page 97 [\[:SOURce<hw>\]:BB:NFC:CBLock<ch>:PUPI](#page-99-0) on page 100

#### **NFCID1 (hex) / UID (hex)**

Determines the entire value of NFCID1/ UID. The length of NFCID1/ UID is configurable to up to 10 bytes.

#### Remote command:

[\[:SOURce<hw>\]:BB:NFC:CBLock<ch>:NID1](#page-96-0) on page 97 [\[:SOURce<hw>\]:BB:NFC:CBLock<ch>:UID](#page-104-0) on page 105

#### **NFCID1 not complete / UID not complete**

Determines whether NFCID1 / UID is complete or not.

Remote command:

[\[:SOURce<hw>\]:BB:NFC:CBLock<ch>:NNComplete](#page-97-0) on page 98 [\[:SOURce<hw>\]:BB:NFC:CBLock<ch>:UNComplete](#page-104-0) on page 105

#### **NFCID1 Size / UID Size**

Determines the size of NFCID1/ UID.

"Single " The size is 4 bytes.

"Double" The size is 7 bytes.

"Triple" The size is 10 bytes.

Remote command:

[\[:SOURce<hw>\]:BB:NFC:CBLock<ch>:NSIZe](#page-97-0) on page 98 [\[:SOURce<hw>\]:BB:NFC:CBLock<ch>:USIZe](#page-104-0) on page 105

#### **NFCID2 Format Type**

Indicates if the NFCID2 format is for NFC-DEP Protocol or Tag Type 3 platform.

Remote command: [\[:SOURce<hw>\]:BB:NFC:CBLock<ch>:N2FType](#page-95-0) on page 96

#### **NFCID2 (hex)**

Determines the entire value of NFCID2. The value of Byte 2 in NFCID2 is fixed to "FE", except at command type 3.

Remote command: [\[:SOURce<hw>\]:BB:NFC:CBLock<ch>:NID2](#page-96-0) on page 97

#### **Number of Applications**

Determines the number of applications.

Remote command: [\[:SOURce<hw>\]:BB:NFC:CBLock<ch>:NOAPplications](#page-97-0) on page 98

#### **Number Of Bits**

Sets the length of a short frame.

Remote command: [\[:SOURce<hw>\]:BB:NFC:CBLock<ch>:APGeneric:SHLength](#page-83-0) on page 84

#### **Number Of Bits For Part 1**

Sets the length of the first part of a bit oriented SDD frame.

Remote command: [\[:SOURce<hw>\]:BB:NFC:CBLock<ch>:APGeneric:BOLength](#page-82-0) on page 83

#### <span id="page-57-0"></span>**Number of Blocks**

Determines the number of blocks.

Select the [Block List, Block Data, Block List Configuration](#page-48-0) to access the dialog with further settings.

Remote command:

[\[:SOURce<hw>\]:BB:NFC:CBLock<ch>:NBLocks](#page-96-0) on page 97

#### **Number Of Data Bytes**

Shows the total length of a frame in bytes.

The length for the different NFC technologies is calculated as follows:

- NFC A: the sum of the "Number Of Payload Bytes" and if "EoD (CRC)" is present, 2 additional bytes are added
- NFC B: the sum of the "Number Of Payload Bytes" and 2 additional bytes added for "EoD (CRC)"
- NFC F: the sum of the "Number Of Payload Bytes", 2 additional bytes added for "EoD (CRC)" and 1 additional byte added for SoD

#### Remote command:

[\[:SOURce<hw>\]:BB:NFC:CBLock<ch>:APGeneric:STDLength?](#page-83-0) on page 84 [\[:SOURce<hw>\]:BB:NFC:CBLock<ch>:BPGeneric:DLENgth?](#page-83-0) on page 84 [\[:SOURce<hw>\]:BB:NFC:CBLock<ch>:FPGeneric:DLENgth?](#page-83-0) on page 84

#### **Number Of Payload Bytes**

For "Technology > NFC A" sets the length of a standard frame.

For "Technology > NFC B /NFC F" sets the length of a frame.

#### Remote command:

```
[:SOURce<hw>]:BB:NFC:CBLock<ch>:APGeneric:STPLength on page 85
[:SOURce<hw>]:BB:NFC:CBLock<ch>:BPGeneric:PLENgth on page 85
[:SOURce<hw>]:BB:NFC:CBLock<ch>:FPGeneric:PLENgth on page 85
```
#### **Number of Services**

Sets the number of services. The value determines the row numbers in the "Service Code List Configuration" dialog.

To access this dialog, select [Service Code List....](#page-60-0)

#### Remote command:

[\[:SOURce<hw>\]:BB:NFC:CBLock<ch>:NSERvices](#page-97-0) on page 98

#### **Number of Slots**

Determines number of slots (1, 2, 4, 8 or 16).

#### Remote command:

[\[:SOURce<hw>\]:BB:NFC:CBLock<ch>:NOSLots](#page-97-0) on page 98

#### **Number of Time Slots**

Determines how many time slots are used. The coding of the Time Slot Number TSN byte is performed accordingly.

#### Remote command:

[\[:SOURce<hw>\]:BB:NFC:CBLock<ch>:TSN](#page-104-0) on page 105

#### **A,B,E Parameter for MRTI (CHECK) or (UPDATE)**

Sets the value of the corresponding parameter, i.e. determines the format of the Maximum Response Time Information MRTI $_{\text{CHFCK}}$  and MRTI $_{\text{UPDATF}}$ .

#### Remote command:

[\[:SOURce<hw>\]:BB:NFC:CBLock<ch>:ACHK](#page-80-0) on page 81

[\[:SOURce<hw>\]:BB:NFC:CBLock<ch>:AUPD](#page-80-0) on page 81

[\[:SOURce<hw>\]:BB:NFC:CBLock<ch>:BCHK](#page-80-0) on page 81

[\[:SOURce<hw>\]:BB:NFC:CBLock<ch>:BUPD](#page-80-0) on page 81

[:SOURce<hw>]: BB:NFC: CBLock<ch>: ECHK on page 81

[\[:SOURce<hw>\]:BB:NFC:CBLock<ch>:EUPD](#page-80-0) on page 81

#### **Packet Selection**

Selects if the first or second packet of the SECTOR\_SELECT command is transmitted.

Remote command:

[\[:SOURce<hw>\]:BB:NFC:CBLock<ch>:PSELection](#page-99-0) on page 100

#### **PAD0, PAD1, PAD2**

Sets the value of PAD0/PAD1/PAD2 (hex).

Remote command:

[\[:SOURce<hw>\]:BB:NFC:CBLock<ch>:PAD0](#page-98-0) on page 99 [\[:SOURce<hw>\]:BB:NFC:CBLock<ch>:PAD1](#page-98-0) on page 99 [\[:SOURce<hw>\]:BB:NFC:CBLock<ch>:PAD2](#page-98-0) on page 99

#### **PDU Type**

Selects the type of PDU (Protocol Data Unit).

- "Information" Used to convey Application Layer Data in the transport data bytes. Application Layer Data is information for use by the adjacent upper layer.
- "ACK/NACK" Used to convey positive or negative acknowledgements. This PDU never contains transport data bytes. The acknowledgement relates to the last received PDU.
- "Supervisory" Used to exchange control information between the initiator and the target. Two different types of "Supervisory" PDUs are defined. For more details refer to the NFC Digital Protocol Technical Specification.

Remote command:

[\[:SOURce<hw>\]:BB:NFC:CBLock<ch>:PDUType](#page-98-0) on page 99

#### **PNI**

Only used with "PDU Type > Information". Determines Packet Number Information (PNI).

Remote command:

[\[:SOURce<hw>\]:BB:NFC:CBLock<ch>:PNI](#page-99-0) on page 100

#### **Power Level Indication**

Determines the Power Level Indication.

Frame configuration settings

Remote command:

[\[:SOURce<hw>\]:BB:NFC:CBLock<ch>:PLIN](#page-98-0) on page 99

#### **Power Level Indicator**

Power Level Indicator.

Remote command: [\[:SOURce<hw>\]:BB:NFC:CBLock<ch>:PLIR](#page-98-0) on page 99

#### **RC**

Determines the Request Code (RC) ("No System Code info requested", "System Code info requested", "Advanced Protocol features supported") used to retrieve additional information.

Remote command:

[\[:SOURce<hw>\]:BB:NFC:CBLock<ch>:RC](#page-99-0) on page 100

#### **RTOX**

With seleted "PDU Type > Supervisory" and "ATN/Timeout > Timeout", sets the response timeout extension (RTOX) request value.

With a RTOX request, a target indicates that more time than the defined RWT is required to process the received PDU.

Remote command:

[\[:SOURce<hw>\]:BB:NFC:CBLock<ch>:RTOX](#page-99-0) on page 100

#### **SC**

Sets the System Code.

Remote command: [\[:SOURce<hw>\]:BB:NFC:CBLock<ch>:SCODe](#page-100-0) on page 101

#### **Segment Selection (ADD)**

Selects a segment to be read.

Remote command: [\[:SOURce<hw>\]:BB:NFC:CBLock<ch>:SEGSelection](#page-100-0) on page 101

#### **SEL\_CMD / SEL**

Selects the cascade level (CL) of the NFCID1 / UID requested by the device.

Remote command:

[\[:SOURce<hw>\]:BB:NFC:CBLock<ch>:SCMD](#page-100-0) on page 101 [\[:SOURce<hw>\]:BB:NFC:CBLock<ch>:SEL](#page-100-0) on page 101

#### **SEL\_PAR\_UPPER**

Together with SEL\_PAR\_LOWER, the parameter SEL\_PAR\_UPPER determines where the NFC-A Bit oriented SDD Frame is split into the SDD\_REQ and SDD\_RES parts. Therefore this parameter influences the lengths of the SDD\_REQ or SDD\_RES commands. SEL\_PAR\_UPPER determines the number of full bytes of the SDD\_REQ part.

Remote command:

[\[:SOURce<hw>\]:BB:NFC:CBLock<ch>:SPUPper](#page-102-0) on page 103

#### <span id="page-60-0"></span>**SEL\_PAR\_LOWER**

Together with SEL\_PAR\_UPPER, the parameter SEL\_PAR\_LOWER determines where the NFC-A Bit oriented SDD Frame is split into the SDD\_REQ and SDD\_RES parts. Therefore this parameter influences the lengths of the SDD\_REQ or SDD\_RES commands. SEL\_PAR\_LOWER determines the number of those bits of the SDD\_REQ part, which are not part of full bytes.

Remote command:

[\[:SOURce<hw>\]:BB:NFC:CBLock<ch>:SPLower](#page-102-0) on page 103

#### **Service Code List...**

Accesses the "Service Code List Configuration" dialog.

The number of rows corresponds to the value selected for the paramter [Number of](#page-57-0) [Services.](#page-57-0)

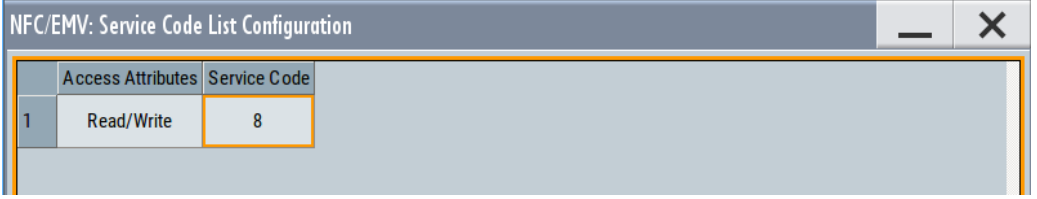

"Access Attrib-Determines whether the attributes are "Read/Write" or "Read Only". utes" Remote command:

> [\[:SOURce<hw>\]:BB:NFC:CBLock<ch>:SERVice<st>:](#page-101-0) [AATTributes](#page-101-0) on page 102

"Service Code" The "Service Code" is an element of the type 3 tags. Services are similar to files in a file system. Each service has a number of memory blocks associated with it. Services can be addressed using their service code, which must be unique inside each type 3 tag.

Remote command:

[\[:SOURce<hw>\]:BB:NFC:CBLock<ch>:SERVice<st>:SNUMber](#page-101-0) [on page 102](#page-101-0)

#### **SFGI**

Determines the Start-up Frame Guard Time (SFGT).

Remote command:

[\[:SOURce<hw>\]:BB:NFC:CBLock<ch>:SFGI](#page-102-0) on page 103

#### **Slot Number**

Determines the slot number ("Slot Number 2" to "Slot Number 16"), i.e defines the start of the response time slot during collision resolution.

Remote command: [\[:SOURce<hw>\]:BB:NFC:CBLock<ch>:SNUMber](#page-102-0) on page 103

#### **SNo**

For "Packet Selection > Packet 2", determines the sector number.

#### Remote command:

[\[:SOURce<hw>\]:BB:NFC:CBLock<ch>:SNO](#page-102-0) on page 103

#### <span id="page-61-0"></span>**Status Flag 1, Status Flag 2**

Sets the status flags to specify a Type 3 tag's error condition. A value of 0 signals a successful execution, values different from 0 indicate errors.

Remote command:

[\[:SOURce<hw>\]:BB:NFC:CBLock<ch>:SF1](#page-101-0) on page 102 [\[:SOURce<hw>\]:BB:NFC:CBLock<ch>:SF2](#page-101-0) on page 102

#### **Suppression of EoS,SoS Not Required**

Determines whether a suppression of EoS (End of Sequence)/SoS (Start of Sequence) is required or not.

Remote command:

```
[:SOURce<hw>]:BB:NFC:CBLock<ch>:SENRequired on page 102
[:SOURce<hw>]:BB:NFC:CBLock<ch>:SSNRequired on page 104
```
#### **T1 to Tk**

For number of historical bytes [k](#page-54-0) greater than 0, sets the historical bytes T<sub>1</sub> to T<sub>k</sub>.

Remote command:

[\[:SOURce<hw>\]:BB:NFC:CBLock<ch>:T1TK](#page-103-0) on page 104

#### **Type 1 Tag Platform Configured**

Determines whether Type 1 Tag platform is configured or not.

Remote command:

[\[:SOURce<hw>\]:BB:NFC:CBLock<ch>:T1TConfigured](#page-103-0) on page 104

#### **Total No. Apps in the PICC**

Sets the total number of applications in the PICC (Proximity Inductive Coupling Card), i.e. in the NFC Forum Device in listener mode.

Remote command:

[\[:SOURce<hw>\]:BB:NFC:CBLock<ch>:TAIPicc](#page-103-0) on page 104

#### **WT**

Sets the Waiting Time (WT) that codes the Response Waiting Time (RWT). The "WT" value determines the least significant bits (b4 to b1) of the TO field in the ATR\_RES command.

Remote command:

[\[:SOURce<hw>\]:BB:NFC:CBLock<ch>:WT](#page-104-0) on page 105

#### **WTXM (INF field of S(WTX) request, response)**

Only used when "DESELCT/WTX > WTX" is set. Sets the value of the WTXM in a waiting time extension request/response command.

Remote command:

[\[:SOURce<hw>\]:BB:NFC:CBLock<ch>:WTXM](#page-104-0) on page 105

## <span id="page-62-0"></span>**5.10 Clipping settings**

► To access this dialog, select "General > Clipping Settings".

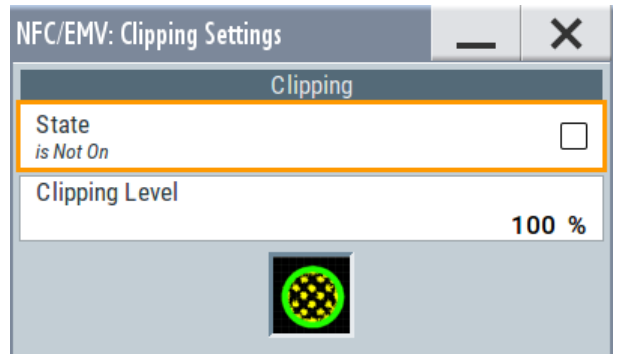

The dialog comprises the settings, necessary to configure the baseband filter, sample rate variation and clipping.

#### **Clipping State**

Switches baseband clipping on and off.

Baseband clipping is a simple and effective way of reducing the crest factor of the signal. Since clipping is done before to filtering, the procedure does not influence the spectrum. The EVM however increases.

With baseband clipping, the signal level is limited to a settable value ("Clipping Level"). This level is specified as a percentage of the highest peak value.

#### Remote command:

[\[:SOURce<hw>\]:BB:NFC:CLIPping:STATe](#page-108-0) on page 109

#### **Clipping Level**

Sets the limit for clipping.

This value indicates at what point the signal is clipped. It is specified as a percentage, relative to the highest level. 100% indicates that clipping does not take place.

Remote command:

[\[:SOURce<hw>\]:BB:NFC:CLIPping:LEVel](#page-108-0) on page 109

How to generate a signal for test of an NFC device in polling mode

## 6 How to generate signals with the NFC A/B/F option

The section provides examples on test setups for testing NFC enabled devices in polling and listening mode.

## **6.1 How to generate a signal for test of an NFC device in polling mode**

A test setup for an NFC enabled mobile phone in polling mode, for testing carrier frequency, power level, modulation waveform and load modulation sensitivity requires a listener test signal ("Transmission Mode" = "Listen").

This is generated by the R&S SMM100A with option R&S SMM-K89.

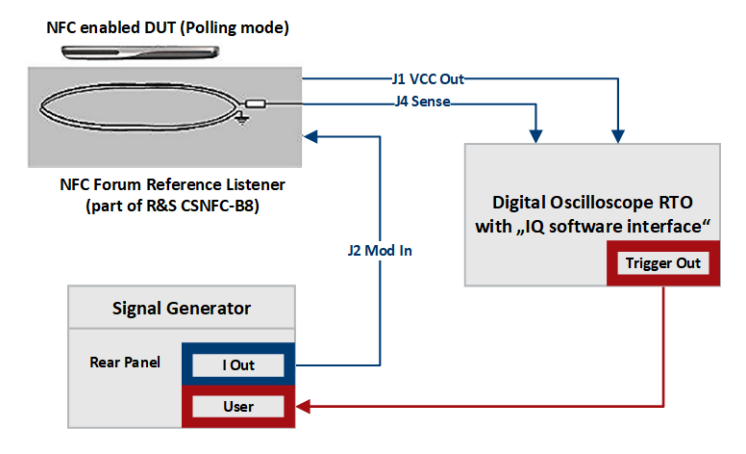

*Figure 6-1: Test setup for an NFC mobile phone in polling mode (simplified schematic).*

To generate the listener test signal proceed as follows:

- 1. Connect the I Out connector of the R&S SMM100A to the XJ2 (MOD IN) connector of the NFC Forum reference listener, see Figure 6-1.
- 2. Provide an external trigger signal to the R&S SMM100A: Connect the trigger out connector of the measuring equipment (R&S RTO) to the input connector used for external triggering of digital modulations, standards and ARB of the R&S SMM100A.
- 3. Press the [Preset] hardkey at the R&S SMM100A.
- 4. Select the technology, for example NFC-B ("NFC/EMV > Technology > NFC-B").
- 5. Select the listen transmission mode ("NFC/EMV > Transmission Mode > Listen").

How to generate a signal for test of an NFC device in listener mode

- 6. Select external triggering ("NFC/EMV > Trigger/Marker... > Trigger In > Mode > Single " and "NFC/EMV > Trigger/Marker... > Trigger In > Source > External Global Trigger" ).
- 7. Select the command type, for example "SENSB\_RES" ("NFC/EMV> Sequence Configuration > Command Type > SENSB\_RES"), see [Table 5-1](#page-41-0) .
- 8. Activate the NFC signal ("NFC/EMV > State > On") .

If settings other than the default settings are required, add the following operating steps:

- 1. Set the modulation settings ("NFC/EMV > Modulation Settings"), see [Chapter 5.6,](#page-32-0) ["Modulation settings", on page 33](#page-32-0).
- 2. Configure the frame ("NFC/EMV> Sequence Configuration > Frame Conf."), see [Chapter 5.9, "Frame configuration settings", on page 46](#page-45-0).
- 3. Set the clipping settings ("NFC/EMV > Clipping Settings"), see [Chapter 5.10, "Clip](#page-62-0)[ping settings", on page 63.](#page-62-0)
- 4. Set the marker and clock settings ("NFC/EMV > Trigger/Marker..."), see [Chap](#page-24-0)[ter 5.2, "Trigger settings", on page 25](#page-24-0) and [Chapter 5.3, "Marker settings",](#page-29-0) [on page 30](#page-29-0).
- 5. Set the parameter for "Desired Voltage in Unmodulated Signal parts" e.g. to 1.5 V ("NFC/EMV > Desired Voltage In Unmodulated Signal parts > 1.5 "), see [Chap](#page-16-0)[ter 3.3, "Leveling aspects", on page 17.](#page-16-0)

### **6.2 How to generate a signal for test of an NFC device in listener mode**

A test setup for an NFC enabled mobile phone in listener mode for test of load modulation, frame delay time etc., requires a poller test signal ("NFC A/B/F > Transmission Mode > Poll"). This is generated by the R&S SMM100A with option R&S SMM-K89.

How to generate a signal for test of an NFC device in listener mode

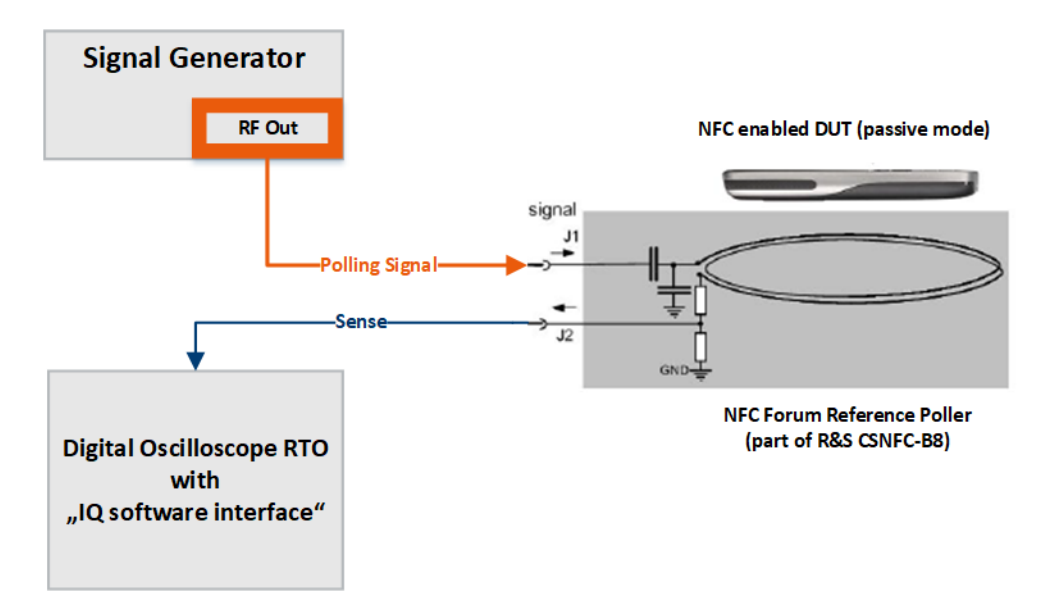

*Figure 6-2: Test setup for an NFC mobile phone in listening mode (simplified schematic).*

To generate the poller test signal proceed as follows.

- 1. Connect the RF Out connector of the R&S SMM100A to the X1 connector of the NFC Forum reference poller, see Figure 6-2.
- 2. Press the [Preset] hardkey at the R&S SMM100A.
- 3. Select the technology, for example NFC-B ("NFC/EMV > Technology > NFC-B").
- 4. Select the poll transmission mode ("NFC/EMV > Transmission Mode > Poll").
- 5. Select the command type, for example "ATTRIB" ("NFC/EMV > Sequence Configuration > Command Type > ATTRIB"), see [Table 5-1](#page-41-0).
- 6. Activate the NFC signal ("NFC/EMV > State > On") .

If settings other than the default settings are required, add the following operating steps:

- 1. Set the modulation settings ("NFC/EMV > Modulation Settings"), see [Chapter 5.6,](#page-32-0) ["Modulation settings", on page 33](#page-32-0).
- 2. Configure the frame ("NFC/EMV > Sequence Configuration > Frame Conf."), see [Chapter 5.9, "Frame configuration settings", on page 46](#page-45-0).
- 3. Set the clipping settings ("NFC/EMV > Clipping Settings"), see [Chapter 5.10, "Clip](#page-62-0)[ping settings", on page 63.](#page-62-0)
- 4. Set the marker and clock settings ("NFC/EMV > Trigger/Marker..."), see [Chap](#page-24-0)[ter 5.2, "Trigger settings", on page 25](#page-24-0) and [Chapter 5.3, "Marker settings",](#page-29-0) [on page 30](#page-29-0).

# <span id="page-66-0"></span>7 Remote-control commands

The following commands are required to perform signal generation with the NFC option in a remote environment. We assume that the R&S SMM100A has already been set up for remote operation in a network as described in the R&S SMM100A documentation. A knowledge about the remote control operation and the SCPI command syntax are assumed.

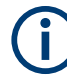

#### **Conventions used in SCPI command descriptions**

For a description of the conventions used in the remote command descriptions, see section "Remote Control Commands" in the R&S SMM100A user manual.

#### **Common Suffixes**

The following common suffixes are used in remote commands:

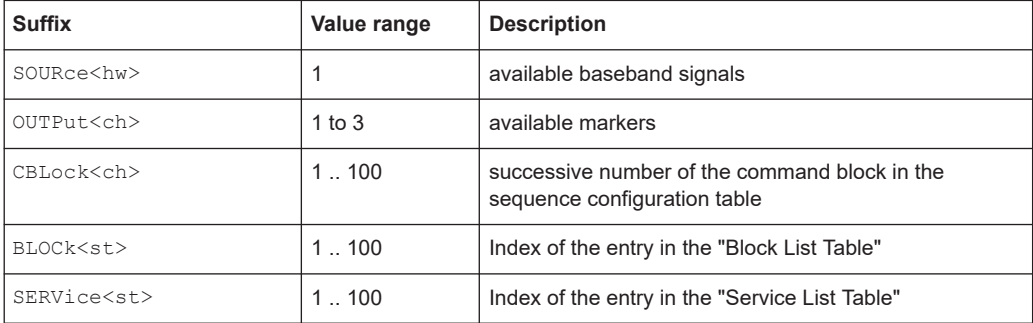

The following commands specific to the NFC are described here:

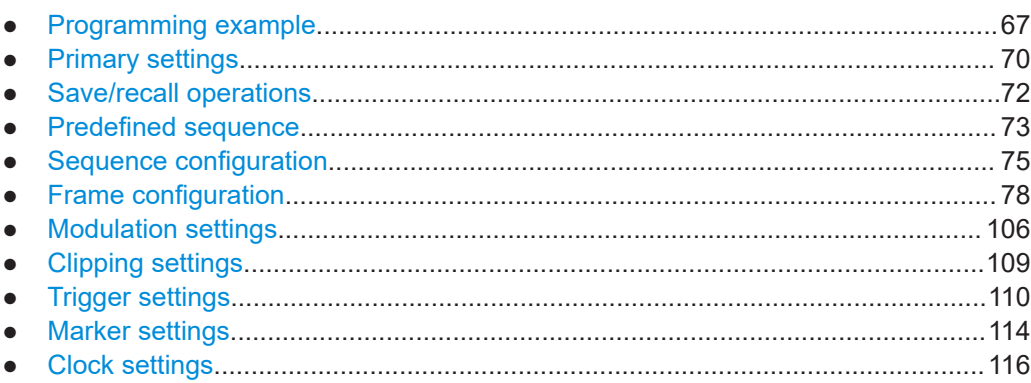

### **7.1 Programming example**

The settings have been tested with a software tool which provides an environment for the development and execution of remote tests. To keep the example as simple as possible, only the "clean" SCPI syntax elements are reported. Non-executable command lines (e.g. comments) start with two // characters.

At the beginning of most remote control programs, an instrument (p)reset is recommended to set the R&S SMM100A to a definite state. The commands  $*_{\text{RST}}$  and SYSTem:PRESet are equivalent for this purpose. \*CLS resets the status registers and clears the output buffer.

In the example we assume that a remote PC is connected to the instrument, the remote PC and the instrument are switched on and a connection between them is established.

#### **Example: Generate a listener test signal**

The following example generates a listener test signal.

If settings other than the default settings are required, add the following operating steps:

```
// ******************************************************************
// Set modulation settings
// Activate slope
// Set risetime to 0.25 us, other modulation settings stay default 
// For signal generators only: Set the "desired voltage in unmodulated
// signal parts"
// ******************************************************************
SOURce:BB:NFC:MSET:SLOPe 1
SOURce:BB:NFC:MSET:TRISe .25
// ******************************************************************
// Configure the frame (for command type SENSB_RES)
// Set application data to "2345 ABCD" (Hex)
// ******************************************************************
SOURce:BB:NFC:CBLock1:ADATa #H2345ABCD, 32
// ******************************************************************
// For signal generators only:
// Set the "Desired Voltage in Unmodulated Signal parts" to 1.5 Volts.
// Cause the instrument to automatically adjust the related parameters
// of the analog I and Q outputs
// ******************************************************************
SOURce:BB:NFC:DVOLtage 1.5
SOURce:BB:NFC:UAISetting
```
#### Programming example

```
Example: Generate a poller test signal
The following example generates a poller test signal.
// ******************************************************************
// Set technology to NFC-B
// Set transmission mode to poll
// Select command type ATTRIB and activate NFC signal
// ******************************************************************
*RST
*CLS
SOURce:BB:NFC:TECHnology NFCB
SOURce:BB:NFC:TMODe POLL
SOURce:BB:NFC:CBLock1:CTYPe ATBQ
SOURce:BB:NFC:STATe ON
// Alternatively set the predefined NFC-A sequence APA
// (IDLE, ALL_REQ, IDLE, BLANK) 
// For signal generators only: position marker1 after first idle
// Activate the sequence and marker (if applicable)
*RST
*CLS
SOURce:BB:NFC:TMODe POLl
SOURce:BB:NFC:PRED:SEQuence APA
SOURce:BB:NFC:PRED:CNFMarker ON 
SOURce:BB:NFC:PRED:APPLy
// ******************************************************************
// Set technology to NFC-B
// Set transmission mode to poll
// Select command type ATTRIB and activate NFC signal
// ******************************************************************
*RST
*CLS
SOURce:BB:NFC:TECHnology NFCB
SOURce:BB:NFC:TMODe POLL
SOURce:BB:NFC:CBLock1:CTYPe ATBQ
SOURce:BB:NFC:STATe ON
// Alternatively set the predefined NFC-A sequence APA
// (IDLE, ALL_REQ, IDLE, BLANK) 
// For signal generators only: position marker1 after first idle
// Activate the sequence and marker (if applicable)
*RST
*CLS
SOURce:BB:NFC:TMODe POLl
SOURce:BB:NFC:PRED:SEQuence APA
SOURce:BB:NFC:PRED:CNFMarker ON 
SOURce:BB:NFC:PRED:APPLy
```
If settings other than the default settings are required, add the following operating steps to the set predefined NFC-A sequence:

#### Primary settings

```
// ******************************************************************
// Configure the sequence and the frame: 
// Set command type of first sequence-command to "DATA_Type4A"
// Set the block type to I-Block
// Set the data length to 2 bytes
// Set the data pattern 0110 0101 0011 1100
// ******************************************************************
SOURce:BB:NFC:CBLock1:CTYPE T4AD
SOURce:BB:NFC:CBLock1:BTYPe TPI 
SOURce:BB:NFC:CBLock1:DATA:LENGth 2
SOURce:BB:NFC:CBLock1:DATA:PATTern #B0110010100111100, 16
```
### **7.2 Primary settings**

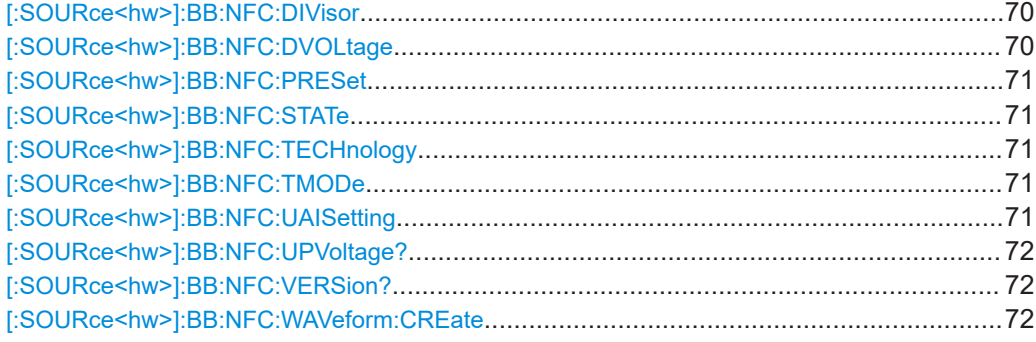

#### **[:SOURce<hw>]:BB:NFC:DIVisor** <DivForMod>

Selects the divisor and thus the datarate for technology NFC-F.

#### **Parameters:**

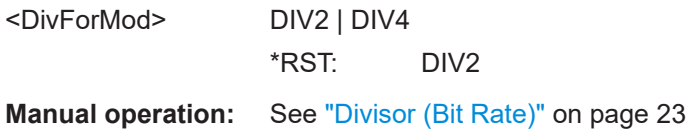

#### **[:SOURce<hw>]:BB:NFC:DVOLtage** <DVoltage>

Sets the desired voltage in unmodulated signal parts.

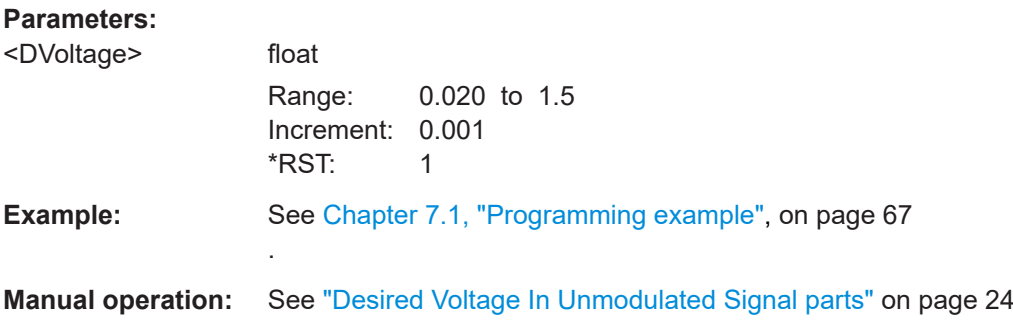

#### <span id="page-70-0"></span>**[:SOURce<hw>]:BB:NFC:PRESet**

Sets the parameters of the digital standard to their default values (\*RST values specified for the commands).

Not affected is the state set with the command SOURce<hw>:BB:NFC:STATe.

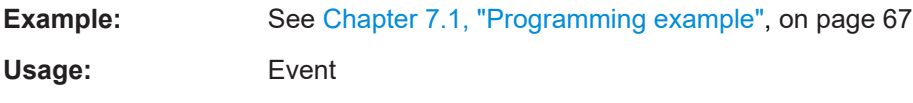

**Manual operation:** See ["Set to Default"](#page-21-0) on page 22

#### **[:SOURce<hw>]:BB:NFC:STATe** <State>

Activates the standard and deactivates all the other digital standards and digital modulation modes in the same path.

#### **Parameters:**

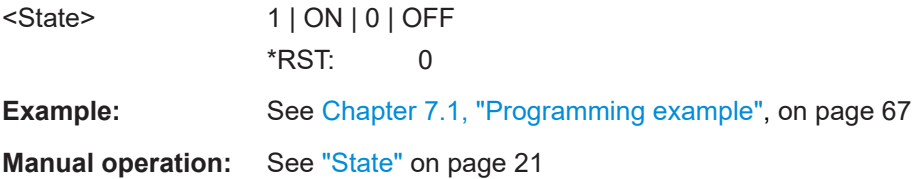

#### **[:SOURce<hw>]:BB:NFC:TECHnology** <Protocol>

Selects the NFC/EMV technology.

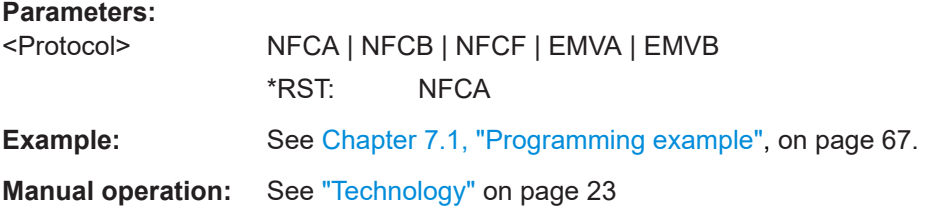

#### **[:SOURce<hw>]:BB:NFC:TMODe** <Transmission>

Selects the transmission mode.

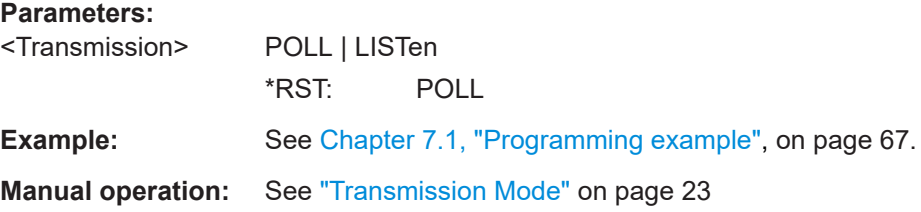

#### **[:SOURce<hw>]:BB:NFC:UAISetting**

Triggers the instrument to automatically adjust the related parameters of the analog I and Q outputs.

<span id="page-71-0"></span>![](_page_71_Picture_168.jpeg)

#### **[:SOURce<hw>]:BB:NFC:UPVoltage?**

Displays the ratio of the voltage in the unmodulated parts of the signal to its peak value.

![](_page_71_Picture_169.jpeg)

#### **[:SOURce<hw>]:BB:NFC:VERSion?**

Queries the version of the NFC-Forum and EMVCo specifications used for the signal generation.

![](_page_71_Picture_170.jpeg)

![](_page_71_Picture_171.jpeg)

#### **[:SOURce<hw>]:BB:NFC:WAVeform:CREate** <Filename>

Stores the current NFC signal as ARB signal in a waveform file with the filename given in the parameter.

**Setting parameters:** 

<Filename> string

Usage: Setting only

**Manual operation:** See ["Generate Waveform File..."](#page-22-0) on page 23

### **7.3 Save/recall operations**

![](_page_71_Picture_172.jpeg)
Predefined sequence

#### **[:SOURce<hw>]:BB:NFC:SETTing:CATalog?**

Catalog settings file name.

**Return values:** 

<Catalog> string

Usage: Query only

**Manual operation:** See ["Save/Recall ..."](#page-21-0) on page 22

# **[:SOURce<hw>]:BB:NFC:SETTing:DELete** <Filename>

Deletes the NFC settings file with the filename given in the parameter.

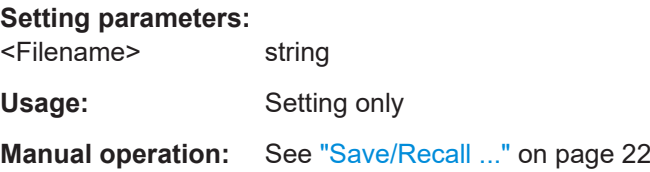

# **[:SOURce<hw>]:BB:NFC:SETTing:LOAD** <Filename>

Loads the NFC setting file with the name given in the parameter.

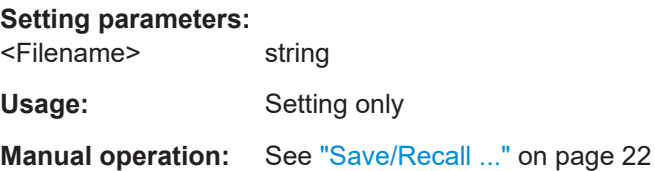

### **[:SOURce<hw>]:BB:NFC:SETTing:STORe** <Filename>

Stores current NFC settings in a file with the name given in the parameter.

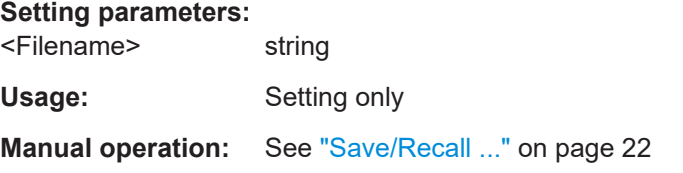

# **7.4 Predefined sequence**

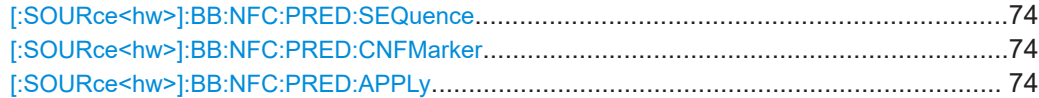

Predefined sequence

#### <span id="page-73-0"></span>**[:SOURce<hw>]:BB:NFC:PRED:SEQuence** <Sequence>

Available only for "Transmission Mode > Poll" and "Transmission Mode > PCD to PICC".

Selects a predefined sequence.

# **Parameters:**

<Sequence> FPS | BPA | BPS | APA | APS

#### **FPS**

Predefined NFC-F sequence with the elements: IDLE, SENSF\_REQ, IDLE, BLANK

#### **BPA**

Predefined NFC-B sequence with the elements: IDLE, ALL\_REQ, IDLE, BLANK or a predefined EMV Type A sequence with the elements: IDLE, WUPB, IDLE, BLANK

#### **BPS**

Predefined NFC-B sequence with the elements: IDLE, SENS REQ, IDLE, BLANK or a predefined EMV Type B sequence with the elements: IDLE, REQB, IDLE, BLANK

#### **APA**

Predefined NFC-A sequence with the elements: IDLE, ALL\_REQ, IDLE, BLANK or a predefined EMV Type A sequence with the elements: IDLE, WUPA, IDLE, BLANK

# **APS**

Predefined NFC-A sequence with the elements: IDLE, SENS\_REQ, IDLE, BLANK or a predefined EMV Type A sequence with the elements: IDLE, REQA, IDLE, BLANK \*RST: APS

**Example:** See [Chapter 7.1, "Programming example", on page 67](#page-66-0).

**Manual operation:** See ["Predefined Sequence"](#page-38-0) on page 39

# **[:SOURce<hw>]:BB:NFC:PRED:CNFMarker** <Conf>

Available for signal generators only.

If enabled marker 1 is positioned after the first idle.

#### **Parameters:**

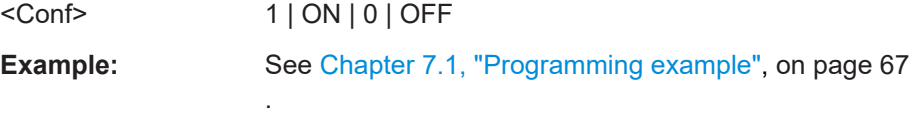

**Manual operation:** See ["Configure Marker 1 For The Sequence"](#page-38-0) on page 39

#### **[:SOURce<hw>]:BB:NFC:PRED:APPLy**

Activates the selected "Predefined Sequence" and marker.

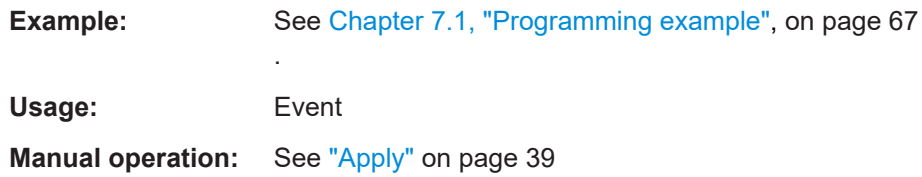

# **7.5 Sequence configuration**

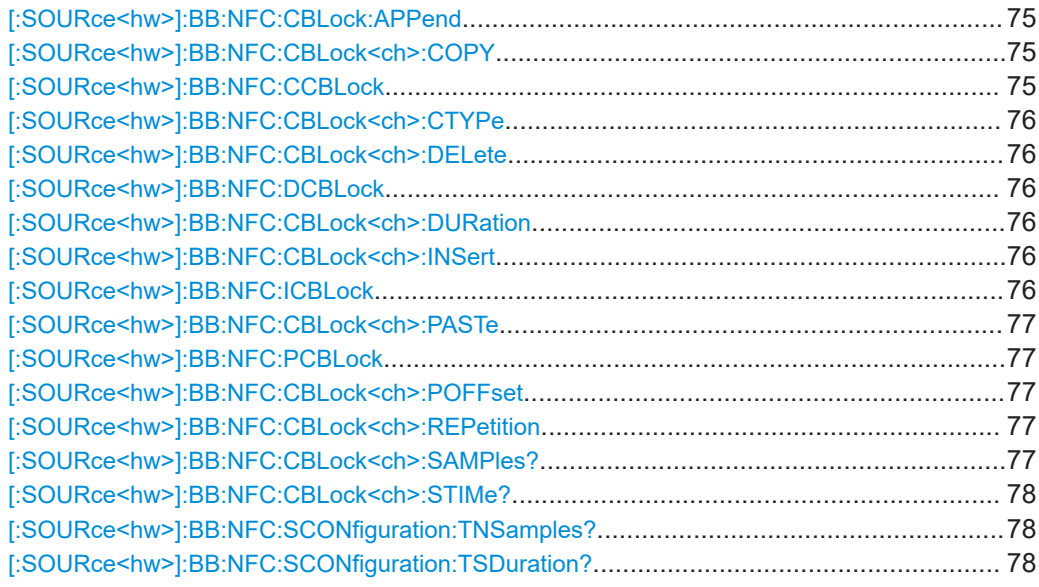

#### **[:SOURce<hw>]:BB:NFC:CBLock:APPend**

Appends a command block to the end of the command sequence.

**Usage:** Event

**Manual operation:** See ["Append, Insert, Delete, Copy, Paste"](#page-44-0) on page 45

# **[:SOURce<hw>]:BB:NFC:CBLock<ch>:COPY [:SOURce<hw>]:BB:NFC:CCBLock** <CcBlock>

Copies a command block for later use.

**Setting parameters:** 

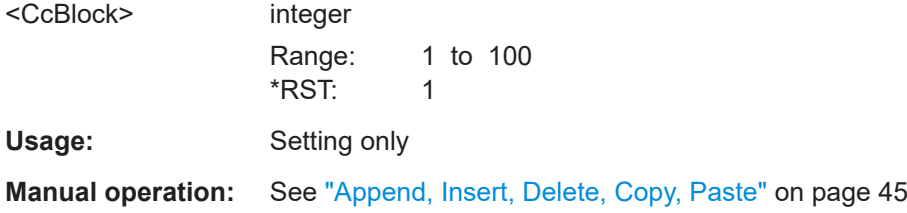

#### <span id="page-75-0"></span>**[:SOURce<hw>]:BB:NFC:CBLock<ch>:CTYPe** <Cmd>

Selects the command type.

#### **Parameters:**

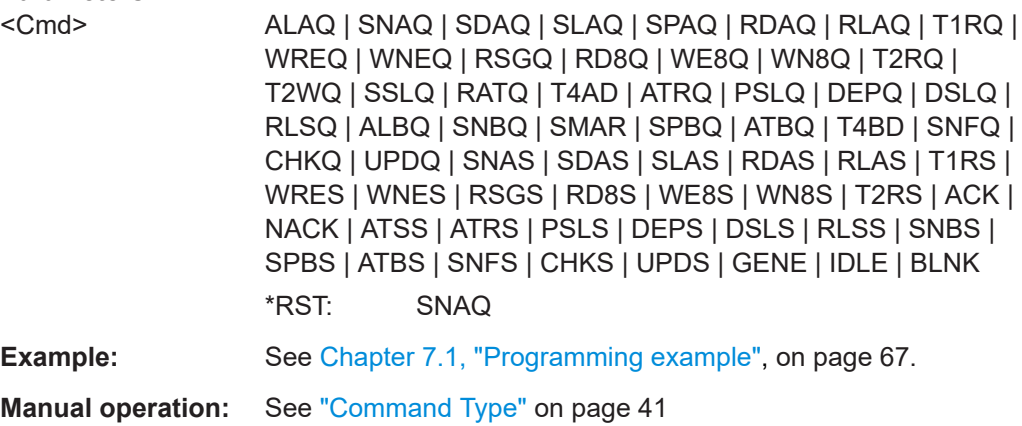

For command types and the corresponding SCPI-command parameters see the overview in [Table 5-1.](#page-41-0)

# **[:SOURce<hw>]:BB:NFC:CBLock<ch>:DELete [:SOURce<hw>]:BB:NFC:DCBLock** <DcBlock>

Removes a command block from the command sequence.

#### **Setting parameters:**

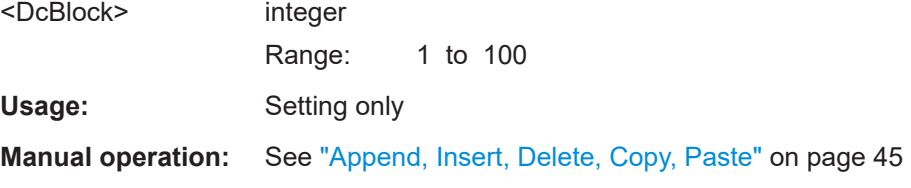

#### **[:SOURce<hw>]:BB:NFC:CBLock<ch>:DURation** <Duration>

Determines the frame period in µs.

#### **Parameters:**

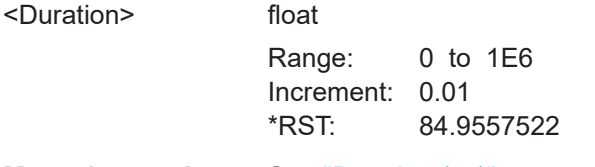

**Manual operation:** See "Duration ( $\mu$ s)" on page 45

# **[:SOURce<hw>]:BB:NFC:CBLock<ch>:INSert [:SOURce<hw>]:BB:NFC:ICBLock** <IcBlock>

Inserts a default command block before the selected command block. The command block with this position must be existing, otherwise an error is returned.

#### <span id="page-76-0"></span>**Setting parameters:**

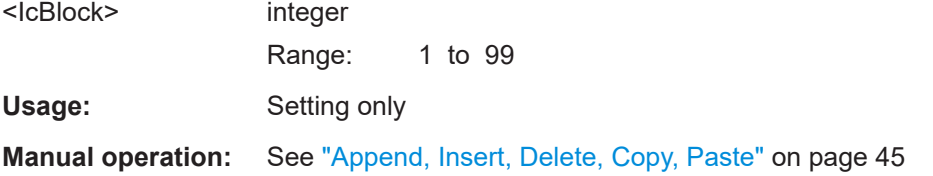

# **[:SOURce<hw>]:BB:NFC:CBLock<ch>:PASTe [:SOURce<hw>]:BB:NFC:PCBLock** <PcBlock>

Pastes a command block (which was copied before) at the given position into the command sequence.

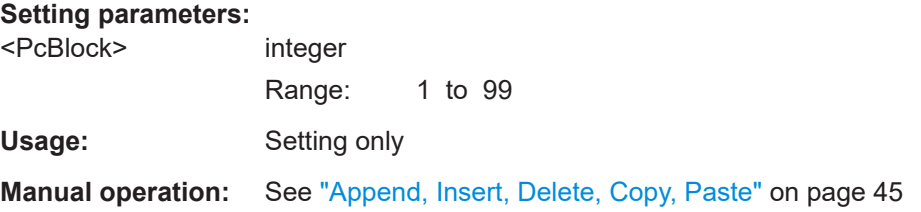

# **[:SOURce<hw>]:BB:NFC:CBLock<ch>:POFFset** <OFFSet>

Determines the power offset value in dB.

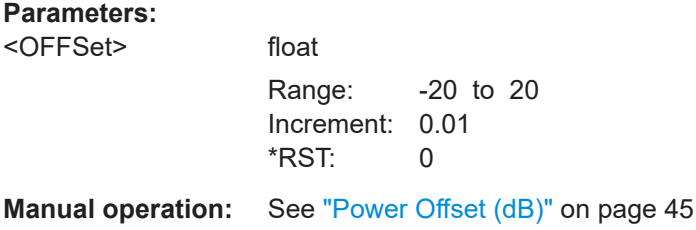

#### **[:SOURce<hw>]:BB:NFC:CBLock<ch>:REPetition** <Repet>

Determines the number of times to repeat the generation of a frame.

# **Parameters:**

<Repet> integer Range: 0 to 9999 \*RST: 1

**Manual operation:** See "Rep." [on page 45](#page-44-0)

# **[:SOURce<hw>]:BB:NFC:CBLock<ch>:SAMPles?**

Queries the total number of samples in a selected command block.

**Return values:**  <Samples> float

Usage: Query only

User Manual 1179.2031.02 ─ 05 **77**

# <span id="page-77-0"></span>**Manual operation:** See "Samples" [on page 45](#page-44-0)

#### **[:SOURce<hw>]:BB:NFC:CBLock<ch>:STIMe?**

Queries the exact start time of the corresponding command.

**Return values:**  <STime> float Usage: Query only

**Manual operation:** See ["Start Time"](#page-40-0) on page 41

# **[:SOURce<hw>]:BB:NFC:SCONfiguration:TNSamples?**

Queries the total number of samples allocated to the current frame.

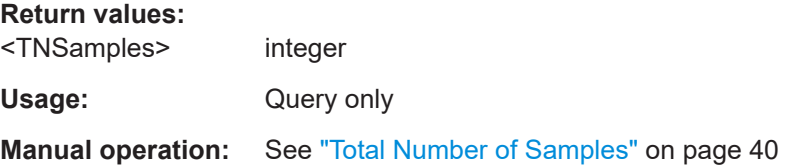

#### **[:SOURce<hw>]:BB:NFC:SCONfiguration:TSDuration?**

Queries the total sequence duration for the current settings.

# **Return values:**

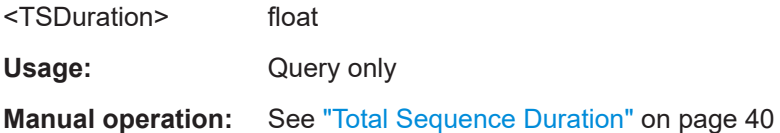

# **7.6 Frame configuration**

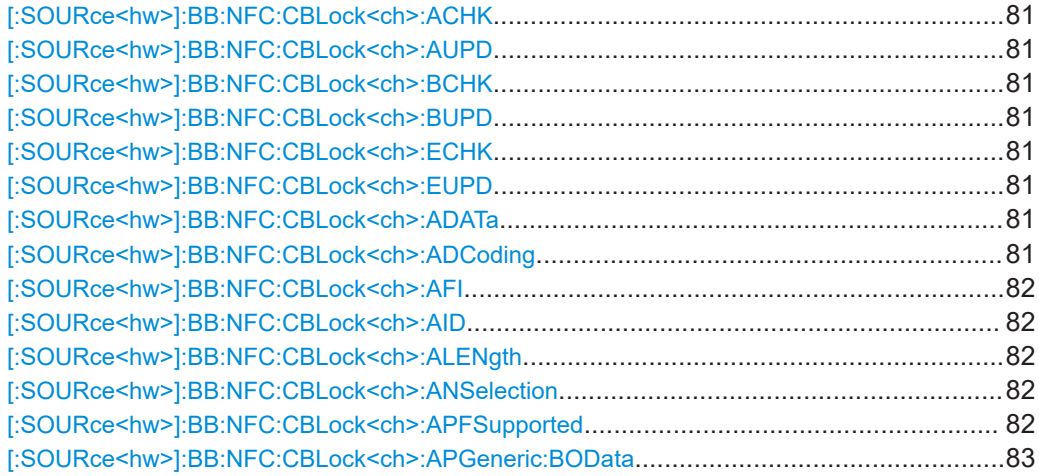

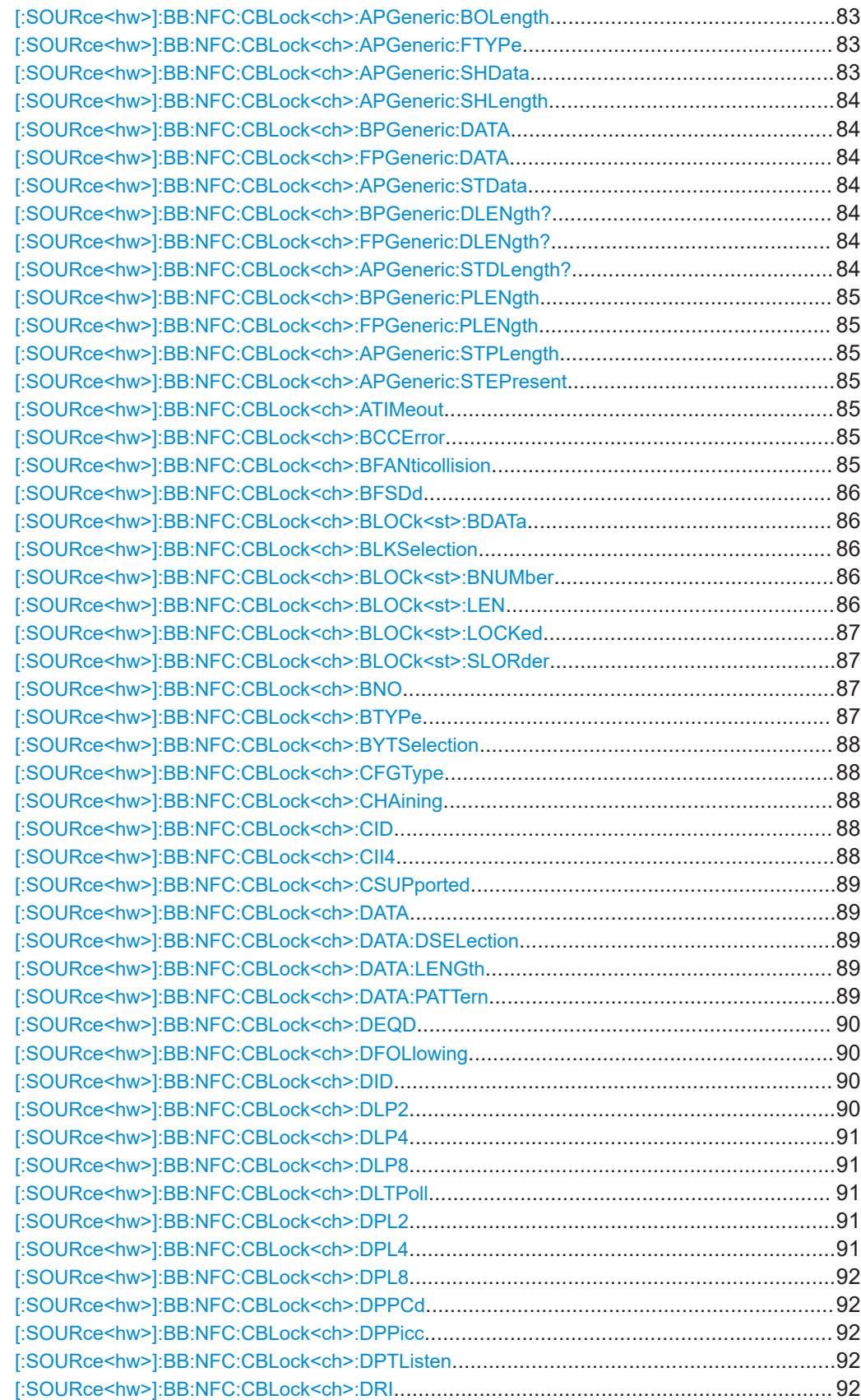

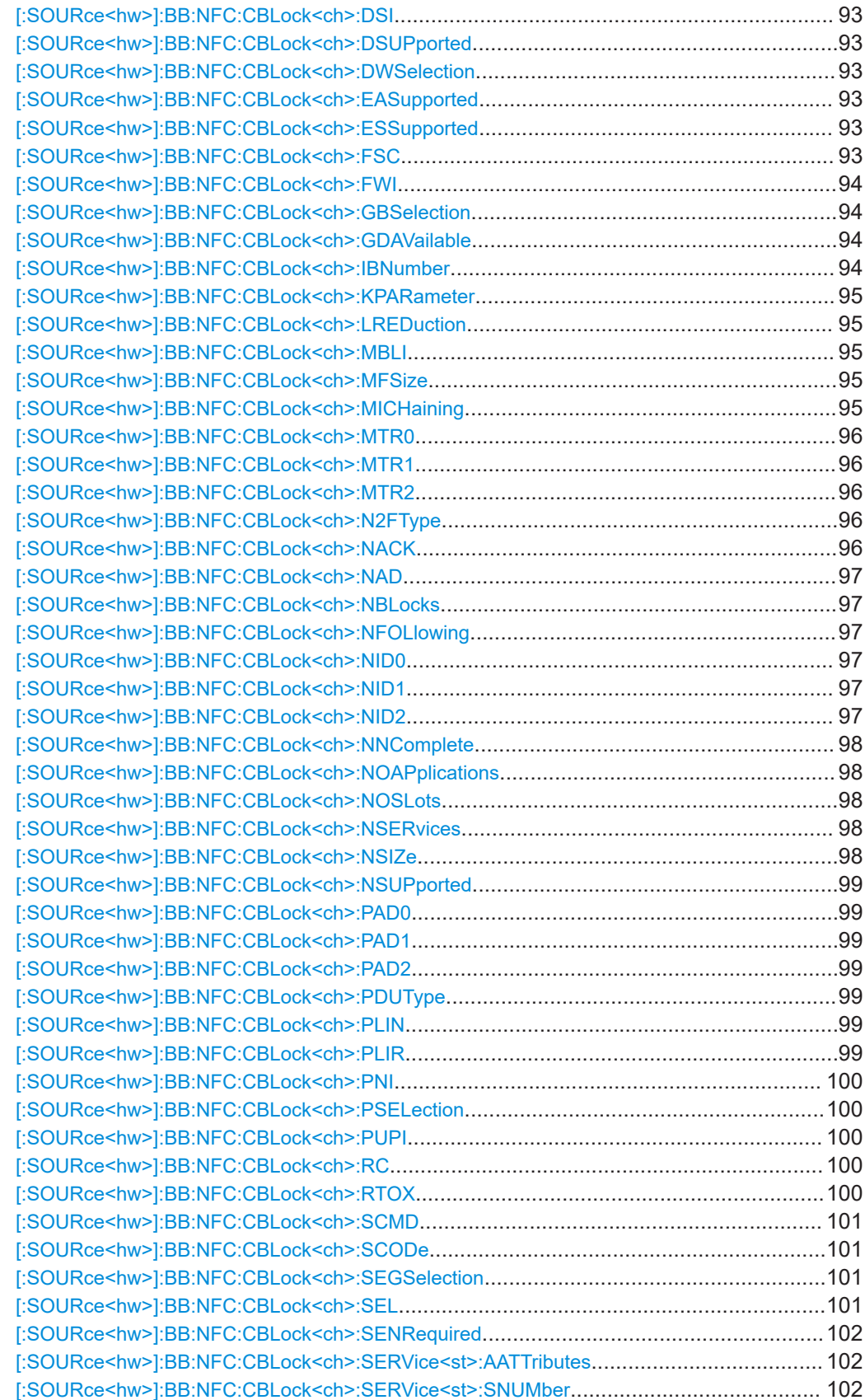

<span id="page-80-0"></span>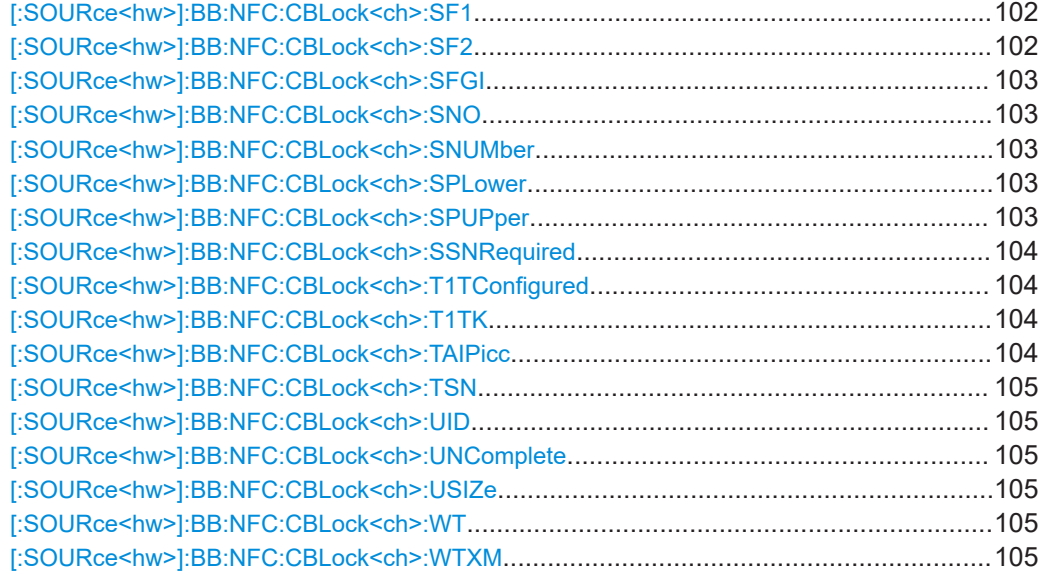

**[:SOURce<hw>]:BB:NFC:CBLock<ch>:ACHK** <ACheck> **[:SOURce<hw>]:BB:NFC:CBLock<ch>:AUPD** <AUpdate> **[:SOURce<hw>]:BB:NFC:CBLock<ch>:BCHK** <BCheck> **[:SOURce<hw>]:BB:NFC:CBLock<ch>:BUPD** <BUpdate> **[:SOURce<hw>]:BB:NFC:CBLock<ch>:ECHK** <ECheck> **[:SOURce<hw>]:BB:NFC:CBLock<ch>:EUPD** <EUpdate>

Determines the format and value of the Maximum Response Time Information  $MRTI_{CHFCK}$  and  $MRTI_{UPDATF}$ .

# **Parameters:**

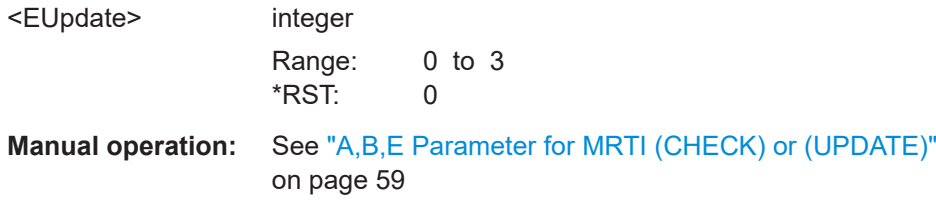

#### **[:SOURce<hw>]:BB:NFC:CBLock<ch>:ADATa** <AData>

Application data input (hex value).

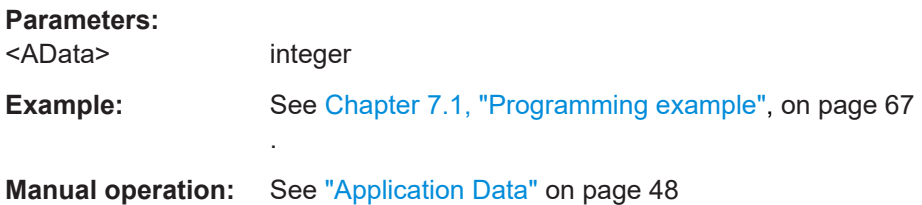

#### **[:SOURce<hw>]:BB:NFC:CBLock<ch>:ADCoding** <ADCoding>

Determines if application is proprietary or CRC-B.

<span id="page-81-0"></span><ADCoding> PROP | CRCB \*RST: PROP

**Manual operation:** See ["Application Data Coding"](#page-47-0) on page 48

#### **[:SOURce<hw>]:BB:NFC:CBLock<ch>:AFI** <Afi>

Sets the application family being selected.

**Parameters:**

<Afi> integer

Range: 0 to 255 \*RST: 0

**Manual operation:** See "AFI" [on page 48](#page-47-0)

#### **[:SOURce<hw>]:BB:NFC:CBLock<ch>:AID** <Aid>

Determines the value of AID.

**Parameters:** <Aid> integer

**Manual operation:** See "AID (hex)" [on page 48](#page-47-0)

# **[:SOURce<hw>]:BB:NFC:CBLock<ch>:ALENgth** <ALength>

Determines the length of AID.

# **Parameters:**

<ALength> integer Range: 1 to 16 \*RST: 1

**Manual operation:** See ["AID Length"](#page-47-0) on page 48

# **[:SOURce<hw>]:BB:NFC:CBLock<ch>:ANSelection** <ANSelection>

Available only for "PDU Type > ACK-NACK" or "Block Type > R-block".

Selects ACK or NACK.

# **Parameters:**

<ANSelection> ACK | NACK \*RST: ACK

**Manual operation:** See ["ACK, NACK"](#page-46-0) on page 47

#### **[:SOURce<hw>]:BB:NFC:CBLock<ch>:APFSupported** <APFS>

Determines if Advanced Protocol Features are supported.

<span id="page-82-0"></span>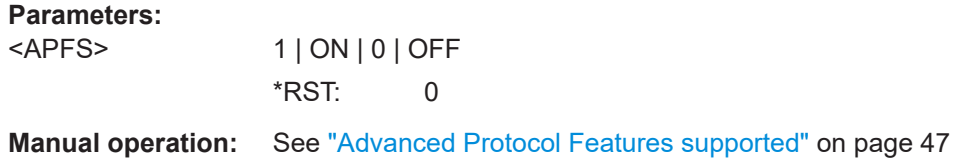

# **[:SOURce<hw>]:BB:NFC:CBLock<ch>:APGeneric:BOData** <BoFrameData>

Sets the data for a bit oriented SDD frame.

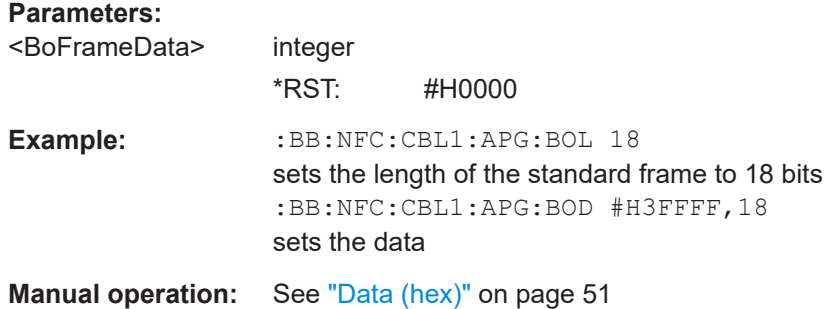

# **[:SOURce<hw>]:BB:NFC:CBLock<ch>:APGeneric:BOLength** <BoFrameLen>

Sets the length of the first part of a bit oriented SDD frame.

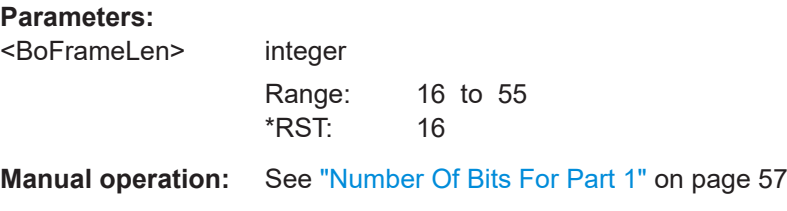

# **[:SOURce<hw>]:BB:NFC:CBLock<ch>:APGeneric:FTYPe** <FrameType>

Selects a frame type for "Command Type > GENERIC".

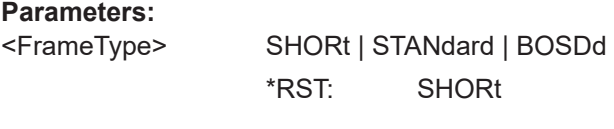

**Manual operation:** See ["Frame Type"](#page-53-0) on page 54

# **[:SOURce<hw>]:BB:NFC:CBLock<ch>:APGeneric:SHData** <ShortFrameData>

Sets the data bits of a short frame.

**Parameters:**

<ShortFrameData> integer \*RST: #H00 <span id="page-83-0"></span>**Example:** :BB:NFC:CBL1:APG:SHL 7 sets the length of the short frame to 7 bits :BB:NFC:CBL1:APG:SHD #H26,7 sets the data **Manual operation:** See ["Data \(hex\)"](#page-50-0) on page 51

### **[:SOURce<hw>]:BB:NFC:CBLock<ch>:APGeneric:SHLength** <ShortFrameLen>

Sets the length of a short frame in bits.

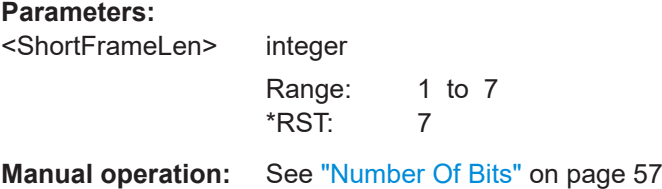

# **[:SOURce<hw>]:BB:NFC:CBLock<ch>:BPGeneric:DATA** <Data> **[:SOURce<hw>]:BB:NFC:CBLock<ch>:FPGeneric:DATA** <Data> **[:SOURce<hw>]:BB:NFC:CBLock<ch>:APGeneric:STData** <StdFrameData>

Sets the data for a standard frame in hexadecimal values.

# **Parameters:**

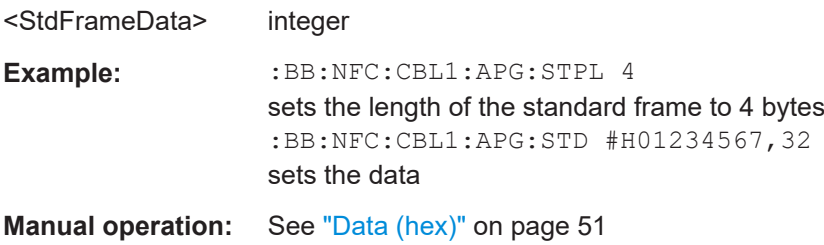

# **[:SOURce<hw>]:BB:NFC:CBLock<ch>:BPGeneric:DLENgth?** <DataLength> **[:SOURce<hw>]:BB:NFC:CBLock<ch>:FPGeneric:DLENgth?** <DataLength> **[:SOURce<hw>]:BB:NFC:CBLock<ch>:APGeneric:STDLength?** <StdFrameDataLen>

Shows the total length of a standard frame in bytes.

# **Parameters:**

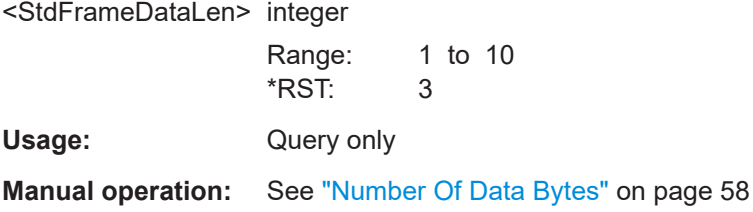

```
[:SOURce<hw>]:BB:NFC:CBLock<ch>:BPGeneric:PLENgth <PayloadLength>
[:SOURce<hw>]:BB:NFC:CBLock<ch>:FPGeneric:PLENgth <PayloadLength>
[:SOURce<hw>]:BB:NFC:CBLock<ch>:APGeneric:STPLength <StdFramePayLen>
```
Sets the length of a standard frame.

# **Parameters:**

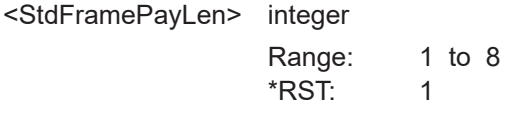

**Manual operation:** See ["Number Of Payload Bytes"](#page-57-0) on page 58

**[:SOURce<hw>]:BB:NFC:CBLock<ch>:APGeneric:STEPresent** <StdFrameEodPres>

Selects if the EoD is present or not.

**Parameters:** <StdFrameEodPres> 1 | ON | 0 | OFF  $*$ RST: 1

**Manual operation:** See ["EoD \(CRC\)"](#page-53-0) on page 54

#### **[:SOURce<hw>]:BB:NFC:CBLock<ch>:ATIMeout** <ATimeout>

Only used with PDU type "supervisory". Determines whether an "ATN" (Attention) or "Timeout" supervisory PDU type is used.

#### **Parameters:**

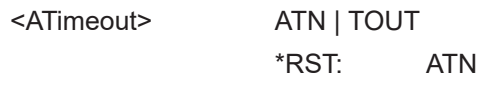

**Manual operation:** See ["ATN or Timeout"](#page-47-0) on page 48

#### **[:SOURce<hw>]:BB:NFC:CBLock<ch>:BCCError** <BCCError>

If enabled, an error is added intentionally to the BCC (checksum).

# **Parameters:**

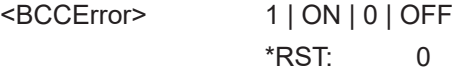

**Manual operation:** See ["BCC Error"](#page-47-0) on page 48

#### **[:SOURce<hw>]:BB:NFC:CBLock<ch>:BFANticollision** <BFANticol>

Determines the bit frame Anticollision.

# **Parameters:**

SDD0 | SDD2 | SDD1 | SDD4 | SDD8 | SDD16

<span id="page-85-0"></span>**Manual operation:** See ["Bit Frame SDD / Bit Frame Anticollision"](#page-47-0) on page 48

#### **[:SOURce<hw>]:BB:NFC:CBLock<ch>:BFSDd** <BFSdd>

Determines Bit frame SDD.

**Parameters:**

<BFSdd> SDD0 | SDD2 | SDD1 | SDD4 | SDD8 | SDD16

\*RST: SDD1

**Manual operation:** See ["Bit Frame SDD / Bit Frame Anticollision"](#page-47-0) on page 48

#### **[:SOURce<hw>]:BB:NFC:CBLock<ch>:BLOCk<st>:BDATa** <BData>

Sets the value of "Block Data" .

# **Parameters:** <BData> integer

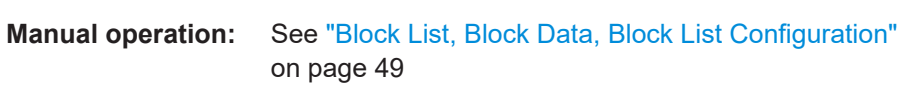

# **[:SOURce<hw>]:BB:NFC:CBLock<ch>:BLKSelection** <BlockSel>

Selects a block to be read/written.

#### **Parameters:**

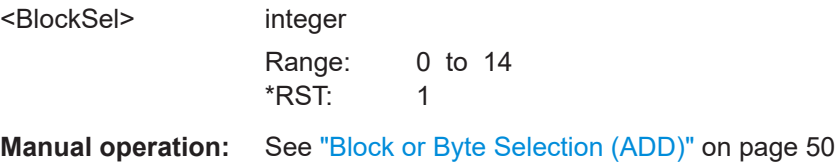

#### **[:SOURce<hw>]:BB:NFC:CBLock<ch>:BLOCk<st>:BNUMber** <BNumber>

Sets the block number in the block list.

#### **Parameters:**

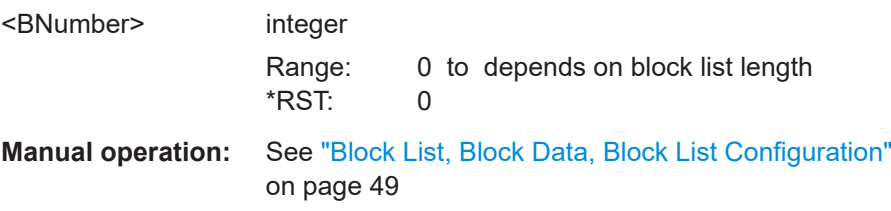

**[:SOURce<hw>]:BB:NFC:CBLock<ch>:BLOCk<st>:LEN** <BLLength>

Sets the block length.

<span id="page-86-0"></span>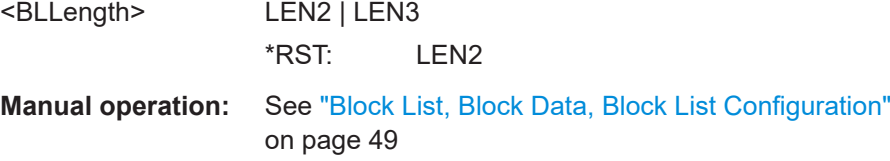

# **[:SOURce<hw>]:BB:NFC:CBLock<ch>:BLOCk<st>:LOCKed** <LControl>

Enables/disables status information on lock for the corresponding block ("BLOCK-1" to "BLOCK-C").

**Parameters:**

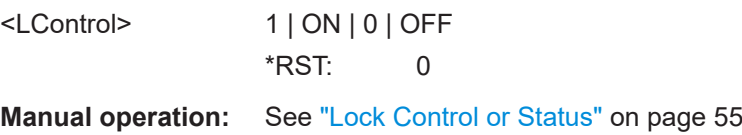

# **[:SOURce<hw>]:BB:NFC:CBLock<ch>:BLOCk<st>:SLORder** <SCLOrder>

Sets the service code list order.

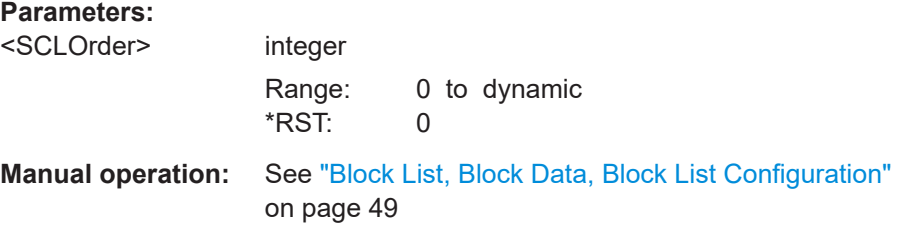

# **[:SOURce<hw>]:BB:NFC:CBLock<ch>:BNO** <BNo>

Selects the block number to be read/write.

# **Parameters:** <BNo> integer Range: 0 to 255  $*$ RST: 1 Example: **BB:NFC:CBLock<CH>:BNO 78** Selects the block number 78 to be read/written **Manual operation:** See ["Block Number \(BNo\)"](#page-49-0) on page 50

# **[:SOURce<hw>]:BB:NFC:CBLock<ch>:BTYPe** <BType>

Selects the block type to be sent.

**Parameters:**

<BType> TPI | TPR | TPS \*RST: TPI <span id="page-87-0"></span>**Example:** See [Chapter 7.1, "Programming example", on page 67](#page-66-0).

**Manual operation:** See ["Block Type"](#page-49-0) on page 50

**[:SOURce<hw>]:BB:NFC:CBLock<ch>:BYTSelection** <ByteSel>

Selects a byte to be read/written.

**Parameters:**

<ByteSel> integer Range: 0 to 7  $*RST: 1$ 

**Manual operation:** See ["Block or Byte Selection \(ADD\)"](#page-49-0) on page 50

# **[:SOURce<hw>]:BB:NFC:CBLock<ch>:CFGType** <ConfType>

Determines what platform or protocol the device in listen mode is configured for.

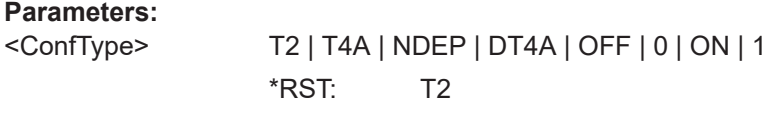

**Manual operation:** See ["Configuration Type "](#page-49-0) on page 50

**[:SOURce<hw>]:BB:NFC:CBLock<ch>:CHAining** <Chaining>

Determines if chaining is applied.

**Parameters:**

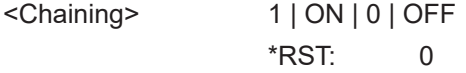

**Manual operation:** See "Chaining" [on page 50](#page-49-0)

# **[:SOURce<hw>]:BB:NFC:CBLock<ch>:CID** <CID>

Determines the value of CID.

#### **Parameters:**

<CID> float  $*$ RST: 1

**Manual operation:** See ["DID \(DID field\)/ CID \(CID field\)"](#page-51-0) on page 52

# **[:SOURce<hw>]:BB:NFC:CBLock<ch>:CII4** <ConfType>

Determines what platform or protocol the device is configured for.

# **Parameters:**

<ConfType> T2 | T4A | NDEP | DT4A | OFF | 0 | ON | 1

#### <span id="page-88-0"></span>**[:SOURce<hw>]:BB:NFC:CBLock<ch>:CSUPported** <CSupported>

Determines if CID is supported.

#### **Parameters:**

<CSupported> 0 | 1 | OFF | ON

**Manual operation:** See ["DID Supported / CID Supported"](#page-51-0) on page 52

#### **[:SOURce<hw>]:BB:NFC:CBLock<ch>:DATA** <Data>

Selects the data source type.

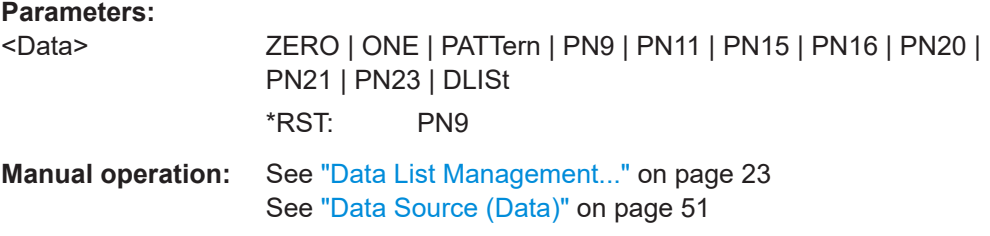

# **[:SOURce<hw>]:BB:NFC:CBLock<ch>:DATA:DSELection** <DSelection>

Selects a Data List.

# **Parameters:**

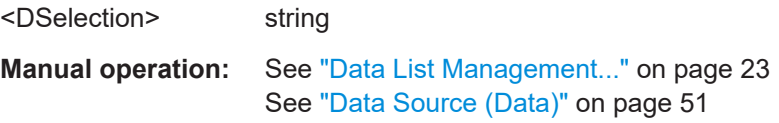

#### **[:SOURce<hw>]:BB:NFC:CBLock<ch>:DATA:LENGth** <Length>

Determines the length of the transmitted user data / general data.

# **Parameters:**

<Length>

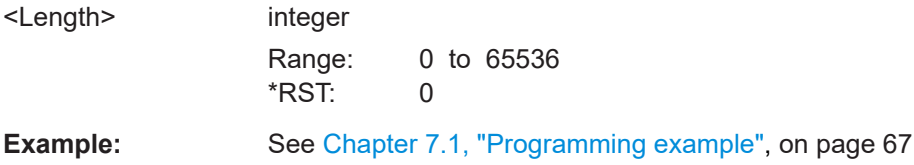

**Manual operation:** See ["Data Length"](#page-50-0) on page 51

.

# **[:SOURce<hw>]:BB:NFC:CBLock<ch>:DATA:PATTern** <Pattern>, <BitCount>

Defines a bit pattern.

# **Parameters:**

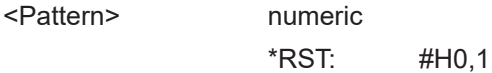

<span id="page-89-0"></span>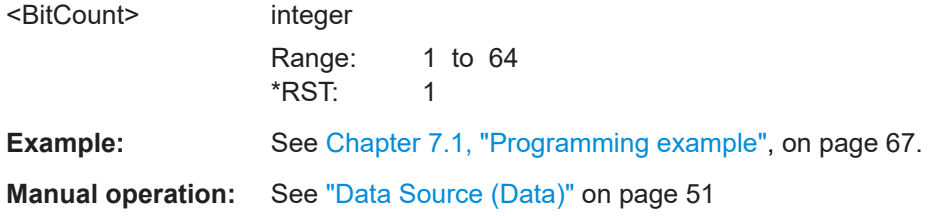

#### **[:SOURce<hw>]:BB:NFC:CBLock<ch>:DEQD** <DivEqDiv>

Determines if the same bit rate divisor for both directions is supported.

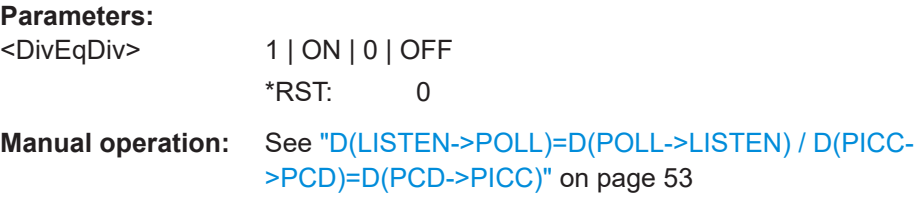

# **[:SOURce<hw>]:BB:NFC:CBLock<ch>:DFOLlowing** <DFollowing>

Determines if a DID is following.

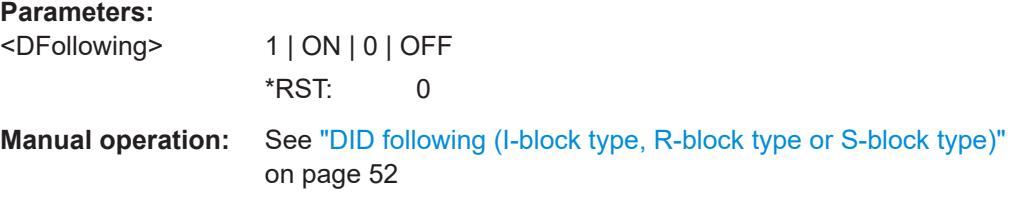

#### **[:SOURce<hw>]:BB:NFC:CBLock<ch>:DID** <DID>

Determines the value of DID (Device Identification Number).

#### **Parameters:**

 $<$ DID $>$ 

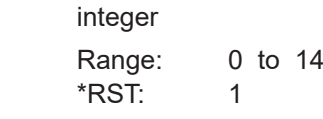

**Manual operation:** See ["DID \(DID field\)/ CID \(CID field\)"](#page-51-0) on page 52

# **[:SOURce<hw>]:BB:NFC:CBLock<ch>:DLP2** <TaDlp2>

Enables support of divisor 2 for LISTEN to POLL (Bit Rate Capability).

#### **Parameters:**

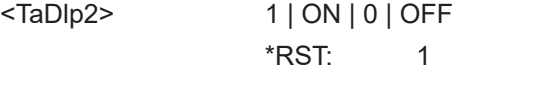

**Manual operation:** See ["D\(L->P=8\), D\(L->P=4\), D\(L->P=2\) "](#page-52-0) on page 53

#### <span id="page-90-0"></span>**[:SOURce<hw>]:BB:NFC:CBLock<ch>:DLP4** <TaDlp4>

Enables support of divisor 4 for LISTEN to POLL (Bit Rate Capability).

#### **Parameters:**

<TaDlp4> OFF | ON | 1 | 0 \*RST: ON

**Manual operation:** See ["D\(L->P=8\), D\(L->P=4\), D\(L->P=2\) "](#page-52-0) on page 53

#### **[:SOURce<hw>]:BB:NFC:CBLock<ch>:DLP8** <TaDlp8>

Enables support of divisor 8 for LISTEN to POLL (Bit Rate Capability).

#### **Parameters:**

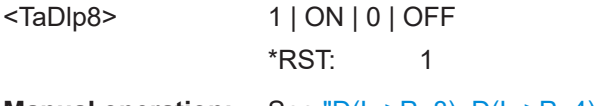

**Manual operation:** See ["D\(L->P=8\), D\(L->P=4\), D\(L->P=2\) "](#page-52-0) on page 53

#### **[:SOURce<hw>]:BB:NFC:CBLock<ch>:DLTPoll** <Dltp>

In ATTRIB command, sets the divisor in the corresponding transmission direction.

#### **Parameters:**

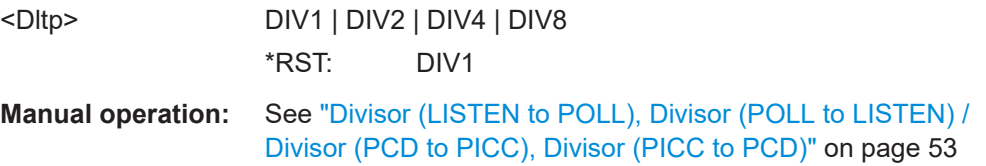

#### **[:SOURce<hw>]:BB:NFC:CBLock<ch>:DPL2** <TaDpl2>

Enables support of divisor 2 for POLL to LISTEN (Bit Rate Capability).

#### **Parameters:**

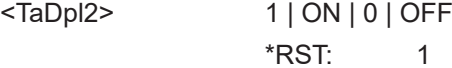

**Manual operation:** See ["D\(P->L=8\), D\(P->L=4\), D\(P->L=2\) "](#page-52-0) on page 53

### **[:SOURce<hw>]:BB:NFC:CBLock<ch>:DPL4** <TaDpl4>

Enables support of divisor 4 for POLL to LISTEN (Bit Rate Capability).

#### **Parameters:**

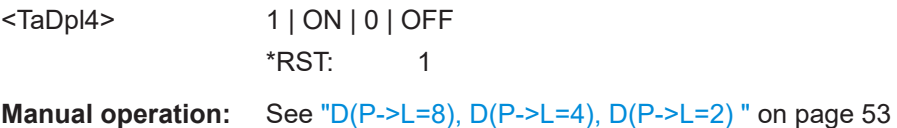

#### <span id="page-91-0"></span>**[:SOURce<hw>]:BB:NFC:CBLock<ch>:DPL8** <TaDpl83>

Enables support of divisor 8 for POLL to LISTEN (Bit Rate Capability).

#### **Parameters:**

<TaDpl83> 1 | ON | 0 | OFF \*RST: 1

**Manual operation:** See ["D\(P->L=8\), D\(P->L=4\), D\(P->L=2\) "](#page-52-0) on page 53

#### **[:SOURce<hw>]:BB:NFC:CBLock<ch>:DPPCd** <DPPCd>

In ATTRIB command, sets the divisor in the corresponding transmission direction.

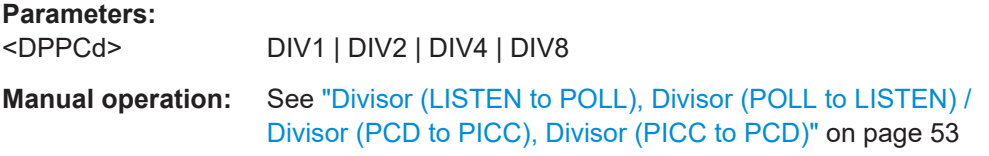

#### **[:SOURce<hw>]:BB:NFC:CBLock<ch>:DPPicc** <Dpp>

In ATTRIB command, sets the divisor in the corresponding transmission direction.

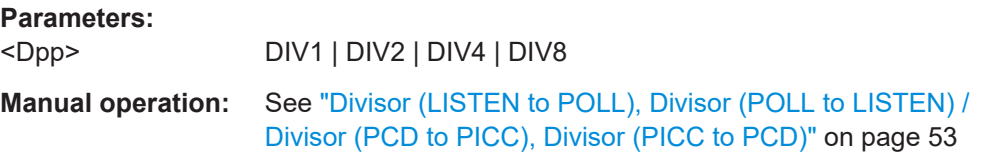

# **[:SOURce<hw>]:BB:NFC:CBLock<ch>:DPTListen** <Dptl>

In ATTRIB command, sets the divisor in the corresponding transmission direction.

#### **Parameters:**

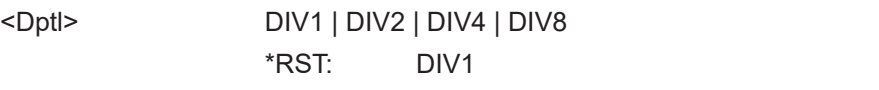

**Manual operation:** See ["Divisor \(LISTEN to POLL\), Divisor \(POLL to LISTEN\) /](#page-52-0) [Divisor \(PCD to PICC\), Divisor \(PICC to PCD\)"](#page-52-0) on page 53

#### **[:SOURce<hw>]:BB:NFC:CBLock<ch>:DRI** <Dri>

Sets DRI.

**Parameters:** <Dri> D1 | D2 | D8 | D4 | D16 | D32 | D64 \*RST: D1

**Manual operation:** See "DRI" [on page 54](#page-53-0)

#### <span id="page-92-0"></span>**[:SOURce<hw>]:BB:NFC:CBLock<ch>:DSI** <Dsi>

Sets DSI.

**Parameters:**

<Dsi> D1 | D2 | D8 | D4 | D16 | D32 | D64 \*RST: D1

**Manual operation:** See "DSI" [on page 54](#page-53-0)

# **[:SOURce<hw>]:BB:NFC:CBLock<ch>:DSUPported** <DSupported>

Determines if DID is supported.

**Parameters:**

<DSupported> 1 | ON | 0 | OFF \*RST: 0

**Manual operation:** See ["DID Supported / CID Supported"](#page-51-0) on page 52

#### **[:SOURce<hw>]:BB:NFC:CBLock<ch>:DWSelection** <DWSelection>

Selects DESELECT or WTX.

**Parameters:**

<DWSelection> DSEL | WTX \*RST: DSEL

**Manual operation:** See ["DESELECT or WTX"](#page-51-0) on page 52

# **[:SOURce<hw>]:BB:NFC:CBLock<ch>:EASupported** <EAtqb>

Determines if Extended ATQB is supported.

**Parameters:**

<EAtqb> 0 | 1 | OFF | ON

**Manual operation:** See ["Extended SENSB\\_RES / Extended ATQB"](#page-53-0) on page 54

**[:SOURce<hw>]:BB:NFC:CBLock<ch>:ESSupported** <ESensbres>

Determines if Extended SENSB\_RES is supported.

**Parameters:**

<ESensbres> 1 | ON | 0 | OFF \*RST: 0

**Manual operation:** See ["Extended SENSB\\_RES / Extended ATQB"](#page-53-0) on page 54

# **[:SOURce<hw>]:BB:NFC:CBLock<ch>:FSC** <Fsc>

Selects the maximum frame size in bytes.

<span id="page-93-0"></span>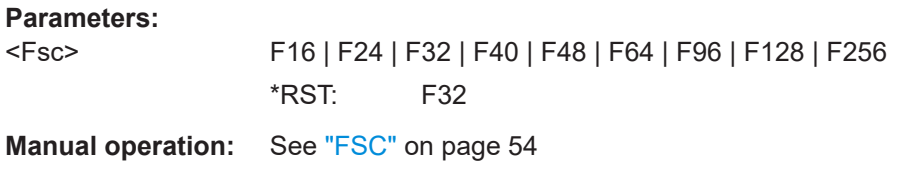

# **[:SOURce<hw>]:BB:NFC:CBLock<ch>:FWI** <Fwi>

Determines the FWI which is needed to calculate Frame Waiting Time (FWT).

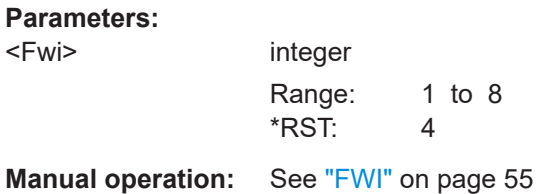

# **[:SOURce<hw>]:BB:NFC:CBLock<ch>:GBSelection** <GBSelection>

Selects 8-byte block to be read/written.

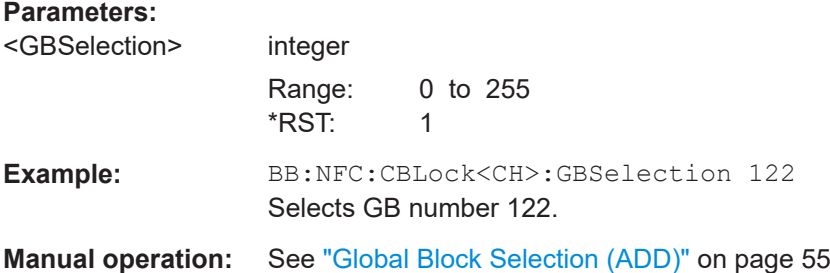

#### **[:SOURce<hw>]:BB:NFC:CBLock<ch>:GDAVailable** <GDAvailable>

Determines if General data is available.

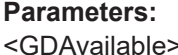

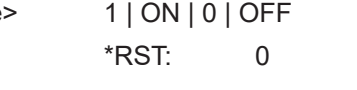

**Manual operation:** See ["General Data"](#page-54-0) on page 55

# **[:SOURce<hw>]:BB:NFC:CBLock<ch>:IBNumber** <IBNumber>

Indicates if a Valid I-block or a Valid R(ACK) block is received.

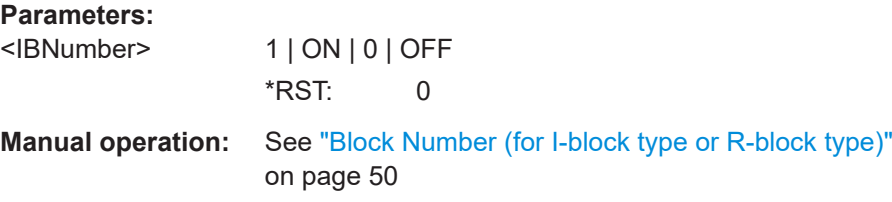

#### <span id="page-94-0"></span>**[:SOURce<hw>]:BB:NFC:CBLock<ch>:KPARameter** <KParameter>

Determines the number of historical bytes (T1 to Tk).

**Parameters:**

<KParameter> integer Range: 0 to 15 \*RST: 0

**Manual operation:** See "k" [on page 55](#page-54-0)

#### **[:SOURce<hw>]:BB:NFC:CBLock<ch>:LREDuction** <LReduction>

Selects the length reduction (LR).

**Parameters:**

<LReduction> LR64 | LR128 | LR192 | LR254

\*RST: LR64

**Manual operation:** See ["Length Reduction"](#page-54-0) on page 55

#### **[:SOURce<hw>]:BB:NFC:CBLock<ch>:MBLI** <Mbli>

Determines the Maximum Buffer Length Index (MBLI).

**Parameters:** <Mbli> integer Range: 0 to 15  $*$ RST: 1 **Manual operation:** See "MBLI" [on page 55](#page-54-0)

**[:SOURce<hw>]:BB:NFC:CBLock<ch>:MFSize** <MFSize>

Selects the maximum frame size in bytes.

**Parameters:**

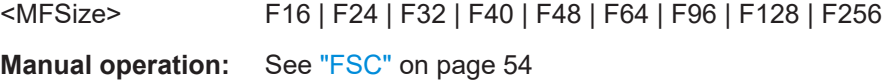

#### **[:SOURce<hw>]:BB:NFC:CBLock<ch>:MICHaining** <MChaining>

Determines if more information (MI) is chained.

**Parameters:** <MChaining> 1 | ON | 0 | OFF \*RST: 0 **Manual operation:** See ["MI \(more information\) Chaining"](#page-54-0) on page 55

#### <span id="page-95-0"></span>**[:SOURce<hw>]:BB:NFC:CBLock<ch>:MTR0** <MTr0>

Sets the minimum value of TR0 supported.

**Parameters:**

<MTr0> TR00 | TR01 | TR02 \*RST: TR00

**Manual operation:** See ["Minimum TR0, TR1, TR2"](#page-55-0) on page 56

#### **[:SOURce<hw>]:BB:NFC:CBLock<ch>:MTR1** <MTr1>

Sets the minimum value of TR1 supported.

**Parameters:**

<MTr1> TR10 | TR11 | TR12 \*RST: TR10

**Manual operation:** See ["Minimum TR0, TR1, TR2"](#page-55-0) on page 56

#### **[:SOURce<hw>]:BB:NFC:CBLock<ch>:MTR2** <MTr2>

Sets the minimum value of TR2 supported.

**Parameters:**

<MTr2> TR20 | TR21 | TR22 | TR23 \*RST: TR20

**Manual operation:** See ["Minimum TR0, TR1, TR2"](#page-55-0) on page 56

# **[:SOURce<hw>]:BB:NFC:CBLock<ch>:N2FType** <NFType>

Determines which protocol or platform the NFCID2 format is for.

#### **Parameters:**

<NFType> NDEP | TT3 \*RST: NDEP

**Manual operation:** See ["NFCID2 Format Type"](#page-56-0) on page 57

# **[:SOURce<hw>]:BB:NFC:CBLock<ch>:NACK** <Nack>

Determines the value of NACK.

**Parameters:**

<Nack> NCK1 | NCK0 | NCK4 | NCK5 \*RST: NCK0 **Manual operation:** See "NACK" [on page 56](#page-55-0)

#### <span id="page-96-0"></span>**[:SOURce<hw>]:BB:NFC:CBLock<ch>:NAD** <Nad>

Determines the value of NAD.

**Parameters:**

<Nad> integer

**Manual operation:** See "NAD" [on page 56](#page-55-0)

#### **[:SOURce<hw>]:BB:NFC:CBLock<ch>:NBLocks** <NBlock>

Determines the number of blocks.

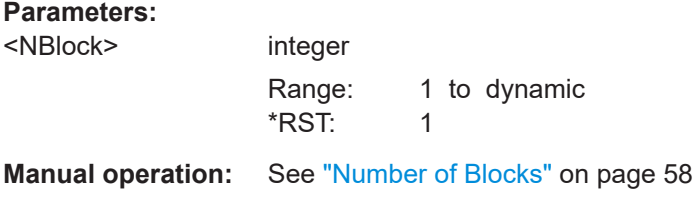

#### **[:SOURce<hw>]:BB:NFC:CBLock<ch>:NFOLlowing** <NFollowing>

Determines if NAD is following.

**Parameters:**

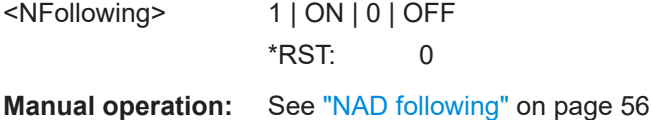

#### **[:SOURce<hw>]:BB:NFC:CBLock<ch>:NID0** <Nfcid0>

Determines the entire value of NFCID0.

**Parameters:**

<Nfcid0> integer

**Manual operation:** See ["NFCID0 \(hex\) / PUPI \(hex\)"](#page-55-0) on page 56

# **[:SOURce<hw>]:BB:NFC:CBLock<ch>:NID1** <Nfcid1>

Determines the entire value of NFCID1.

# **Parameters:**

<Nfcid1> integer

**Manual operation:** See ["NFCID1 \(hex\) / UID \(hex\)"](#page-55-0) on page 56

#### **[:SOURce<hw>]:BB:NFC:CBLock<ch>:NID2** <Nfcid2>

Determines the entire value of NFCID2. Is a virtual parameter for SCPI to set the NFCID2 either in NFC-DEP or Type 3 Tag mode.

<span id="page-97-0"></span><Nfcid2> integer **Manual operation:** See ["NFCID2 \(hex\)"](#page-56-0) on page 57

# **[:SOURce<hw>]:BB:NFC:CBLock<ch>:NNComplete** <Nfcid1NotCom>

Determines whether NFCID1 is complete or not.

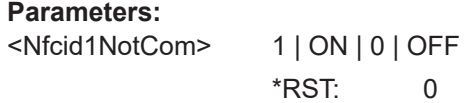

**Manual operation:** See ["NFCID1 not complete / UID not complete"](#page-56-0) on page 57

#### **[:SOURce<hw>]:BB:NFC:CBLock<ch>:NOAPplications** <NOApplication>

Determines the number of applications.

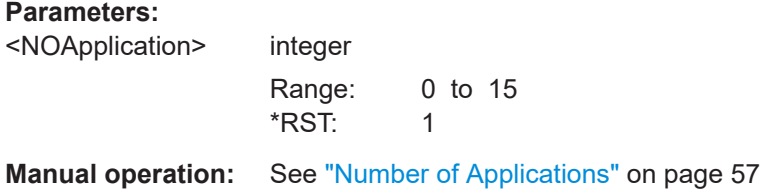

#### **[:SOURce<hw>]:BB:NFC:CBLock<ch>:NOSLots** <NOSlots>

Determines the number of slots.

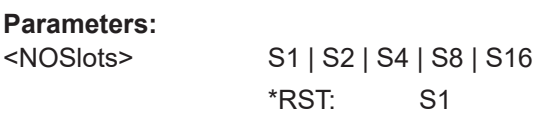

**Manual operation:** See ["Number of Slots"](#page-57-0) on page 58

#### **[:SOURce<hw>]:BB:NFC:CBLock<ch>:NSERvices** <NService>

Sets the number of services.

# **Parameters:**

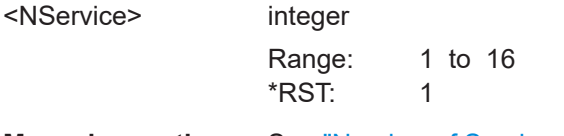

**Manual operation:** See ["Number of Services"](#page-57-0) on page 58

# **[:SOURce<hw>]:BB:NFC:CBLock<ch>:NSIZe** <Nfcid1sz>

Determines the size of NFCID1.

<span id="page-98-0"></span><Nfcid1sz> SINGle | DOUBle | TRIPle \*RST: SINGle **Manual operation:** See ["NFCID1 Size / UID Size"](#page-56-0) on page 57

#### **[:SOURce<hw>]:BB:NFC:CBLock<ch>:NSUPported** <NSupport>

Determines if NAD is supported.

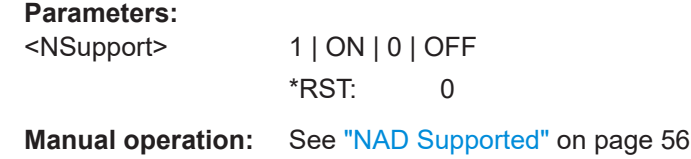

**[:SOURce<hw>]:BB:NFC:CBLock<ch>:PAD0** <Pad0> **[:SOURce<hw>]:BB:NFC:CBLock<ch>:PAD1** <Pad1> **[:SOURce<hw>]:BB:NFC:CBLock<ch>:PAD2** <Pad2>

Sets the value of PAD0/PAD1/PAD2 (hex).

# **Parameters:**

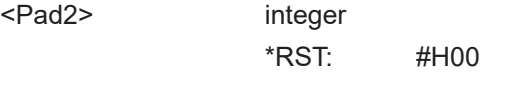

**Manual operation:** See ["PAD0, PAD1, PAD2"](#page-58-0) on page 59

#### **[:SOURce<hw>]:BB:NFC:CBLock<ch>:PDUType** <PDUType>

Selects the type of PDU.

#### **Parameters:**

<PDUType> INFO | ANACk | SUPer

**Manual operation:** See ["PDU Type"](#page-58-0) on page 59

#### **[:SOURce<hw>]:BB:NFC:CBLock<ch>:PLIN** <PLIndication>

Only used when DESELCT/WTX is set to WTX. Determines Power Level Indication.

#### **Parameters:**

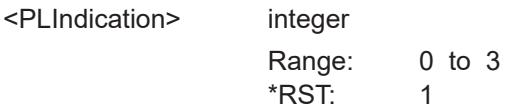

**Manual operation:** See ["Power Level Indication"](#page-58-0) on page 59

#### **[:SOURce<hw>]:BB:NFC:CBLock<ch>:PLIR** <PLIndicator>

Sets the Power Level Indicator.

<span id="page-99-0"></span>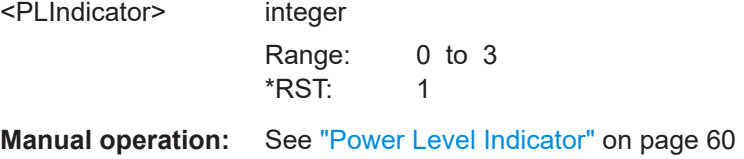

# **[:SOURce<hw>]:BB:NFC:CBLock<ch>:PNI** <Pni>

Only used with PDU type Information. Determines Packet Number Information (PNI).

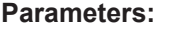

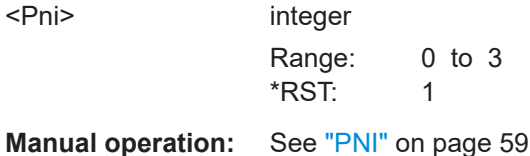

# **[:SOURce<hw>]:BB:NFC:CBLock<ch>:PSELection** <PSelection>

Selects if the first or second packet of the SECTOR\_SELECT command is transmitted.

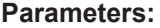

<PSelection> PCK1 | PCK2 \*RST: PCK1

**Manual operation:** See ["Packet Selection"](#page-58-0) on page 59

# **[:SOURce<hw>]:BB:NFC:CBLock<ch>:PUPI** <PUPI>

Determines the entire value of PUPI.

**Parameters:**

<PUPI> integer

**Manual operation:** See ["NFCID0 \(hex\) / PUPI \(hex\)"](#page-55-0) on page 56

# **[:SOURce<hw>]:BB:NFC:CBLock<ch>:RC** <Rc>

Indicates the Request Code (RC).

#### **Parameters:**

<Rc> NSCI | SCIR | APFS \*RST: NSCI

**Manual operation:** See "RC" [on page 60](#page-59-0)

#### **[:SOURce<hw>]:BB:NFC:CBLock<ch>:RTOX** <Rtox>

Determines the response timeout extension request value (RTOX).

<span id="page-100-0"></span>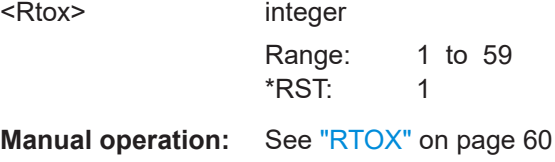

# **[:SOURce<hw>]:BB:NFC:CBLock<ch>:SCMD** <SCmd>

Selects the cascade level (CL) of the NFCID1 requested by the NFC Forum Device in Poll Mode.

#### **Parameters:**

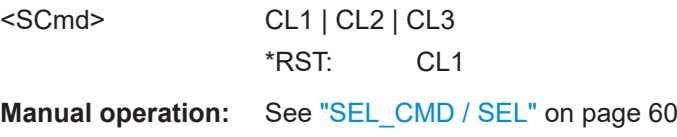

# **[:SOURce<hw>]:BB:NFC:CBLock<ch>:SCODe** <SCode>

Sets the System Code.

#### **Parameters:**  $\angle$ SCode>  $\frac{1}{2}$

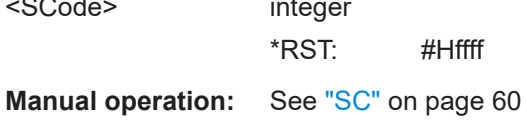

#### **[:SOURce<hw>]:BB:NFC:CBLock<ch>:SEGSelection** <SegmentSel>

Selects a segment to be read.

#### **Parameters:**

<SegmentSel> integer Range: 0 to 15  $*$ RST: 1

**Manual operation:** See ["Segment Selection \(ADD\)"](#page-59-0) on page 60

# **[:SOURce<hw>]:BB:NFC:CBLock<ch>:SEL** <SELect>

Selects the cascade level (CL) of the UID.

# **Parameters:**

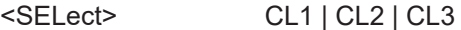

**Manual operation:** See ["SEL\\_CMD / SEL"](#page-59-0) on page 60

#### <span id="page-101-0"></span>**[:SOURce<hw>]:BB:NFC:CBLock<ch>:SENRequired** <SENRequired>

Determines whether a suppression of EoS (End of Sequence)/SoS (Start of Sequence) is required or not.

#### **Parameters:**

<SENRequired> 1 | ON | 0 | OFF \*RST: 0

**Manual operation:** See ["Suppression of EoS,SoS Not Required"](#page-61-0) on page 62

#### **[:SOURce<hw>]:BB:NFC:CBLock<ch>:SERVice<st>:AATTributes** <AAttributes>

Enables the Service Code List Configuration.

#### **Parameters:**

<AAttributes> AARW | AARO

\*RST: AARW

**Manual operation:** See ["Service Code List..."](#page-60-0) on page 61

#### **[:SOURce<hw>]:BB:NFC:CBLock<ch>:SERVice<st>:SNUMber** <SNumber>

Determines the number of services.

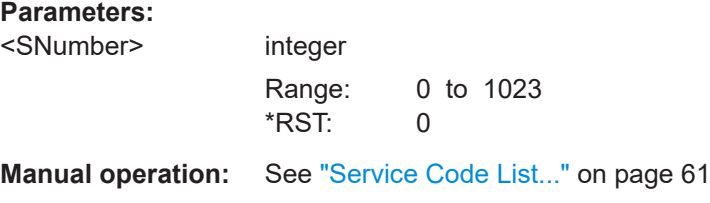

#### **[:SOURce<hw>]:BB:NFC:CBLock<ch>:SF1** <SFlag1>

Sets the status flag 1 to specify a Type 3 tag's error condition. A value of 0 signals a successful execution, values different from 0 indicate errors.

#### **Parameters:**

<SFlag1> integer

**Manual operation:** See ["Status Flag 1, Status Flag 2"](#page-61-0) on page 62

#### **[:SOURce<hw>]:BB:NFC:CBLock<ch>:SF2** <SFlag2>

Sets the status flag 2 to specify a Type 3 tag's error condition. A value of 0 signals a successful execution, values different from 0 indicate errors.

#### **Parameters:**

<SFlag2> integer

**Manual operation:** See ["Status Flag 1, Status Flag 2"](#page-61-0) on page 62

#### <span id="page-102-0"></span>**[:SOURce<hw>]:BB:NFC:CBLock<ch>:SFGI** <Sfgi>

Determines the Start-up Frame Guard Time (SFGT).

**Parameters:**

<Sfgi> integer

Range: 0 to 8 \*RST: 0

**Manual operation:** See "SFGI" [on page 61](#page-60-0)

#### **[:SOURce<hw>]:BB:NFC:CBLock<ch>:SNO** <SNO>

Only available when packet selection is set to Packet2. Determines the sector number.

#### **Parameters:**

<SNO> integer Range: 0 to 254  $*$ RST: 1 **Manual operation:** See "SNo" [on page 61](#page-60-0)

# **[:SOURce<hw>]:BB:NFC:CBLock<ch>:SNUMber** <SNumber>

Determines the slot number.

#### **Parameters:**

<SNumber> SN2 | SN3 | SN4 | SN5 | SN6 | SN7 | SN8 | SN9 | SN10 | SN11 | SN12 | SN13 | SN14 | SN15 | SN16 \*RST: SN2

**Manual operation:** See ["Slot Number"](#page-60-0) on page 61

#### **[:SOURce<hw>]:BB:NFC:CBLock<ch>:SPLower** <SPLower>

Determines the bit count.

#### **Parameters:**

<SPLower> integer Range: 0 to 7  $*$ RST: 0

**Manual operation:** See ["SEL\\_PAR\\_LOWER"](#page-60-0) on page 61

#### **[:SOURce<hw>]:BB:NFC:CBLock<ch>:SPUPper** <SPUpper>

SEL\_PAR\_UPPER determines the number of full bytes of the SDD\_REQ part.

<span id="page-103-0"></span>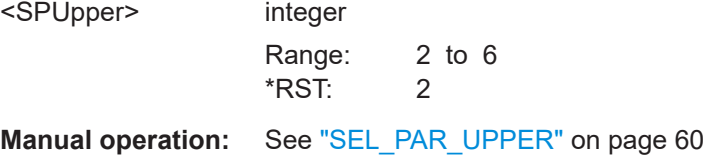

# **[:SOURce<hw>]:BB:NFC:CBLock<ch>:SSNRequired** <SSNRequired>

Determines whether a suppression of EoS (End of Sequence)/SoS (Start of Sequence) is required or not.

#### **Parameters:**

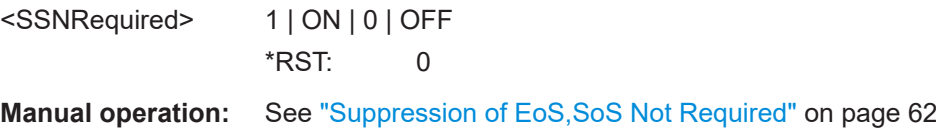

#### **[:SOURce<hw>]:BB:NFC:CBLock<ch>:T1TConfigured** <T1TPConfigured>

Determines whether Type 1 Tag platform is configured or not.

# **Parameters:**

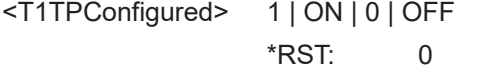

**Manual operation:** See ["Type 1 Tag Platform Configured"](#page-61-0) on page 62

# **[:SOURce<hw>]:BB:NFC:CBLock<ch>:T1TK** <T1totk>

For number of historical bytes k greater than 0: sets the historical bytes T1 to Tk.

#### **Parameters:**

<T1totk> integer

**Manual operation:** See "T1 to Tk" [on page 62](#page-61-0)

#### **[:SOURce<hw>]:BB:NFC:CBLock<ch>:TAIPicc** <TNAIPicc>

Sets the total number of applications in the PICC (Proximity Inductive Coupling Card), i.e. in the NFC Forum Device in listener mode.

#### **Parameters:** <TNAIPicc>

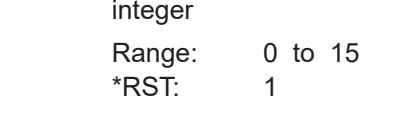

**Manual operation:** See ["Total No. Apps in the PICC"](#page-61-0) on page 62

#### <span id="page-104-0"></span>**[:SOURce<hw>]:BB:NFC:CBLock<ch>:TSN** <Tsn>

Indicates the TSN (Time Slot Number).

**Parameters:**

<Tsn> TSN1 | TSN2 | TSN4 | TSN8 | TSN16 \*RST: TSN4

**Manual operation:** See ["Number of Time Slots"](#page-57-0) on page 58

# **[:SOURce<hw>]:BB:NFC:CBLock<ch>:UID** <UID>

Determines the entire value of UID.

**Parameters:** <UID> integer **Manual operation:** See ["NFCID1 \(hex\) / UID \(hex\)"](#page-55-0) on page 56

# **[:SOURce<hw>]:BB:NFC:CBLock<ch>:UNComplete** <UIDNotCom>

Determines whether UID is complete or not.

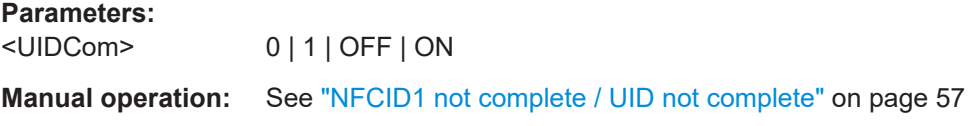

# **[:SOURce<hw>]:BB:NFC:CBLock<ch>:USIZe** <UIDsz>

Determines the size of UID.

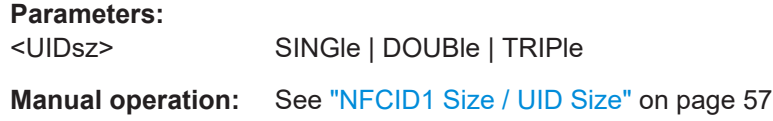

#### **[:SOURce<hw>]:BB:NFC:CBLock<ch>:WT** <Wt>

Sets the Waiting Time (WT) that codes the Response Waiting Time (RWT).

#### **Parameters:**

 $<$ Wt $>$ 

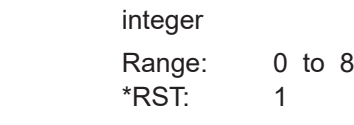

**Manual operation:** See "WT" [on page 62](#page-61-0)

#### **[:SOURce<hw>]:BB:NFC:CBLock<ch>:WTXM** <Wtxm>

Determines the WTXM. - Only used when DESELCT/WTX is set to WTX.

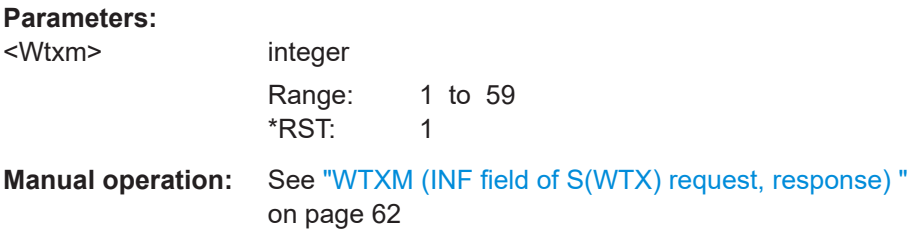

# **7.7 Modulation settings**

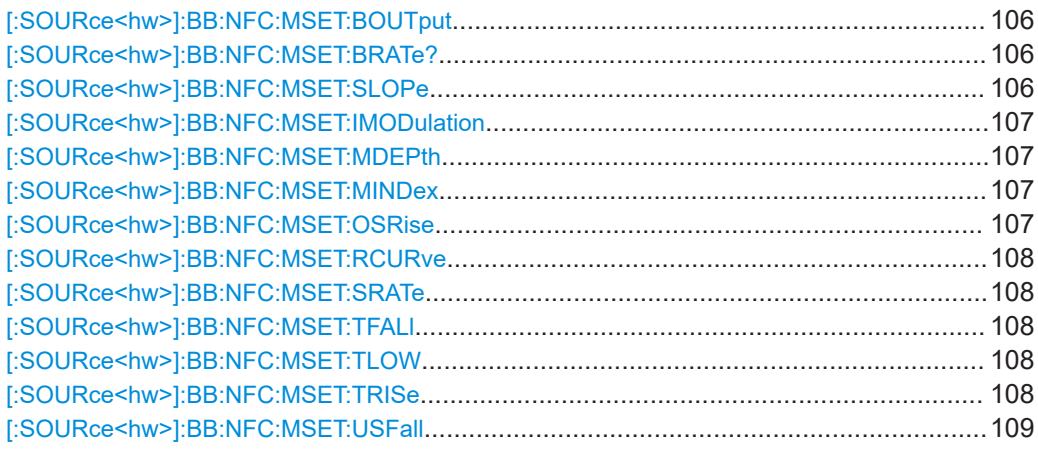

# **[:SOURce<hw>]:BB:NFC:MSET:BOUTput** <BOutput>

When activated the signal at the baseband output changes between 0% and 100% voltage to be able to control the Reference Listeners.

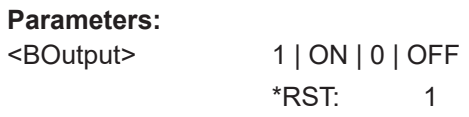

**Manual operation:** See ["Baseband Output"](#page-35-0) on page 36

# **[:SOURce<hw>]:BB:NFC:MSET:BRATe?**

Returns the resulting bitrate for the current settings.

**Return values:**  <BRate> float Usage: Query only

**Manual operation:** See "Bit Rate" [on page 34](#page-33-0)

# **[:SOURce<hw>]:BB:NFC:MSET:SLOPe** <ESlope>

Determines the transition between the modulated and unmodulated parts (Edge/ Slope).

<span id="page-106-0"></span>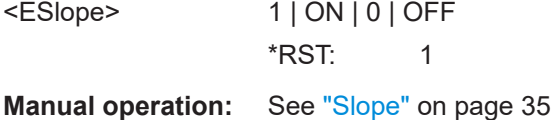

# **[:SOURce<hw>]:BB:NFC:MSET:IMODulation** <IModulation>

When selected, inverse modulation will be used.

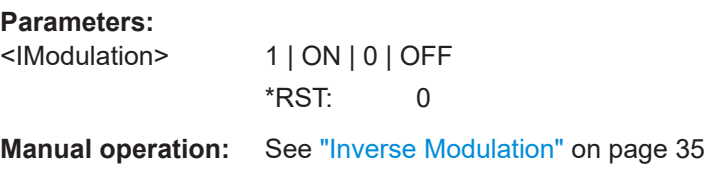

# **[:SOURce<hw>]:BB:NFC:MSET:MDEPth** <MDepth>

Sets the modulation depth in %.

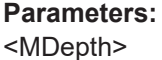

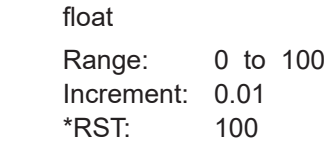

**Manual operation:** See ["Modulation Depth"](#page-34-0) on page 35

#### **[:SOURce<hw>]:BB:NFC:MSET:MINDex** <MIndex>

Defines the signal's modulation index in %.

**Parameters:**

<MIndex>

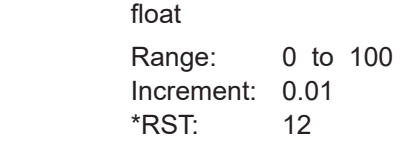

**Manual operation:** See ["Modulation Index"](#page-33-0) on page 34

#### **[:SOURce<hw>]:BB:NFC:MSET:OSRise** <ORise>

Determines the size of the overshoot after the rising slope.

# **Parameters:** <ORise> float Range: 0 to 42 Increment: 0.01 \*RST: 0 **Manual operation:** See ["Overshoot Rising Slope \(VOU\)"](#page-37-0) on page 38

#### <span id="page-107-0"></span>**[:SOURce<hw>]:BB:NFC:MSET:RCURve** <RCurve>

When activated an "RLC curve" is applied to the signal, otherwise a linear ramp is used.

#### **Parameters:**

<RCurve> 1 | ON | 0 | OFF \*RST: 1

**Manual operation:** See ["RLC curve"](#page-36-0) on page 37

# **[:SOURce<hw>]:BB:NFC:MSET:SRATe** <SRate>

Enters the sample rate, i.e. the time resolution of the generated signal.

#### **Parameters:**

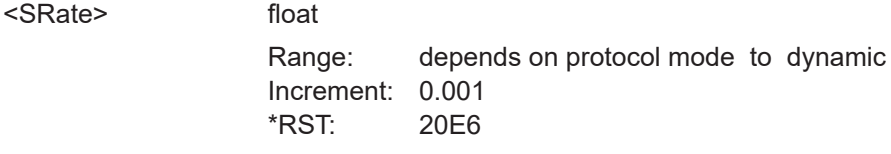

**Manual operation:** See ["Sample Rate"](#page-35-0) on page 36

#### **[:SOURce<hw>]:BB:NFC:MSET:TFALl** <TFall>

Defines the fall time (90 to 5 %) in μs.

# **Parameters:**

<TFall> float Range: 0 to dynamic Increment: 0.01  $*$ RST: 1

**Manual operation:** See ["Tfall 90-10%/Tfall 90-5% \(t1-t2\)"](#page-37-0) on page 38

#### **[:SOURce<hw>]:BB:NFC:MSET:TLOW** <TLow>

Defines the signals low time (below 5%) in µs.

# **Parameters:**

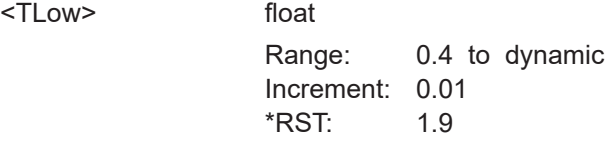

**Manual operation:** See "Tlow (t2)" [on page 35](#page-34-0)

# **[:SOURce<hw>]:BB:NFC:MSET:TRISe** <TRise>

Defines the signals rise time (5 to 90 %) in μs.
#### <span id="page-108-0"></span>**Parameters:**

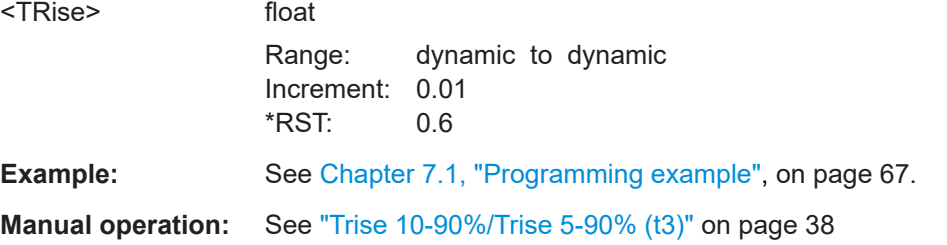

#### **[:SOURce<hw>]:BB:NFC:MSET:USFall** <OFall>

Determines the size of the undershoot (ringing) after the falling slope.

#### **Parameters:**

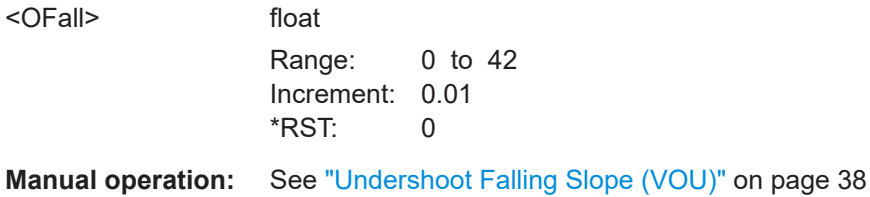

# **7.8 Clipping settings**

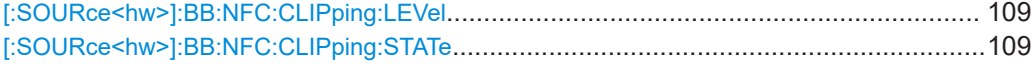

# **[:SOURce<hw>]:BB:NFC:CLIPping:LEVel** <Level>

Sets the limit for clipping.

#### **Parameters:**

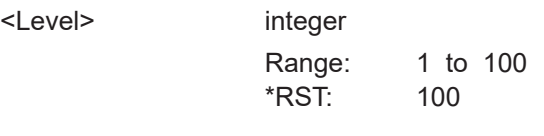

**Manual operation:** See ["Clipping Level "](#page-62-0) on page 63

## **[:SOURce<hw>]:BB:NFC:CLIPping:STATe** <State>

Switches baseband clipping on and off.

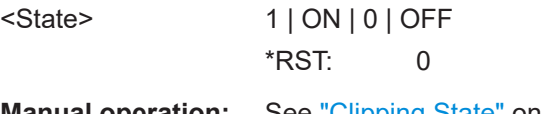

# <span id="page-109-0"></span>**7.9 Trigger settings**

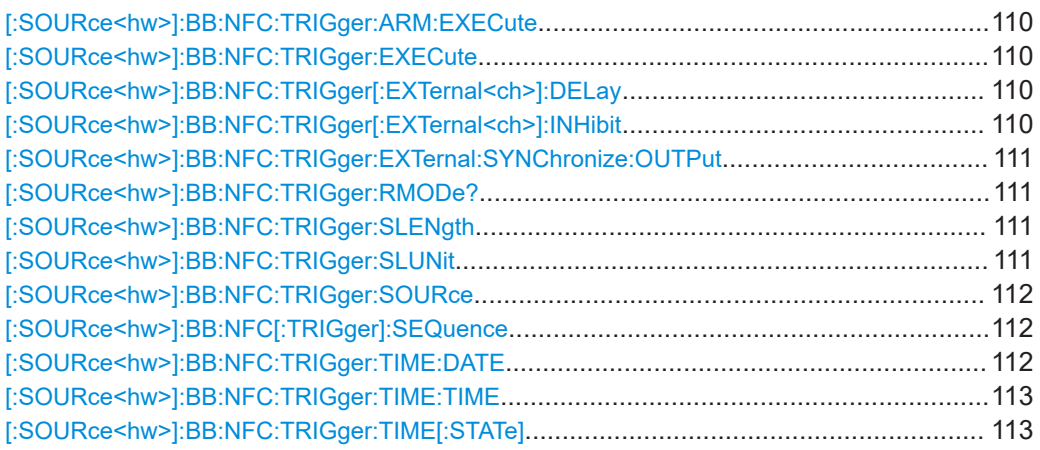

#### **[:SOURce<hw>]:BB:NFC:TRIGger:ARM:EXECute**

Stops signal generation; a subsequent internal or external trigger event restarts signal generation.

**Usage:** Event

**Manual operation:** See "Arm" [on page 27](#page-26-0)

#### **[:SOURce<hw>]:BB:NFC:TRIGger:EXECute**

Executes trigger manually.

**Usage:** Event

**Manual operation:** See ["Execute Trigger"](#page-26-0) on page 27

#### **[:SOURce<hw>]:BB:NFC:TRIGger[:EXTernal<ch>]:DELay** <Delay>

Sets the trigger signal delay in samples on external triggering or on internal triggering via the second path (if applicable).

#### **Parameters:**

<Delay> float

Range: 0 to 65535 Increment: 0.01  $*$ RST:  $0$ 

**Manual operation:** See ["External Inhibit/Trigger Inhibit"](#page-28-0) on page 29

#### **[:SOURce<hw>]:BB:NFC:TRIGger[:EXTernal<ch>]:INHibit** <Inhibit>

Sets the duration for inhibiting a new trigger event subsequent to triggering. The input is to be expressed in samples.

#### <span id="page-110-0"></span>**Parameters:**

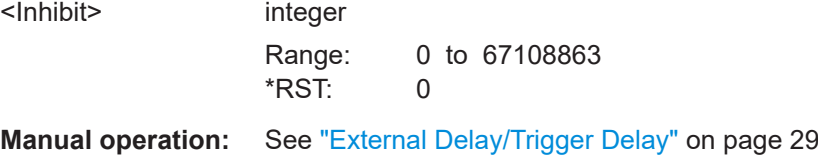

#### **[:SOURce<hw>]:BB:NFC:TRIGger:EXTernal:SYNChronize:OUTPut** <Output>

Enables signal output synchronous to the trigger event.

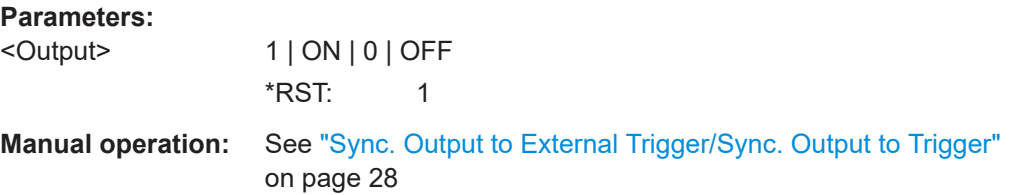

#### **[:SOURce<hw>]:BB:NFC:TRIGger:RMODe?**

Queries the status of signal generation.

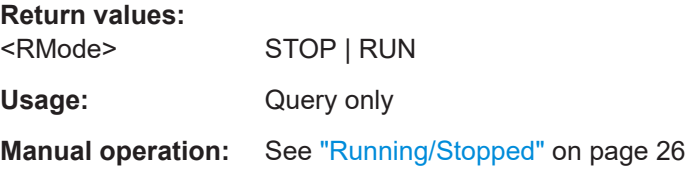

# **[:SOURce<hw>]:BB:NFC:TRIGger:SLENgth** <Slength>

Defines the length of the signal sequence to be output in the SINGle trigger mode.

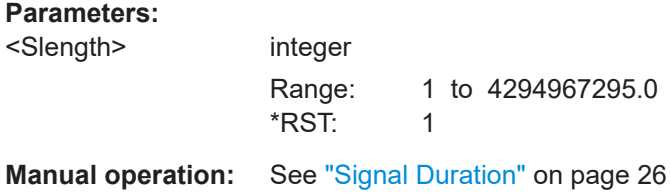

#### **[:SOURce<hw>]:BB:NFC:TRIGger:SLUNit** <Slunit>

Defines the unit for the entry of the signal sequence length.

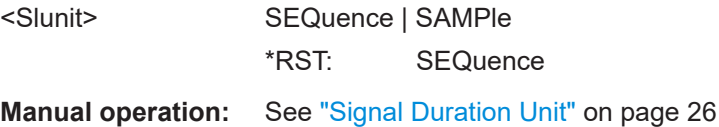

#### <span id="page-111-0"></span>**[:SOURce<hw>]:BB:NFC:TRIGger:SOURce** <Source>

Selects the trigger signal source and determines the way the triggering is executed. Provided are:

- Internal triggering by a command  $(INTERL)$
- External trigger signal via one of the local or global connectors
	- EGT1|EGT2: External global trigger
	- EGC1|EGC2: External global clock
- In primary-secondary instrument mode, the external baseband synchronization signal (BBSY)
- OBASeband|BEXTernal|EXTernal: Setting only Provided only for backward compatibility with other Rohde & Schwarz signal generators.

The R&S SMM100A accepts these values and maps them automatically as follows: EXTernal = EGT1, BEXTernal = EGT2, OBASeband = INTA

#### **Parameters:**

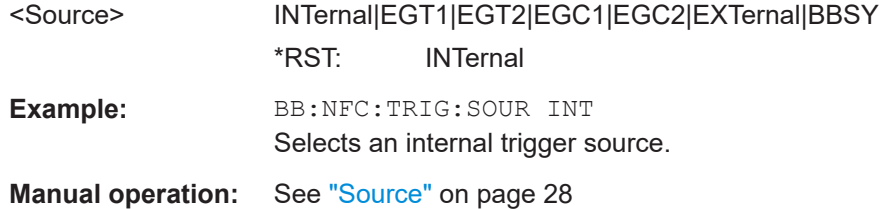

#### **[:SOURce<hw>]:BB:NFC[:TRIGger]:SEQuence** <Sequence>

Selects a reqular trigger mode.

#### **Parameters:**

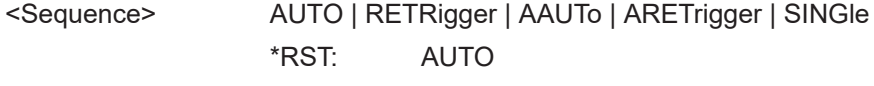

**Manual operation:** See "Mode" [on page 26](#page-25-0)

#### **[:SOURce<hw>]:BB:NFC:TRIGger:TIME:DATE** <Year>, <Month>, <Day>

Sets the date for a time-based trigger signal. For trigger modes single or armed auto, you can activate triggering at this date via the following command:

SOURce<hw>:BB:<DigStd>:TRIGger:TIME:STATe

<DigStd> is the mnemonic for the digital standard, for example, ARB. Time-based triggering behaves analogously for all digital standards that support this feature.

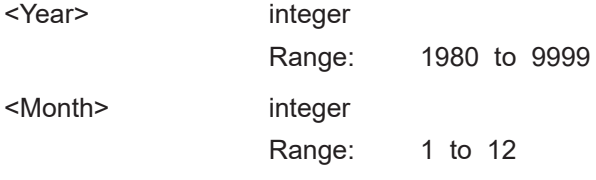

<span id="page-112-0"></span>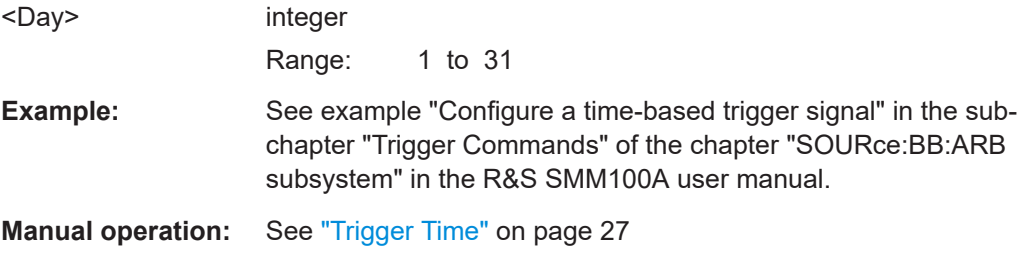

#### **[:SOURce<hw>]:BB:NFC:TRIGger:TIME:TIME** <Hour>, <Minute>, <Second>

Sets the time for a time-based trigger signal. For trigger modes single or armed auto, you can activate triggering at this time via the following command:

SOURce<hw>:BB:<DigStd>:TRIGger:TIME:STATe

 $\langle$ DigStd> is the mnemonic for the digital standard, for example, ARB. Time-based triggering behaves analogously for all digital standards that support this feature.

#### **Parameters:**

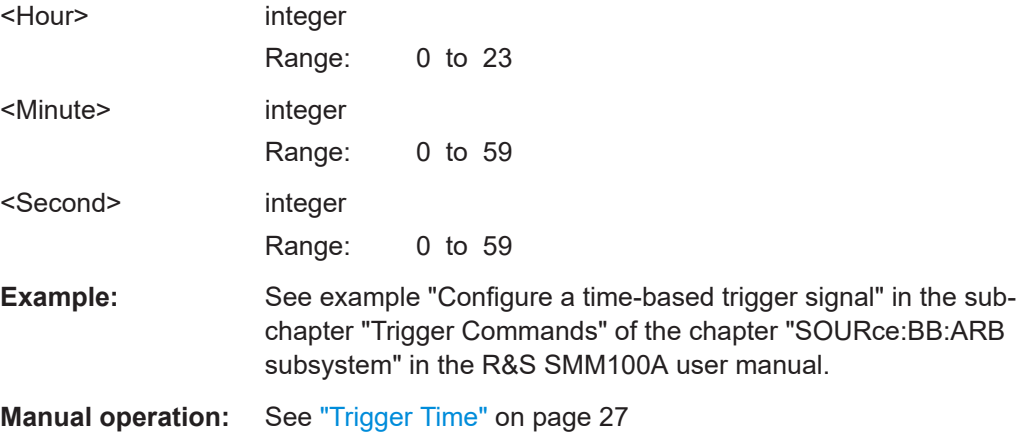

#### **[:SOURce<hw>]:BB:NFC:TRIGger:TIME[:STATe]** <State>

Activates time-based triggering with a fixed time reference. If activated, the R&S SMM100A triggers signal generation when its operating system time matches a specified time.

Specify the trigger date and trigger time with the following commands:

SOURce<hw>:BB:<DigStd>:TRIGger:TIME:DATE

SOURce<hw>:BB:<DigStd>:TRIGger:TIME:TIME

<DigStd> is the mnemonic for the digital standard, for example, ARB. Time-based triggering behaves analogously for all digital standards that support this feature.

#### **Parameters:**

<State> 1 | ON | 0 | OFF

<span id="page-113-0"></span>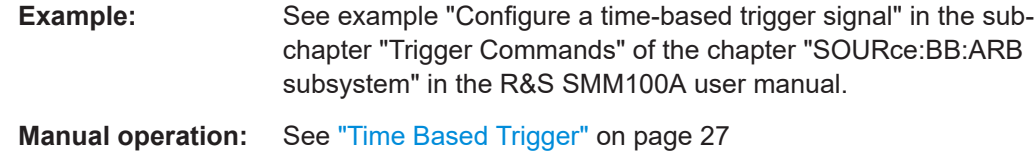

# **7.10 Marker settings**

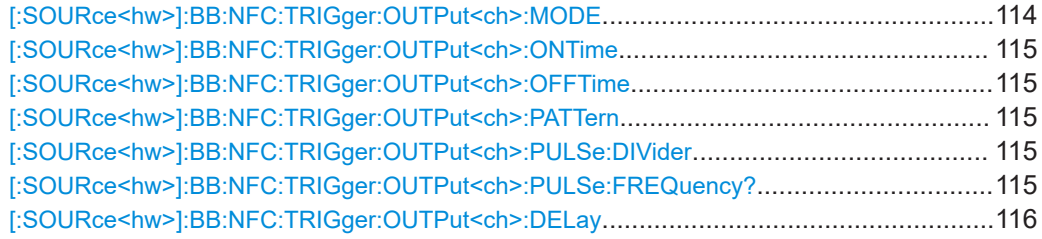

#### **[:SOURce<hw>]:BB:NFC:TRIGger:OUTPut<ch>:MODE** <Mode>

#### **Parameters:**

# <Mode> PULSe | RESTart | PATTern | RATio

#### **PULSe**

A regular marker signal is generated. The frequency is derived by dividing the sample rate by the divider, which is input with the command [\[:SOURce<hw>\]:BB:NFC:TRIGger:](#page-114-0) [OUTPut<ch>:PULSe:DIVider](#page-114-0) on page 115.

#### **RESTart**

A marker signal is generated on every repetition of the complete frame sequence.

#### **PATTern**

A marker signal that is defined by a bit pattern is generated. The pattern has a maximum length of 64 bits and is defined with the command[\[:SOURce<hw>\]:BB:NFC:TRIGger:OUTPut<ch>:](#page-114-0) PATTern [on page 115](#page-114-0)

#### **RATio**

A marker signal corresponding to the Time Off / Time On specifi-cations in the commands [\[:SOURce<hw>\]:BB:NFC:](#page-114-0) TRIGger: OUTPut<ch>: ONTime on page 115 and [\[:](#page-114-0) [SOURce<hw>\]:BB:NFC:TRIGger:OUTPut<ch>:OFFTime](#page-114-0)

#### [on page 115](#page-114-0)

\*RST: RESTart

**Manual operation:** See "Mode" [on page 31](#page-30-0)

### <span id="page-114-0"></span>**[:SOURce<hw>]:BB:NFC:TRIGger:OUTPut<ch>:ONTime** <OnTime> **[:SOURce<hw>]:BB:NFC:TRIGger:OUTPut<ch>:OFFTime** <OffTime>

Sets the number of sampels in a period (ON time + time, during which the marker signal on the marker output is OFF) for marker RATio.

#### **Parameters:**

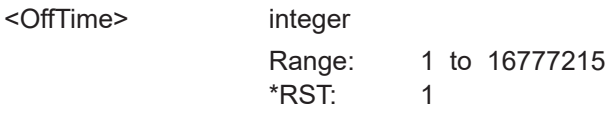

**Manual operation:** See "Mode" [on page 31](#page-30-0)

#### **[:SOURce<hw>]:BB:NFC:TRIGger:OUTPut<ch>:PATTern** <Pattern>, <BitCount>

A marker signal that is defined by a bit pattern is generated.

### **Parameters:**

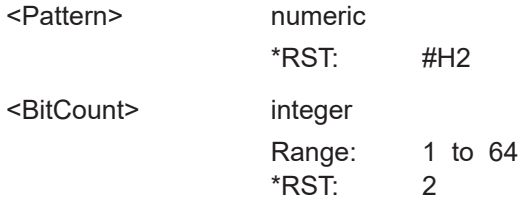

**Manual operation:** See "Mode" [on page 31](#page-30-0)

#### **[:SOURce<hw>]:BB:NFC:TRIGger:OUTPut<ch>:PULSe:DIVider** <Divider>

Sets the divider for the pulsed marker signal.

#### **Parameters:**

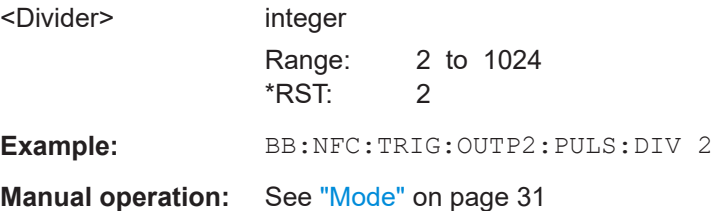

#### **[:SOURce<hw>]:BB:NFC:TRIGger:OUTPut<ch>:PULSe:FREQuency?**

Queries the pulse frequency of the pulsed marker signal.

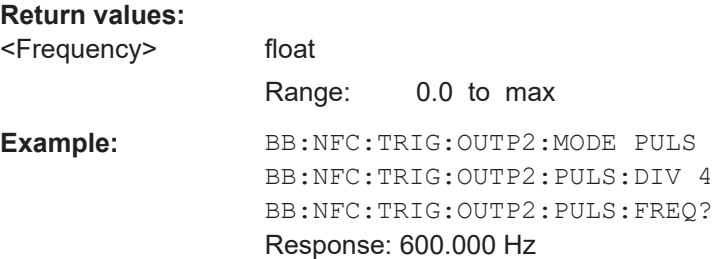

<span id="page-115-0"></span>Usage: Query only

**Manual operation:** See "Mode" [on page 31](#page-30-0)

#### **[:SOURce<hw>]:BB:NFC:TRIGger:OUTPut<ch>:DELay** <Delay>

Defines the delay between the signal on the marker outputs and the start of the signal, expressed in terms of the signal units.

#### **Parameters:**

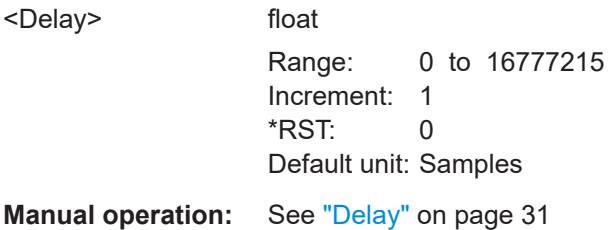

# **7.11 Clock settings**

[:SOURce<hw>]:BB:NFC:CLOCk:SOURce....................................................................... 116

#### **[:SOURce<hw>]:BB:NFC:CLOCk:SOURce** <Source>

Selects the clock source:

- INTernal: Internal clock reference
- ELCLock: External local clock
- EXTernal = ELCLock: Setting only Provided for backward compatibility with other Rohde & Schwarz signal generators

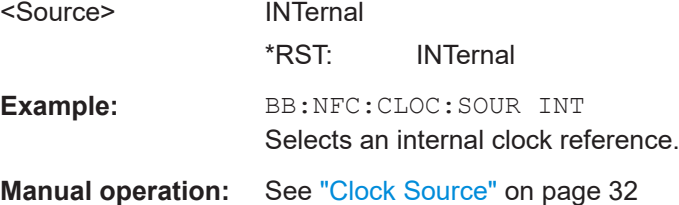

# Glossary: List of terms and abbreviations

#### **A**

**Active Communication:** A communication mode in which each device generates its own RF field to send a message to another device.

**Activity:** A process within an NFC Forum Device with well defined pre-conditions and post-conditions, as defined in [ACTIVITY]. An Activity can only start when its pre-conditions are fulfilled. When an Activity ends, its post-conditions are fulfilled.

**AID:** Application ID

**ASK:** Amplitude Shift Keying

**ATN: Attention.** 

#### **B**

**BCC:** UID CLn check byte for NFC-A

**bd:** Bit Duration

**BPSK:** Bi Phase Shift Keying

#### **C**

**Card Emulator:** A role of an NFC Forum Device, reached when an NFC Forum Device in Listen Mode has gone through a number of Activities and in which the NFC Forum Device behaves as one of the Technology Subsets.

**CID:** Cryptogram Information Data

**CLn:** Cascade Level n (1<=n<=3)

**Command:** An instruction from one device to another device in order to move the other device through a state machine.

**Connectionless Transport:** An unacknowledged data transmission service with minimal protocol complexity.

**Correct Frame:** A frame without Transmission Error.

**CRC:** Cyclic Redundancy Check, a checksum appended within the data segment before transmission, and verified afterwards by the recipient to detect transmission errors

**CRC\_A:** CRC error detection code for NFC-A.

**CRC\_B:** CRC error detection code for NFC-B.

**CRC\_F:** CRC error detection code for NFC-F.

**CT:** Command type.

#### **D**

**DID:** Device Identification Number.

**DRI:** Codes the bit rate in communication direction from Target to Initiator.

**DSI:** Codes the bit rate in communication direction from Initiator to Target.

#### **E**

**EoD:** End of Data.

**EoF:** End of Frame.

**EoS:** End of sequence.

# **F**

**fc:** Carrier frequency.

**FSC:** Maximum frame size (in bytes).

**FWI:** Frame waiting time integer.

**FWT:** Frame waiting time.

**I**

**IC:** Integrated Circuit

**Initiator:** A role of an NFC Forum Device reached when an NFC Forum Device in Poll Mode has gone through a number of Activities; in this mode the NFC Forum Device communicates using the NFC-DEP Protocol.

**ISO-DEP Protocol:** Half-duplex block transmission protocol defined in Section 13 and based on [ISO/IEC\_14443] and [EMV\_CLESS].

#### **L**

**Listen Frame:** A frame sent by an NFC Forum Device in Listen Mode.

**Listen Mode:** Initial mode of an NFC Forum Device when it does not generate a carrier; in this mode the NFC Forum Device listens for the RF field of another device.

**lsb:** least significant bit

**LSB:** Least Significant Byte

**M**

**MBL:** Maximum Buffer Length

**MBLI:** Maximum Buffer Length Index

**MRT:** Maximum response time

**MRTI:** Maximum response time information

**msb:** Most Significant Bit

**MSB:** Most Significant Byte

**N**

**NAD:** Node Addressing

**NDEF:** NFC data exchange format.

**NFC:** Near Field Communication

**NFC Forum Device:** A device that supports the following Modus Operandi: Initiator, Target, and Reader/Writer. It may also support Card Emulator.

**NFC Tag:** A contactless tag or (smart) card supporting NDEF over Passive Communication.

**NFC-A:** Near Field Communication - Type A Technology

**NFC-B:** Near Field Communication - Type B Technology

**NFC-DEP Protocol:** Half-duplex block transmission protocol defined in Section 14 and based on [ISO/IEC\_18092].

**NFC-F:** Near Field Communication - Type F Technology

**NFCID0:** NFC-B identifier of the NFC Forum Device.

**NFCID1:** NFC-A identifier of the NFC Forum Device in the passive communication mode.

**NFCID2:** NFC-F identifier of the NFC Forum Device in the passive communication mode.

**NFCID3:** NFCIP-1 identifier of the NFC Forum Device. NFCID3 is always 10 byte long.

**NFCIP-1:** Near field communication interface and protocol as specified in [ISO/ IEC\_18092].

**NRZ-L:** Non-Return to Zero (L for Level)

**O**

**OOK:** On-Off Keying

**Operating Field:** The magnetic field created by an NFC Forum Device in poll mode within the operating volume.

**Operating Volume:** The three-dimensional space, as defined by the NFC Forum, in which an NFC Forum Device in Poll Mode can communicate with an NFC Forum Device in Listen Mode.

**P**

**Passive Communication:** A communication mode in which one device generates an RF field and sends Commands to a second device. To respond, this second device uses load modulation (i.e., it does not generate an RF field but it draws more or less power from the RF field).

**PCB: Protocol Control Byte.** 

**PCD: Proximity Coupling Device.** 

**PDU:** Protocol Data Unit.

**PICC:** Proximity Inductive Coupling Card

**Poll Command:** A Command to query an NFC Forum Device in Listen Mode or an NFC Forum Tag:

- ALL\_REQ or SENS\_REQ Command for NFC-A

- ALLB\_REQ or SENSB\_REQ Command for NFC-B

- SENSF\_REQ Command for NFC-F

**Poll Frame:** A frame sent by an NFC Forum Device in Poll Mode.

**Poll Mode:** Initial mode of an NFC Forum Device when it generates a carrier and probes ("polls") for other devices.

**Protocol Error:** A Semantic Error or Syntax Error.

**PUPI:** Pseudo-Unique PICC Identifier available for EMV Type B.

**R**

**Reader/Writer:** Role of an NFC Forum Device reached when an NFC Forum Device in Poll Mode has gone through a number of Activities. In this mode, the NFC Forum Device behaves like a legacy contactless reader and uses Commands from one of the Technology Subsets.

**Response:** Information sent from one device to another device upon receipt of a Command. The information received by the other device should allow this other device to continue the data exchange.

**RRDD:** Reader-Reader Data Delay

**RWT:** Response Waiting Time

#### **S**

**SDD:** Single Device Detectiond

**Semantic Error:** A Correct Frame with no Syntax Error is received when it is not expected.

**SFGI:** Start-up Frame Guard Time Integer.

**SFGT:** Start-up Frame Guard Time

**SoD:** Start of Data

**SoF:** Start of Frame

**SoS:** Start of Sequence

**Syntax Error:** A Correct Frame is received with an invalid content. In this case, the coding of the Command or the block within the frame is not consistent with this specification.

#### **T**

**Target:** Role of an NFC Forum Device, reached when the NFC Forum Device has gone through a number of Activities in which the NFC Forum Device communicates using the NFC-DEP Protocol.

**Technology:** A group of transmission parameters defined by the NFC standard that make a complete communication protocol. A non-exhaustive list of transmission parameters is: RF carrier, communication mode, bit rate, modulation scheme, bit level coding, frame format, protocol, and Command set. NFC defines three groups and therefore three Technologies: NFC-A, NFC-B, and NFC-F. The three Technologies use the same RF carrier (13.56 MHz). Each Technology uses its own modulation scheme, bit level coding and frame format, but may have the same protocol and Command set.

**Technology Subset:** A legacy platform supporting a subset of a Technology. A Technology Subset supports at least the Poll Command of the Technology. The four Technology Subsets described in the NFC Digital Protocol Technical Specification are:

- Type 1 Tag platform, which uses a particular subset of NFC-A, excluding anti-collision.

- Type 2 Tag platform, which uses a particular subset of NFC-A, including anti-collision.

- Type 3 Tag platform, which uses a particular subset of NFC-F, including anti-collision.

- Type 4 Tag platform, which uses a particular subset of NFC-A or NFC-B, including anti-collision.

**Timeout Error:** No Response has been received within the Response Waiting Time (RWT).

**Transmission Error:** An incorrect frame is received. In this case, the signal modulation, the bit coding, the frame format, the timing, or the checksum is not consistent with this specification.

#### **U**

**UID:** Unique IDentifier available for EMV Type A.

#### **V**

**Valid Block, Valid PDU:** A block or PDU without Protocol Error within a Correct Frame.

**Valid Command, Valid Response:** A Command or Response without Protocol Error within a Correct Frame.

#### **W**

**WT:** Waiting Time, parameter to code RWT

**WTX:** Waiting Time Extension, containing 1 byte long INF field.

# List of commands

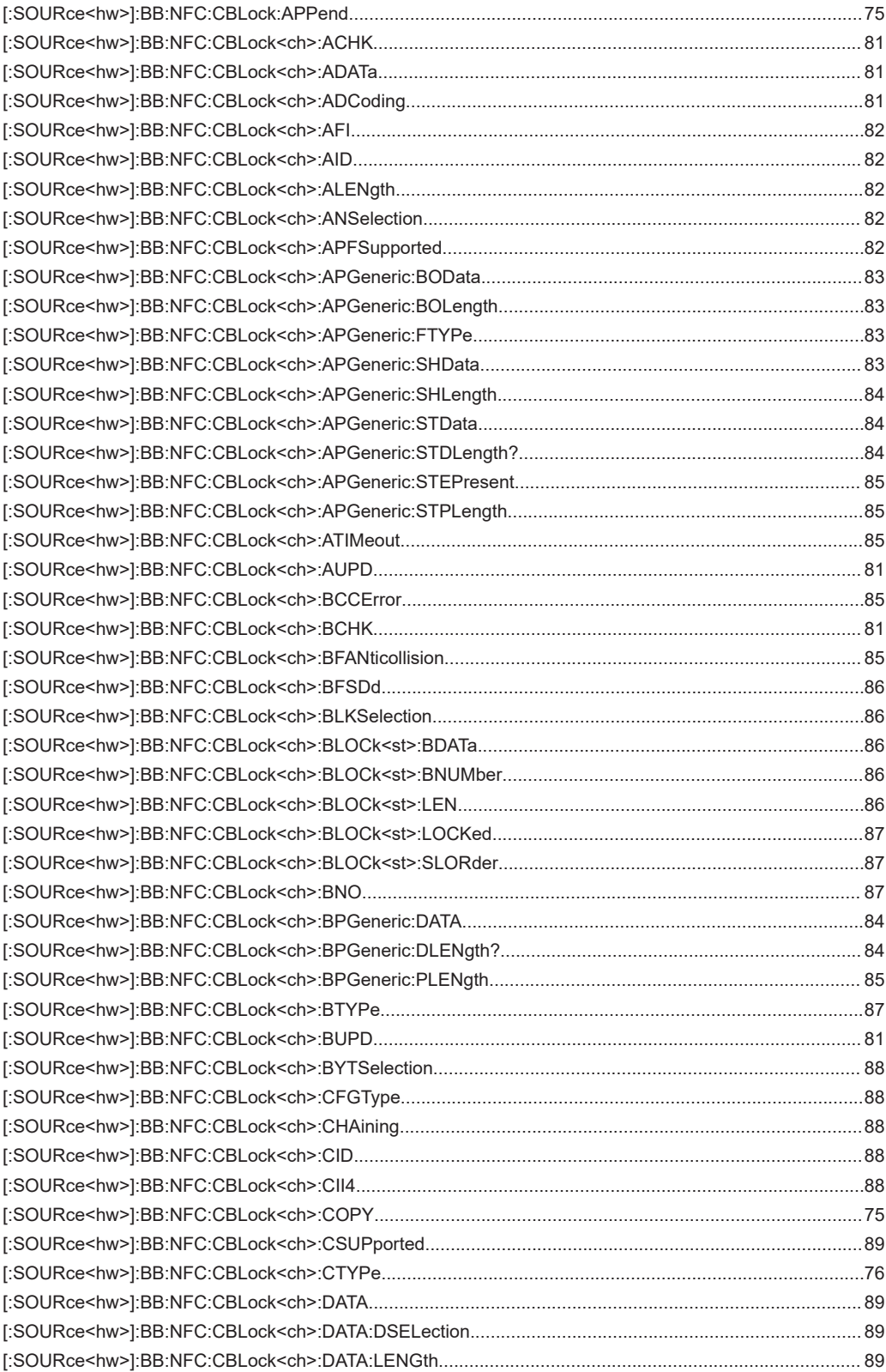

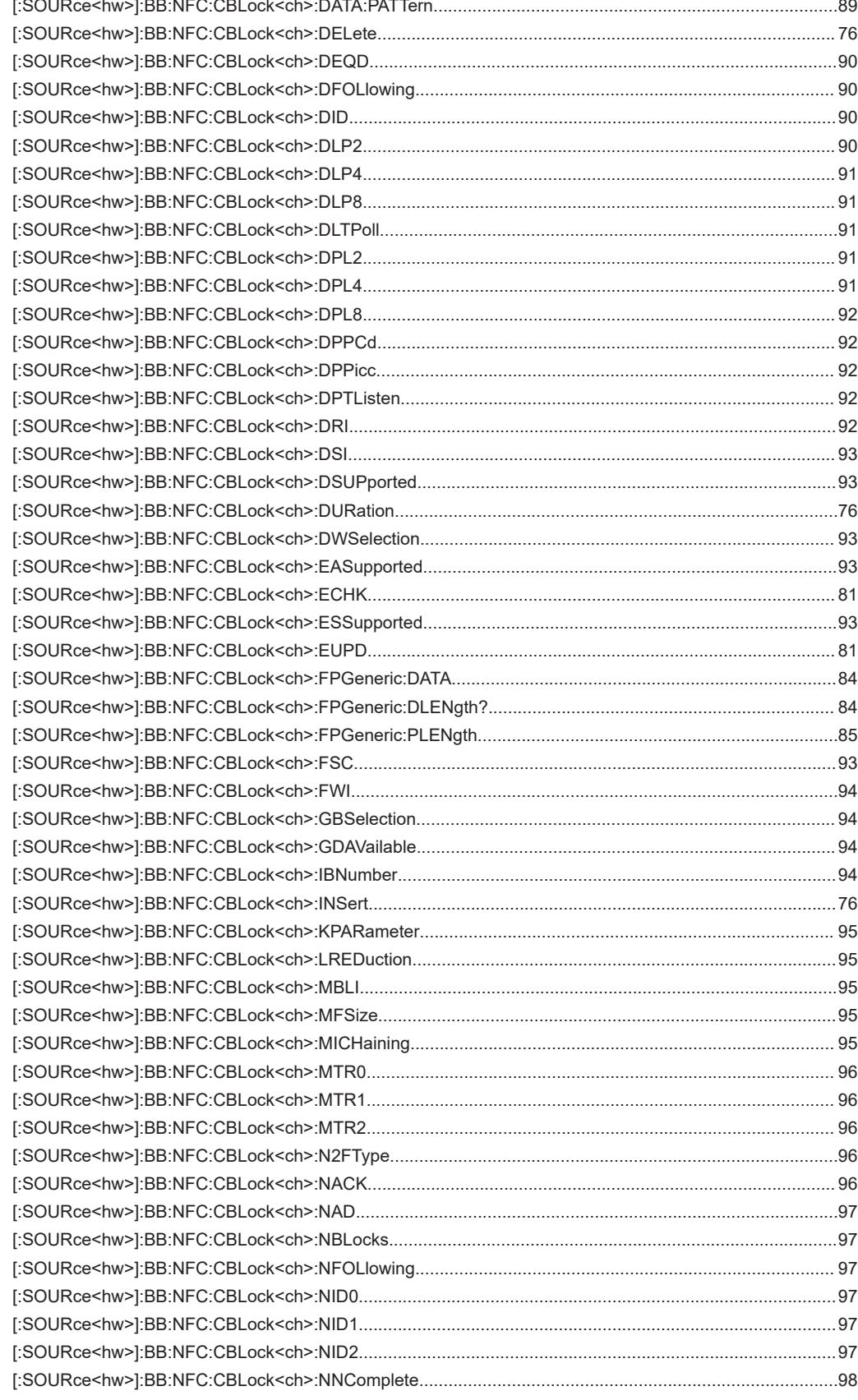

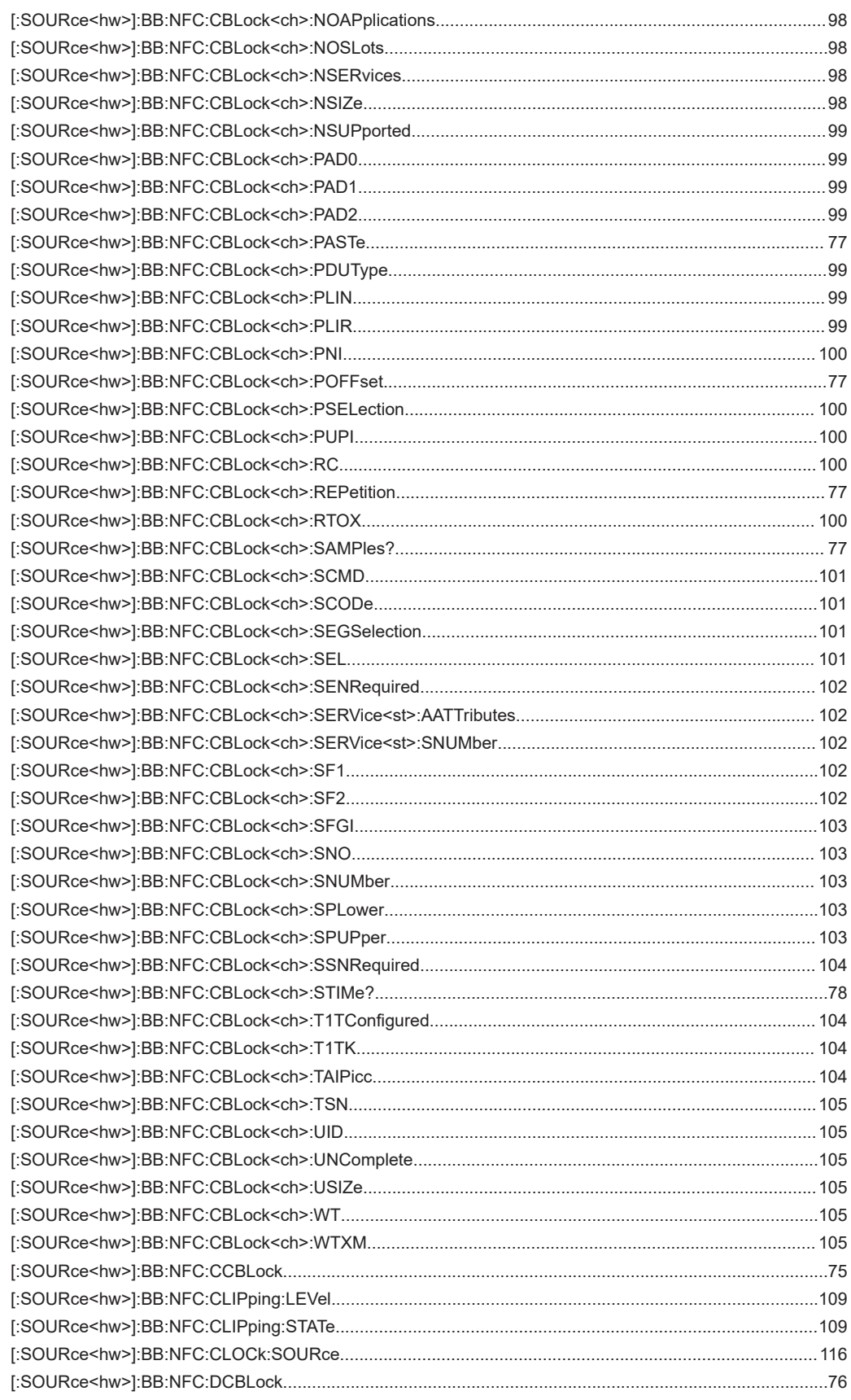

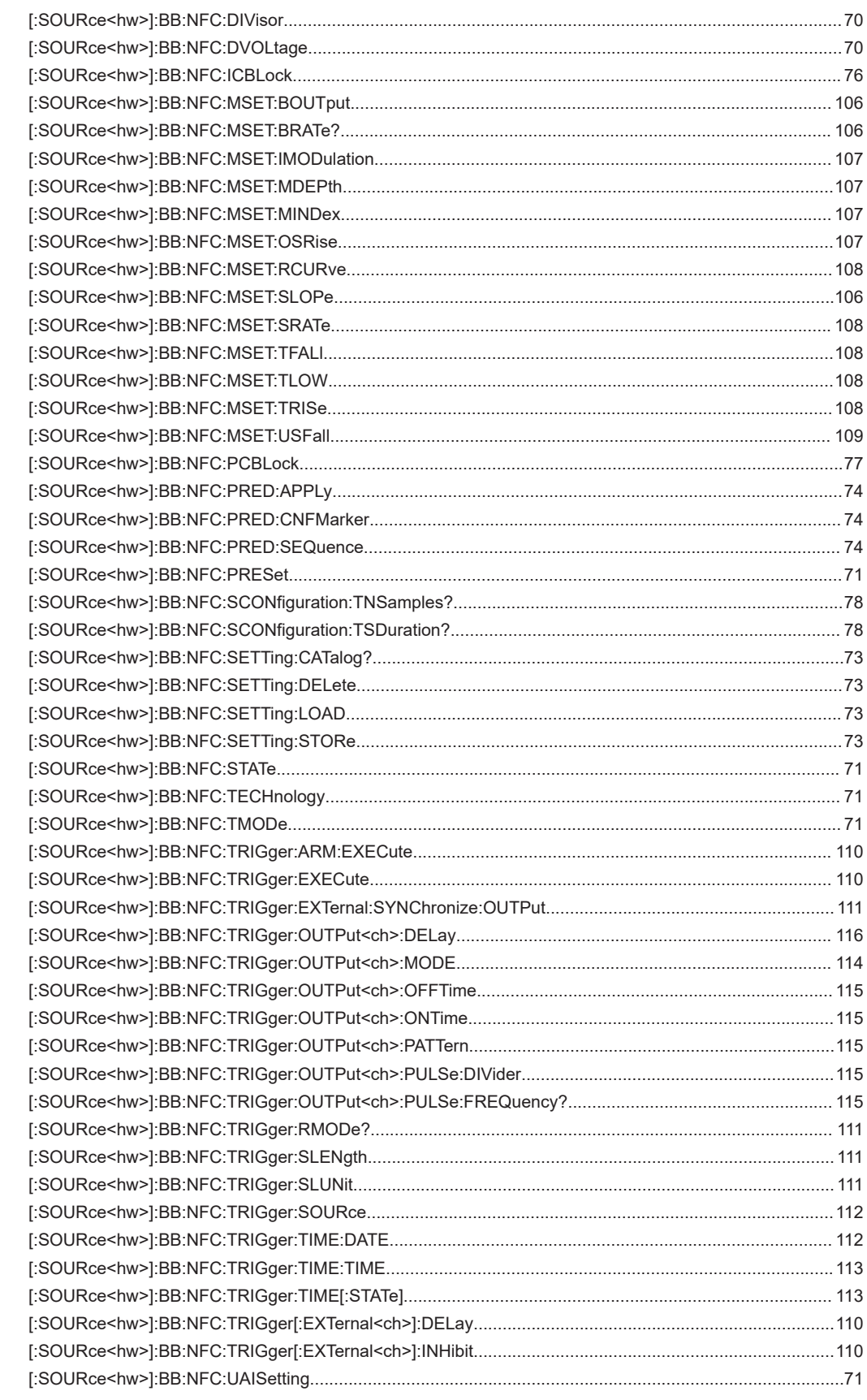

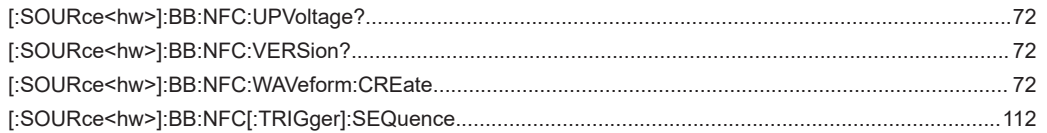

# Index

# $\overline{\mathsf{A}}$

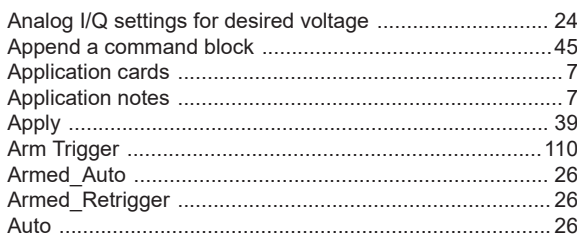

# $\overline{\mathsf{B}}$

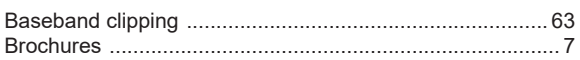

# $\mathbf c$

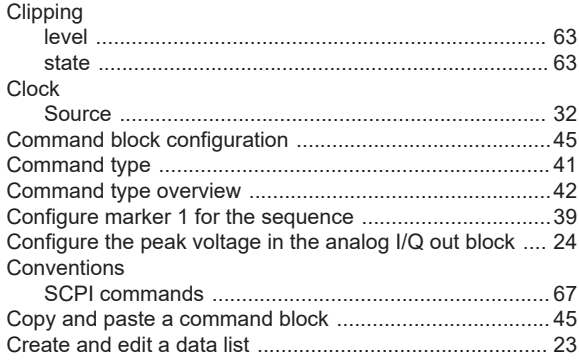

# D

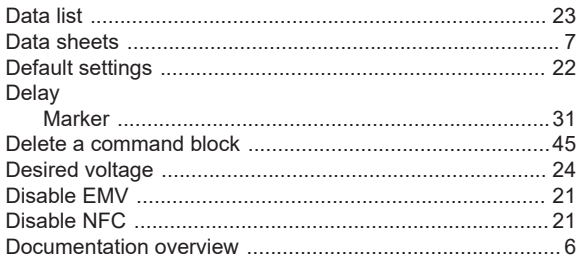

# E

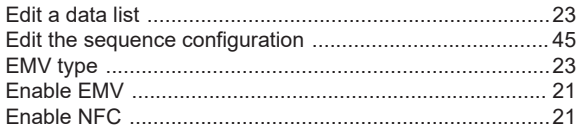

# $\overline{F}$

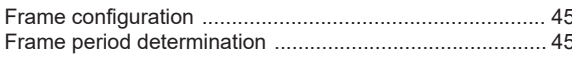

# G

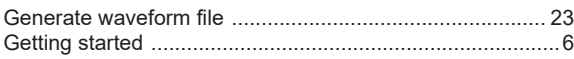

# $\mathsf H$

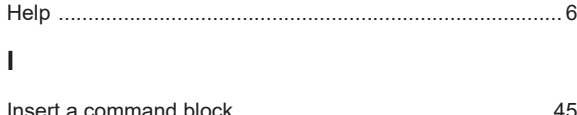

# $\mathsf{L}% _{0}\left( \mathsf{L}_{0}\right) ^{\ast }=\mathsf{L}_{0}\left( \mathsf{L}_{0}\right) ^{\ast }$

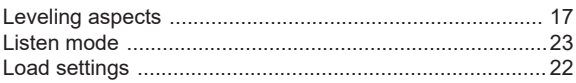

#### M

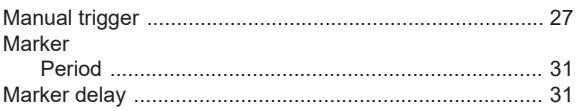

## $\mathsf{N}$

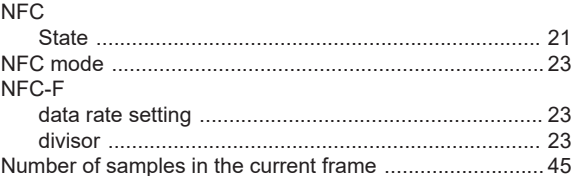

# $\mathbf{o}$

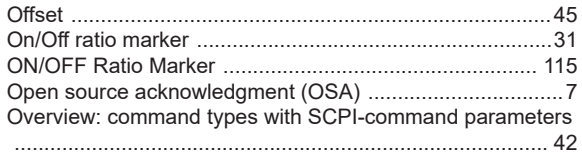

#### $\mathsf{P}$

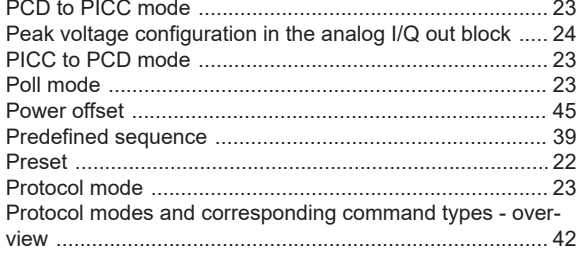

## $\mathsf{R}$

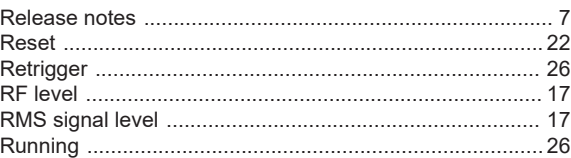

## S

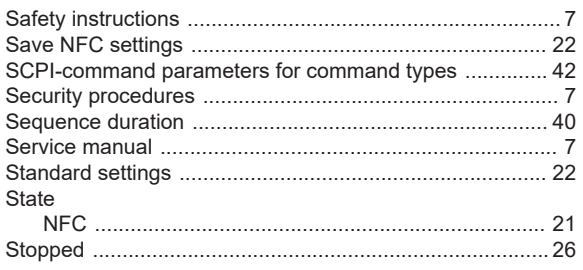

# $\bar{\mathsf{T}}$

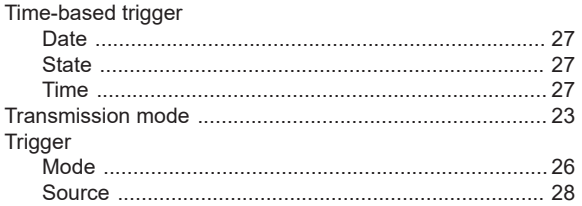

# $\mathsf{U}% _{T}=\mathsf{U}_{T}\!\left( a,b\right) ,\ \mathsf{U}_{T}=\mathsf{U}_{T}\!\left( a,b\right) ,$

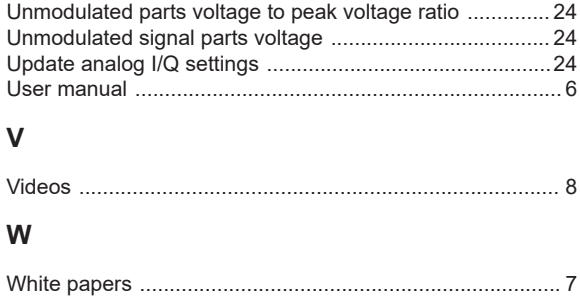